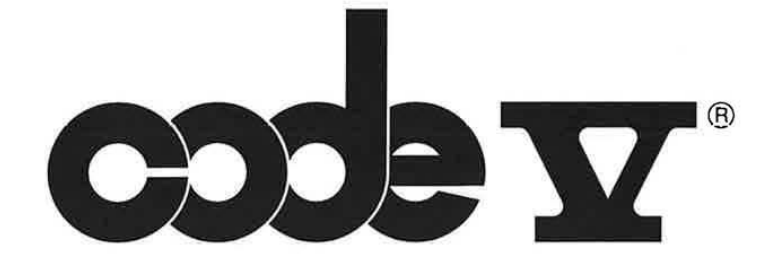

# **Reference Manual**

Volume II

**OPTIGAL SCIENCES CENTER UNIVERSITY of ARIZONA TUCSON, ARIZONA 8572.1.** 

> **CODE V Version 7.60 February 1994**

**Optical Research Associates** 

550 North Rosemead Boulevard Pasadena, California 91107 Phone: (818) 795-9101 Fax: (818) 795-9102

> LGE Exhibit 1015B LGE v. ImmerVision - IPR2020-00179 Page 1 of 98

ç, Ś,

÷.

 $\mathbb{R}$ 

The information in this document is subject to change without notice and should not be construed as a commitment by Optical Research Associates (ORA®). ORA assumes no liabilities for any errors that may appear in this document.

The software described in this document is furnished under a license and may be used or copied only in accordance with the terms of such license. CODE V output listed and plotted may vary version to version, platform to platform.

### Reference Manual

Editor: Richard C. Juergens

Contributing Authors: Barry Broome Thomas I. Harris Bruce R. Irving Peter Maccini Stephen F. Sagan

Program Development Staff: Tom Bruegge Darryl E. Gustafson Peter Maccini Rhonda L. Shook C. Tom Walker

Production Staff: Deborah A. Afarian Tom Bruegge David M. Hasenauer John Isenberg Daren V. Reid Kevin Thompson

Sanguan Chow Thomas I. Harris Robert Mortensen Michael D. Strawn Kenny Yang

Kathleen Clark

Eric Ford Michael Hayford Don Koch Matthew P. Rimmer William B. Wetherell

Jimmy Chu Michael Hayford Daren V. Reid Phillip Suematsu Darryl E. Gustafson Robert S. Hilbert Thomas Kuper Michael Rodgers

Tri Dang Thomas Kuper Matthew P. Rimmer Samuel Sun

Copyright© 1986 to 1994 by Optical Research Associates. All rights reserved.

### **Proprietary Software Notification**

CODE V® is the proprietary and confidential property of ORA and/or its suppliers. It is licensed for use on the designated equipment on which it was originally installed and cannot be modified, duplicated, or copied in any form without prior written consent of ORA. If supplied under a U.S. Government contract the following also applies:

### **Restricted Rights Legend**

Use, duplication, or disclosure by the Government is subject to restrictions as set forth in subparagraph (c)(1 )(ii) of the Rights in Technical Data and Computer Software clause at DFARS 252.227-7013 or in subparagraph (c) of the Commercial Computer Software - Restricted Rights clause at FARS 52.227-19.

CODE V, ORA, and Global Synthesis are registered trademarks and Macro-PLUS and Worksheet Buffer are trademarks of Optical Research Associates.

DEC, DECserver, DECwindows, MicroVAX, ReGIS, VAX, VAXstation, and VMS are

registered trademarks of Digital Equipment Corporation.

Sun Microsystems, SunOS, Solaris, and Sun Workstation are registered trademarks and Sun, Sun View, NFS,

and OpenWindows are trademarks of Sun Microsystems, Inc.

SPARC and SPARCstation are registered trademarks of SPARC International, Inc.

PostScript is a registered trademark of Adobe Systems, Inc.

UNIX is a registered trademark of UNIX Systems Laboratories, Inc.

X Windows is a product of the Massachusetts Institute of Technology.

Macintosh is a registered trademark of Apple Computer, Inc. TEKTRONIX is a registered trademark of Tektronix, Inc.

HP and HPGL are registered trademarks of Hewlett-Packard Company.

Microsoft and MS-DOS are registered trademarks and Windows is a trademark of Microsoft Corporation. BRIEF is a registered trademark of SOC Software Partners II, LP.

The Norton Utilities is a registered trademark of Symantec Corporation.

PC Tools is a registered trademark of Central Point Software, Inc.

WATCOM is a trademark of WATCOM Systems, Inc.

PharLap is a registered trademark of PharLap Software, Inc.

LGE Exhibit 1015B LGE v. ImmerVision - IPR2020-00179 Page 2 of 98

THIS PAGE INTENTIONALLY LEFT BLANK

LGE Exhibit 1015B LGE v. ImmerVision - IPR2020-00179 Page 3 of 98

7.60

 $\alpha$ 

# **TABLE OF CONTENTS**

# VOLUME I

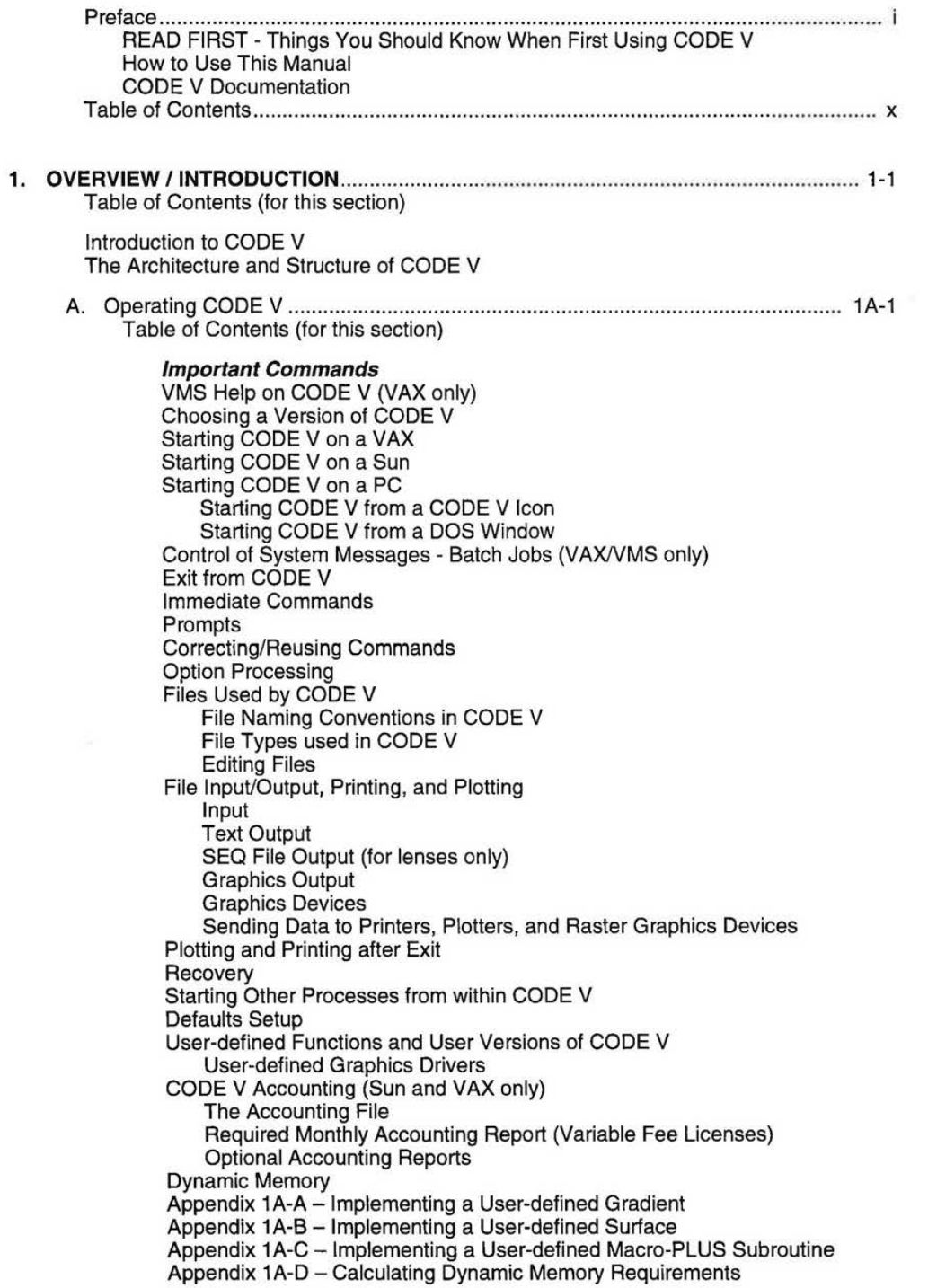

7.60

LGE Exhibit 1015B LGE v. ImmerVision - IPR2020-00179 Page 4 of 98

 $\begin{array}{c} \rule{0pt}{2.5ex} \rule{0pt}{2.5ex} \rule{0$ 

Appendix 1A-E - Lenses Supplied with CODE V Sample Lenses Optical Suppliers' Lens Catalogs Lens Catalogs Catalog Lens Data Format Using the Catalog Lenses Catalog Lens Design Example Searching the Catalog Lenses SEARCH Example Database Lenses Appendix 1A-F - CODE V on the VAXstation Getting Started CODE V Commands for the VAXstation Environment General Information and Restrictions Appendix 1A-G - CODE V on a Sun SPARCstation Getting Started CODE V Commands for the SPARCstation Environment Appendix 1A-H - Running from an X Window Device Running CODE V from an X Window Device Controlling Graphics Windows on X Window Devices Appendix 1A-I - Printing and Plotting Outside of CODE V Plotting Outside of CODE V (CVPLOT Command) Printing Outside of CODE V (CVPRINT Command) Plotting Raster Files Outside of CODE V (CVRAST Command) B. A User's Session .................................................................................. ................. 1 B-1 Table of Contents (for this section) The Optical Problem A Note on Typography Logging In and Running CODE V Setting Up Your Session Defining a New Lens Getting Help Entering Surface Data Saving and Displaying Data Adding Zoom Data Running CODE V Options Changing Your Lens Using Sequence Files Accessing the VMS Operating System from CODE V Wrapping Up C. Syntax/Entry Rules ................................................................................................ 1 C-1 Table of Contents (for this section) Syntax Description Command Line Format and Elements Command **Qualifiers** Data Comment Additional Syntax Elements for AUT (Automatic Design) The Syntax Definition Command Entry Rules Rules for Interpreting Command Notation Additional Rules for the LDM Rules for Command Entry CODE V File Usage CODE V Glass Names

iii

ł

LGE Exhibit 1015B LGE v. ImmerVision - IPR2020-00179 Page 5 of 98

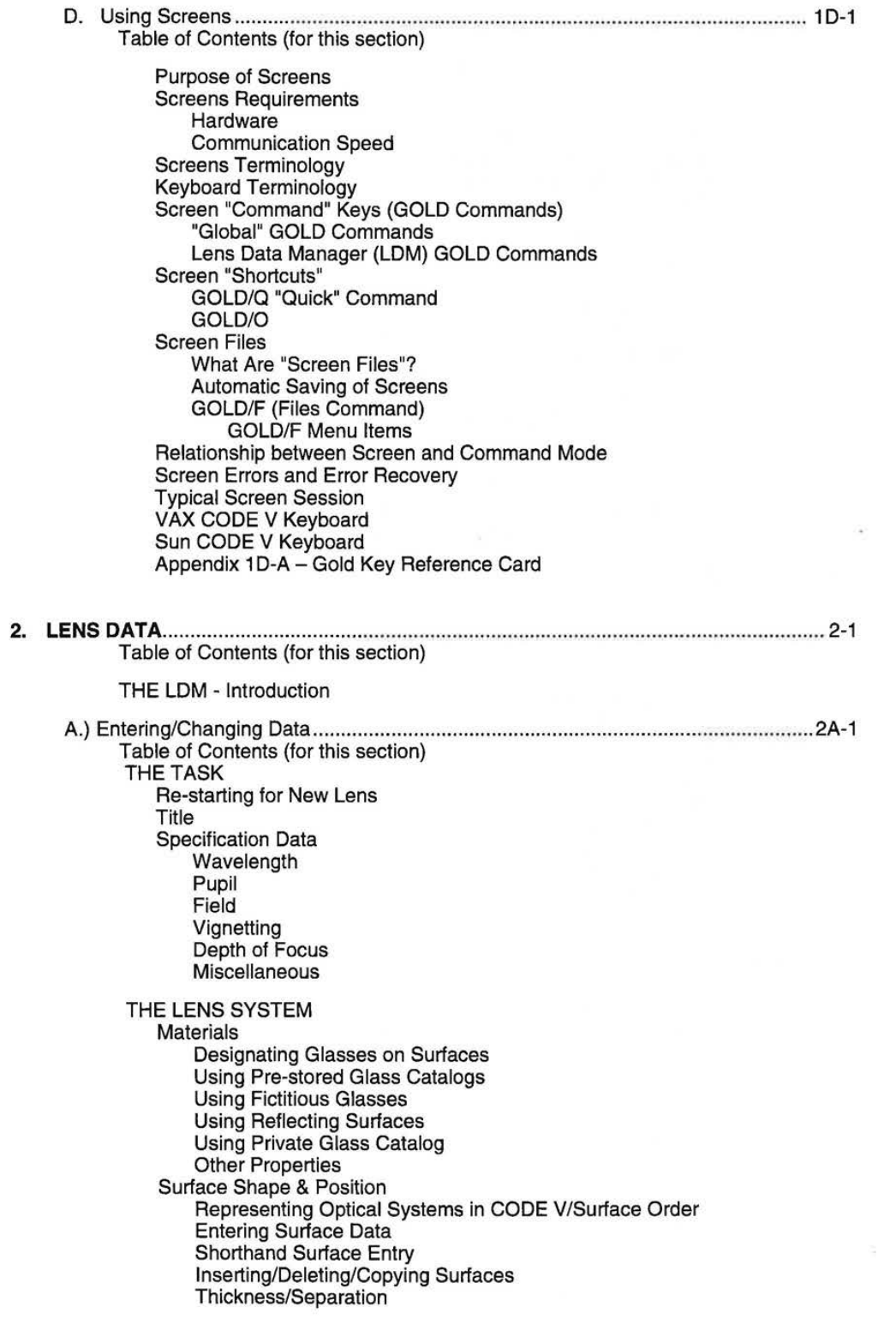

iv

 $\mathbf{l}$ 

I

7.60

LGE Exhibit 1015B LGE v. ImmerVision - IPR2020-00179 Page 6 of 98

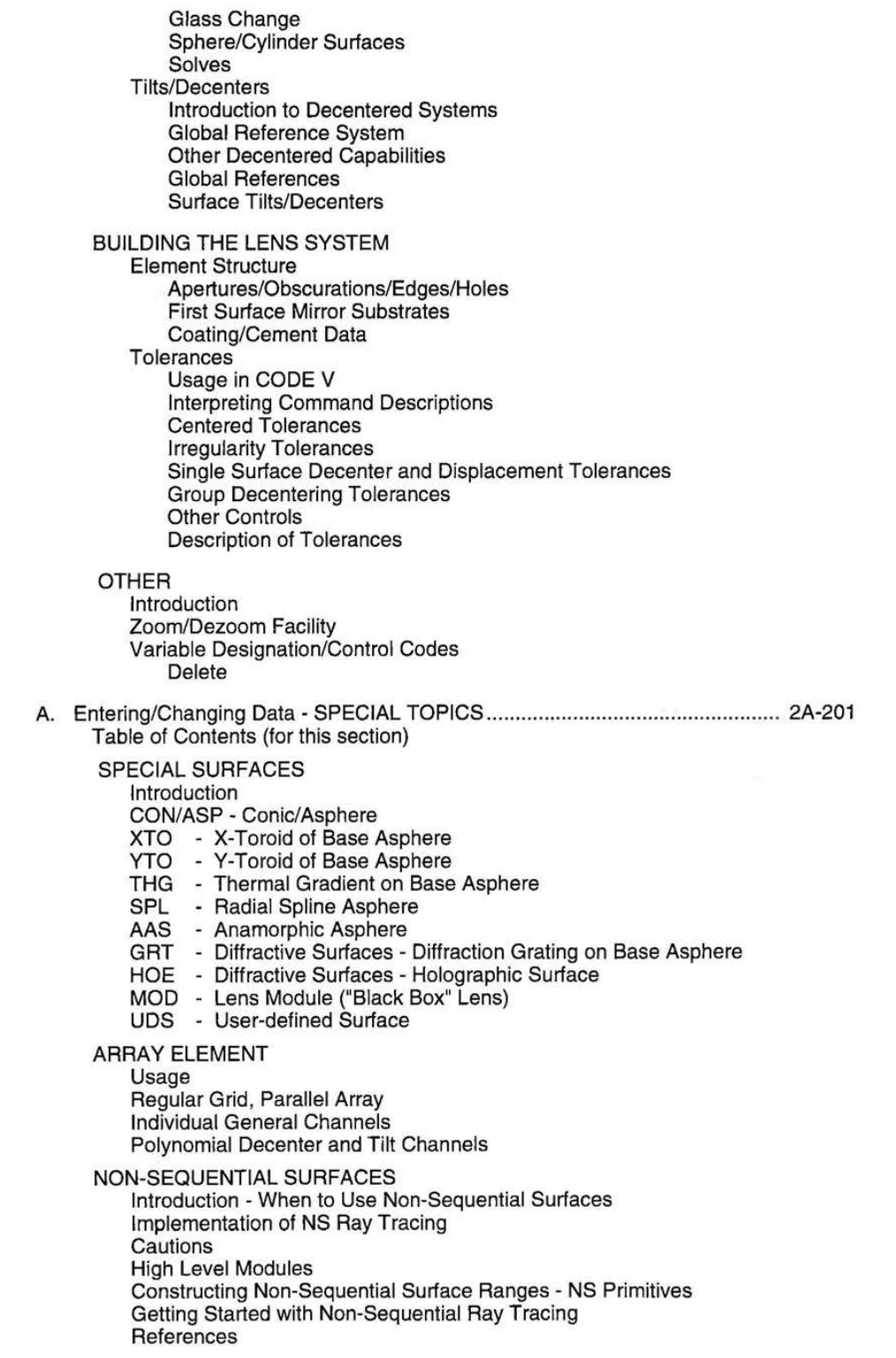

 $\eta_{j}$ 

V

 $\overline{\phantom{a}}$ 

 $\tilde{\mathbf{I}}$ 

LGE Exhibit 1015B LGE v. ImmerVision - IPR2020-00179 Page 7 of 98 **GRADIENT INDEX MATERIALS (GRIN)**  Definitions & Examples General Commands Forms

**PUPIL APODIZATION**  General Apodization Gaussian Apodization

**POLARIZATION** 

Introduction/Polarization Ray Tracing Defining the Input Polarization Its Effect on Imagery/Modeling Effects that Alter the Polarization State of a Beam Use of Polarization Ray Trace Information by CODE V Activating Polarization Ray Tracing/Geometrical Representation Jones Vector Representation Stokes Parameters/Specifying Linear Polarizers and Retarders Examples of Output

**INTERFEROMETRIC DEFORMATIONS AND INTENSITY APODIZATION** 

Introduction Interferograms Intensity Apodization INT Files Coordinate Systems and Sign Conventions Zernike Polynomials INT File Format Interface to Commercial Interferometers Sample Output Technical Notes Attaching INT Data to the Surface Orientation of INT Data

### NASTRAN-GENERATED DEFORMATIONS Introduction/Running MSC/NASTRAN/Running **CVNAS**  Output/Units/Dynamic Analyses Examples Sample Files

### LDM INDEX

B. Operations on Lens Data ....................................................................................... 2B-1 Table of Contents (for this section)

> End-for-End Flips Scale Lens System Ray-based Setting of Data Usage

C. Displaying Data ..................................................................................................... 2C-1 Table of Contents (for this section)

> **Queries** Listing of Data Drawing of Lens Usage

1

LGE Exhibit 1015B LGE v. ImmerVision - IPR2020-00179 Page 8 of 98

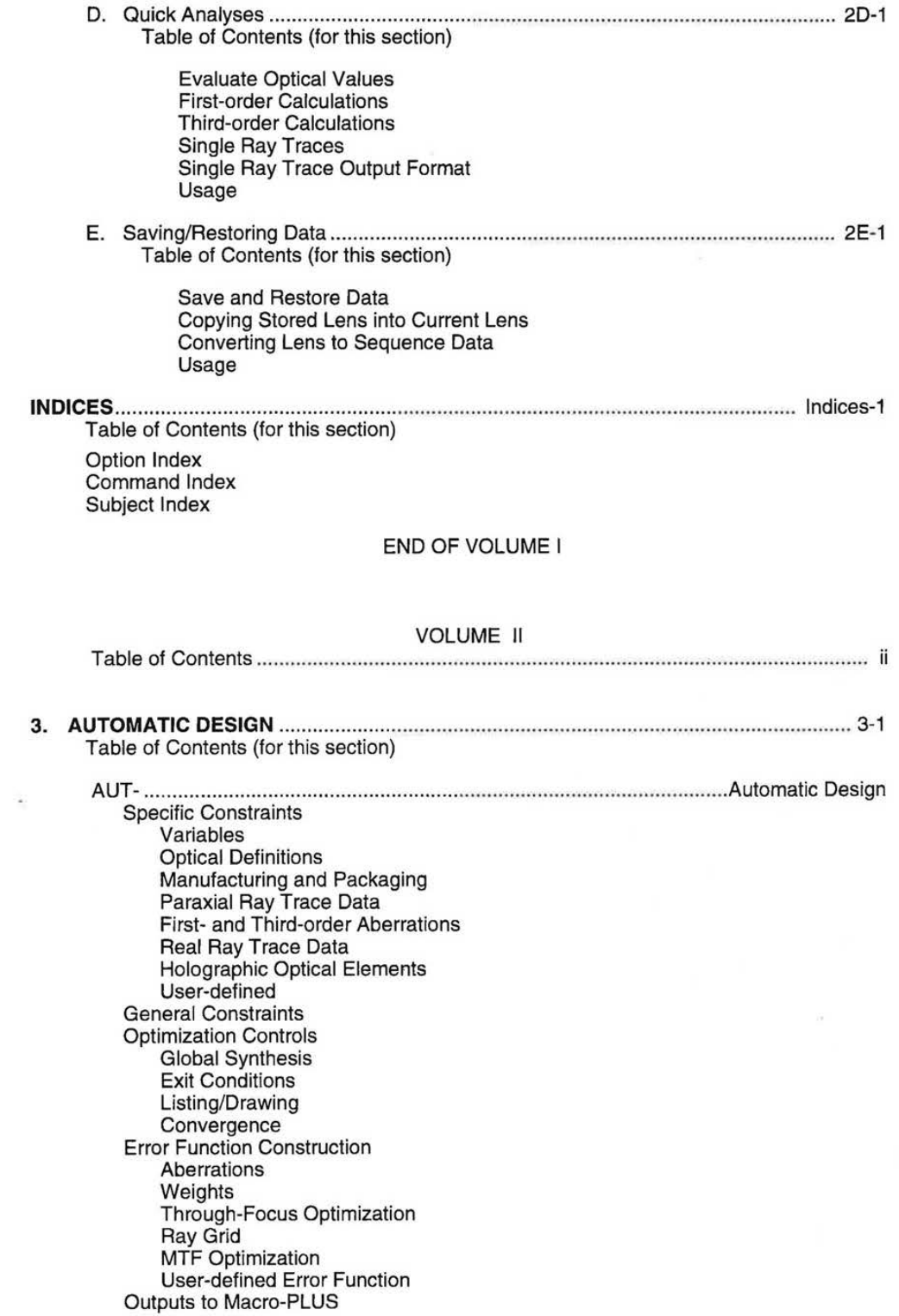

vii

LGE Exhibit 1015B LGE v. ImmerVision - IPR2020-00179 Page 9 of 98

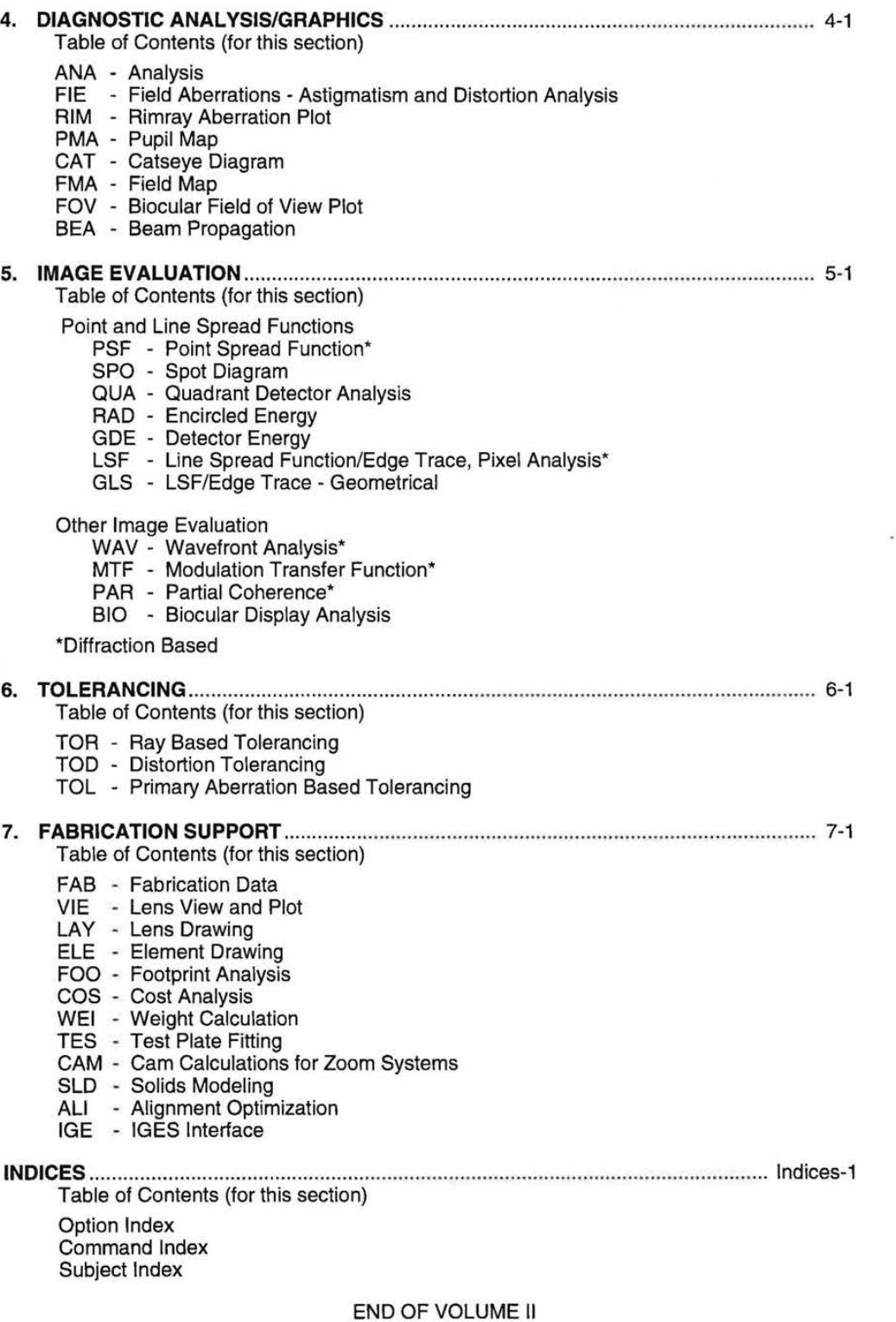

viii 7.60

 $\leftarrow$ 

 $\tilde{\mathcal{L}}$ 

LGE Exhibit 1015B LGE v. ImmerVision - IPR2020-00179 Page 10 of 98

# **Table of Contents** (continued)

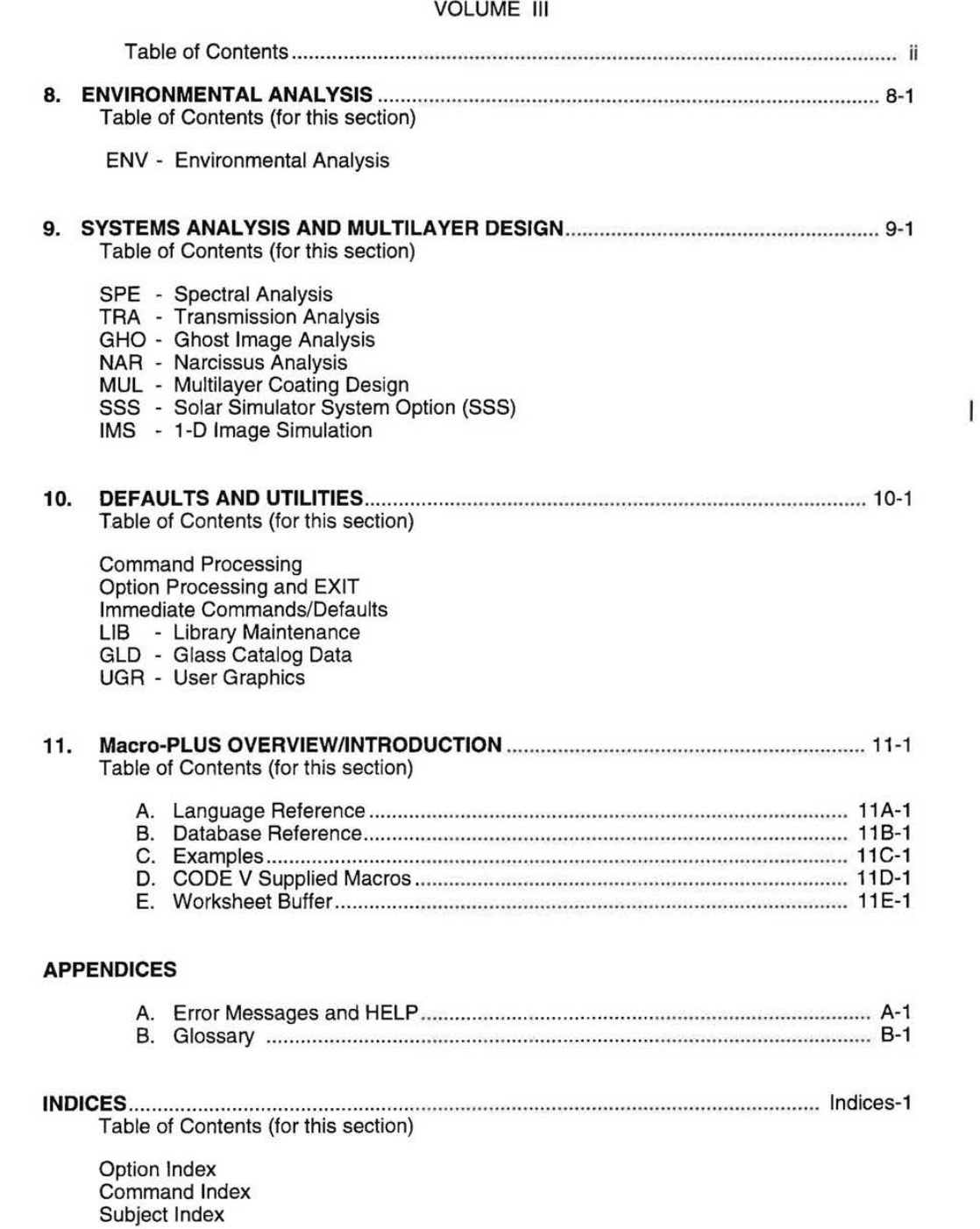

LGE Exhibit 1015B LGE v. ImmerVision - IPR2020-00179 Page 11 of 98

 $\sigma=\frac{N_{\rm{H}}\omega_{\rm{H}}} {N_{\rm{H}}}$ 

 $\mathsf{x}$  x  $\mathsf{y}$  7.60 7.60

...

LGE Exhibit 1015B LGE v. ImmerVision - IPR2020-00179 LGEv. ImmerVision - IPR2020-00179 Page 12 of 98 Page 12 of 98

 $\langle \rangle$ 

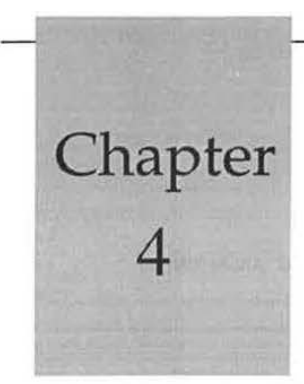

# **4 Diagnostic Analysis/ Graphics**

These options provide tools to represent graphically and in listings, those characteristics helpful in diagnosing problems in aberration correction, pupil efficiency, available fields of view, and with Gaussian beam propagation.

### TABLE OF CONTENTS

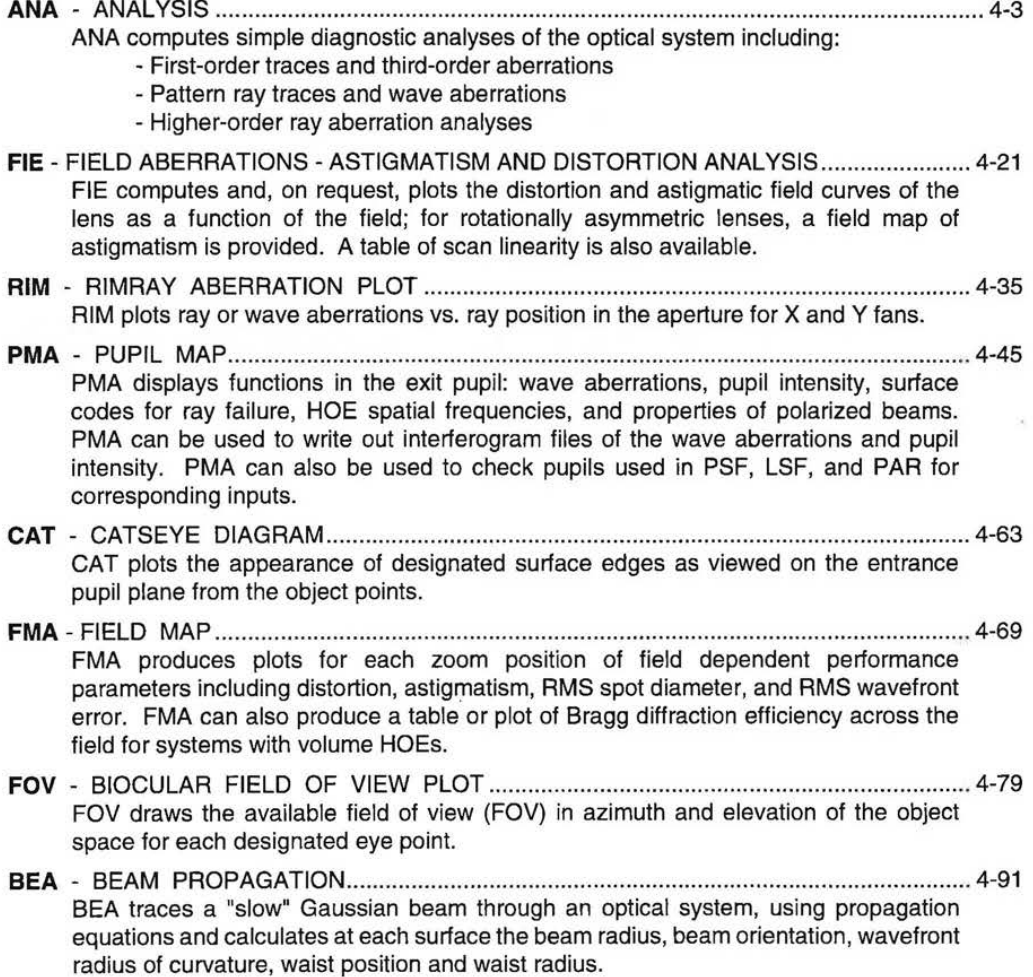

4-1

LGE Exhibit 1015B LGE v. ImmerVision - IPR2020-00179 Page 13 of 98

# **DIAGNOSTIC ANALYSIS/GRAPHICS**

### OPTION INDEX

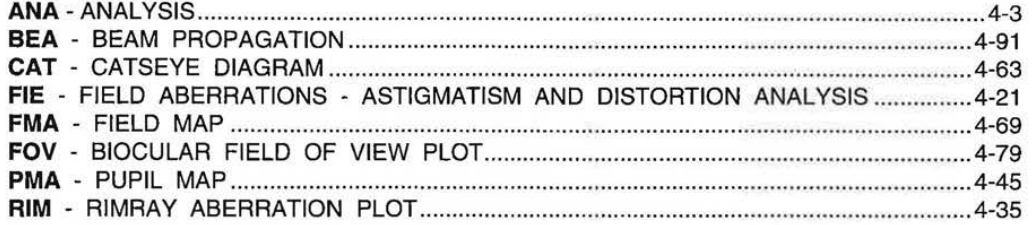

# **SCREENS**

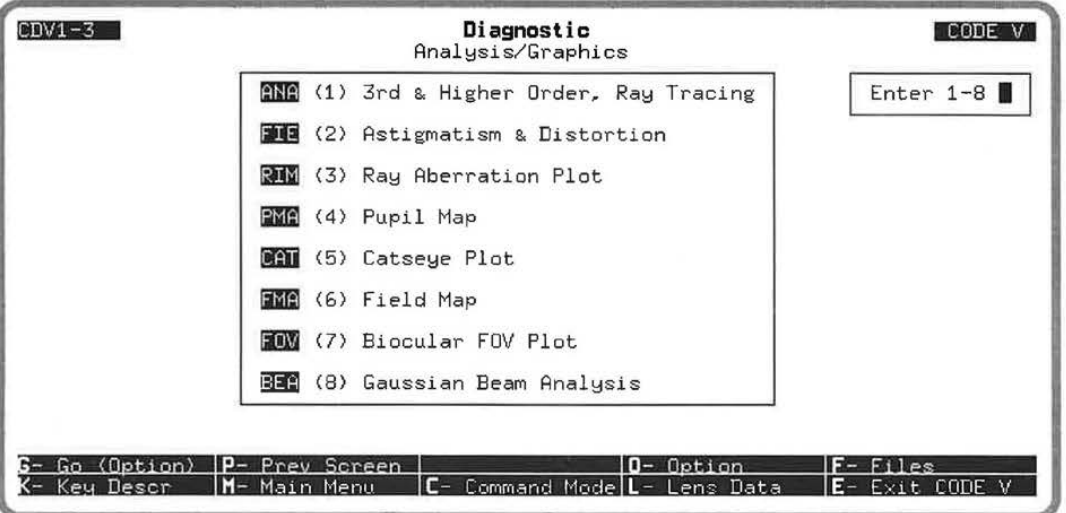

LGE Exhibit 1015B LGE v. ImmerVision - IPR2020-00179 Page 14 of 98

### ANALYSIS **(ANA)**

ANA computes simple diagnostic analyses of the optical system including:

- First order traces and third order aberrations
- Pattern ray traces and wave aberrations
- Higher order ray aberration analyses

### **DEFAULT OPERATION**

Listed output is provided for each zoom position for:

- First order traces with third order transverse aberrations listed at each surface plus image distance, EFL and aberration sums, for the reference wavelength
- Image distance, EFL, and third order sums for each of the other wavelengths and their difference from the reference wavelength
- Tracing of a standard pattern of ray fans at each field, listing image surface ray aberrations and wave aberration (OPD) for each ray, relative to the chief ray. Distortion, entrance and exit angles, and field focus values are given for the chief ray at each field. Rays are traced at each wavelength.

These, and other operations, can be individually selected by command; when such selections are made, the default group is abandoned and only those operations selected will be performed.

# **SCREEN FLOW DIAGRAM**

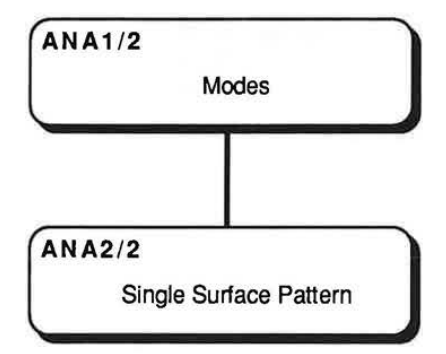

LGE Exhibit 1015B LGE v. ImmerVision - IPR2020-00179 Page 15 of 98

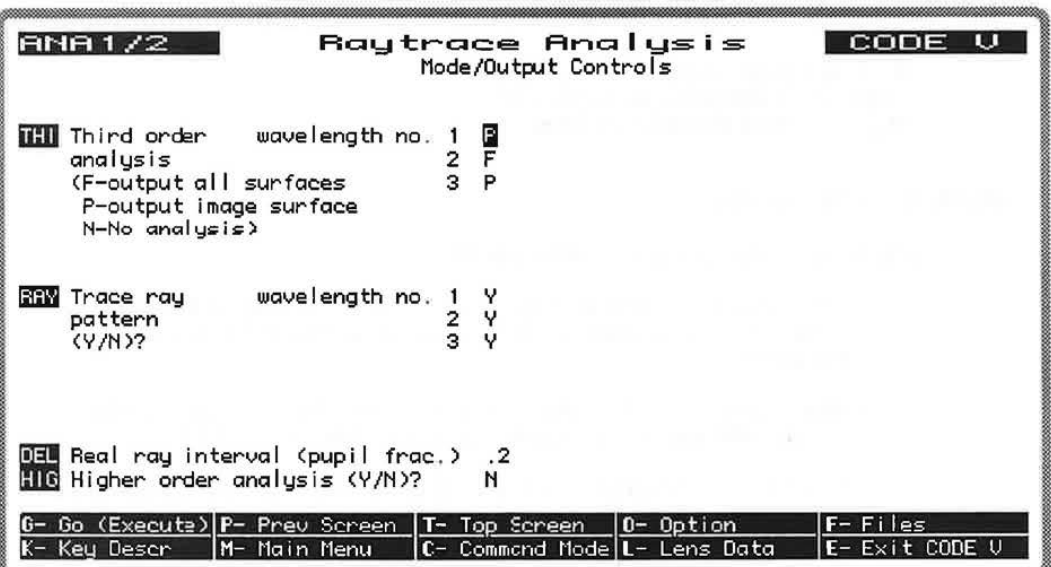

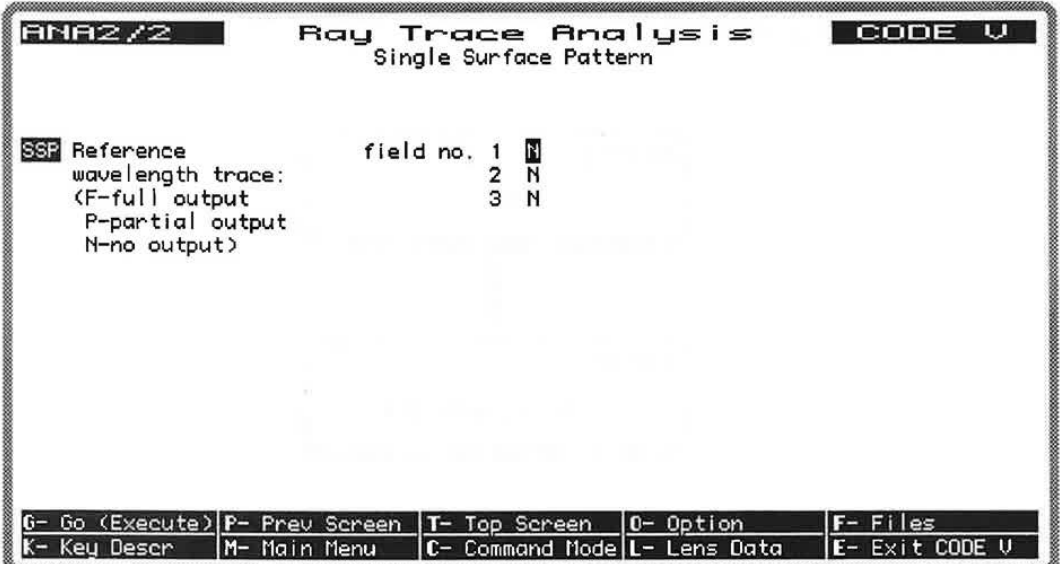

LGE Exhibit 1015B LGE v. ImmerVision - IPR2020-00179 Page 16 of 98

# **COMMAND MNEMONICS** (alphabetical)

DEL HIG RAY SSP THI

# **DATA INPUT DESCRIPTION**

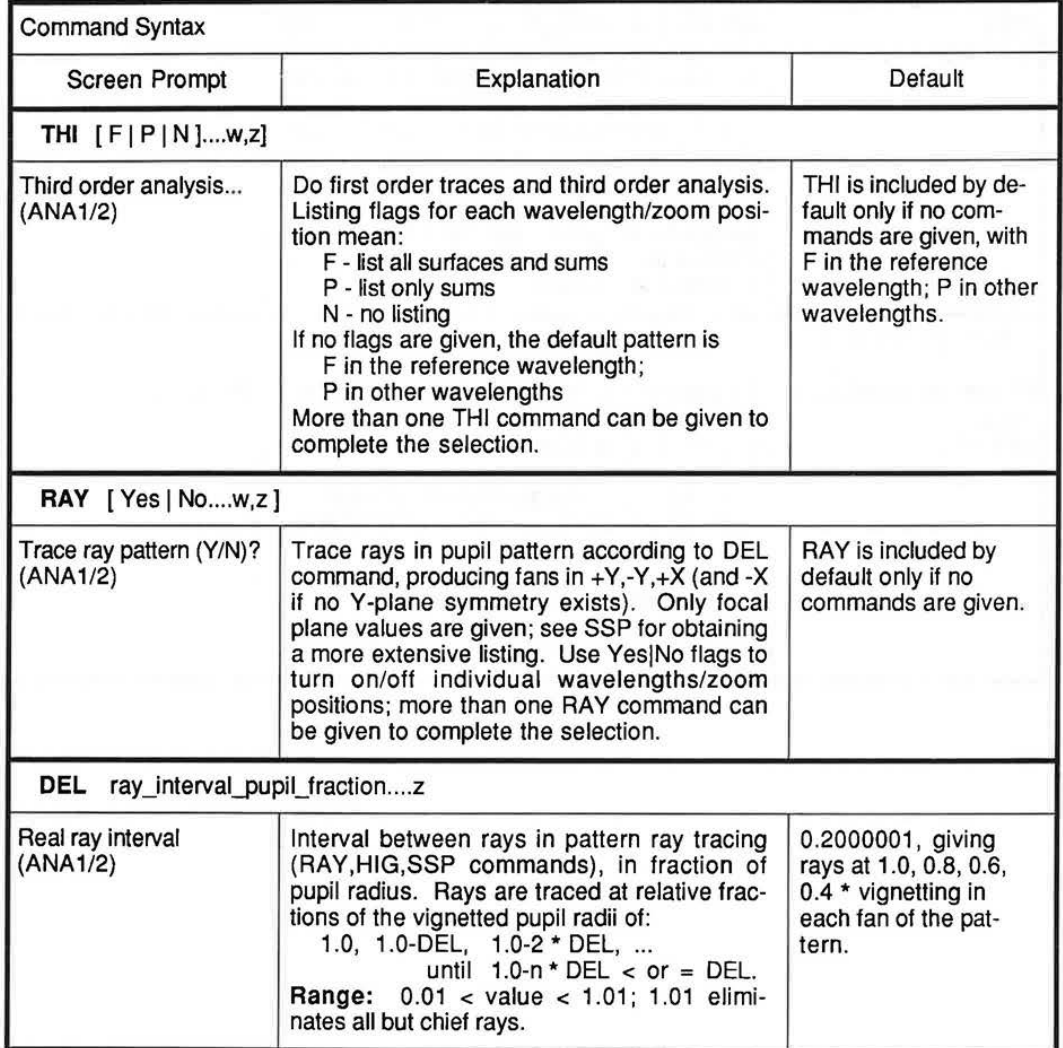

Continued...

4-5

LGE Exhibit 1015B LGE v. ImmerVision - IPR2020-00179 Page 17 of 98

**ANA** 

 $\bar{z}$ 

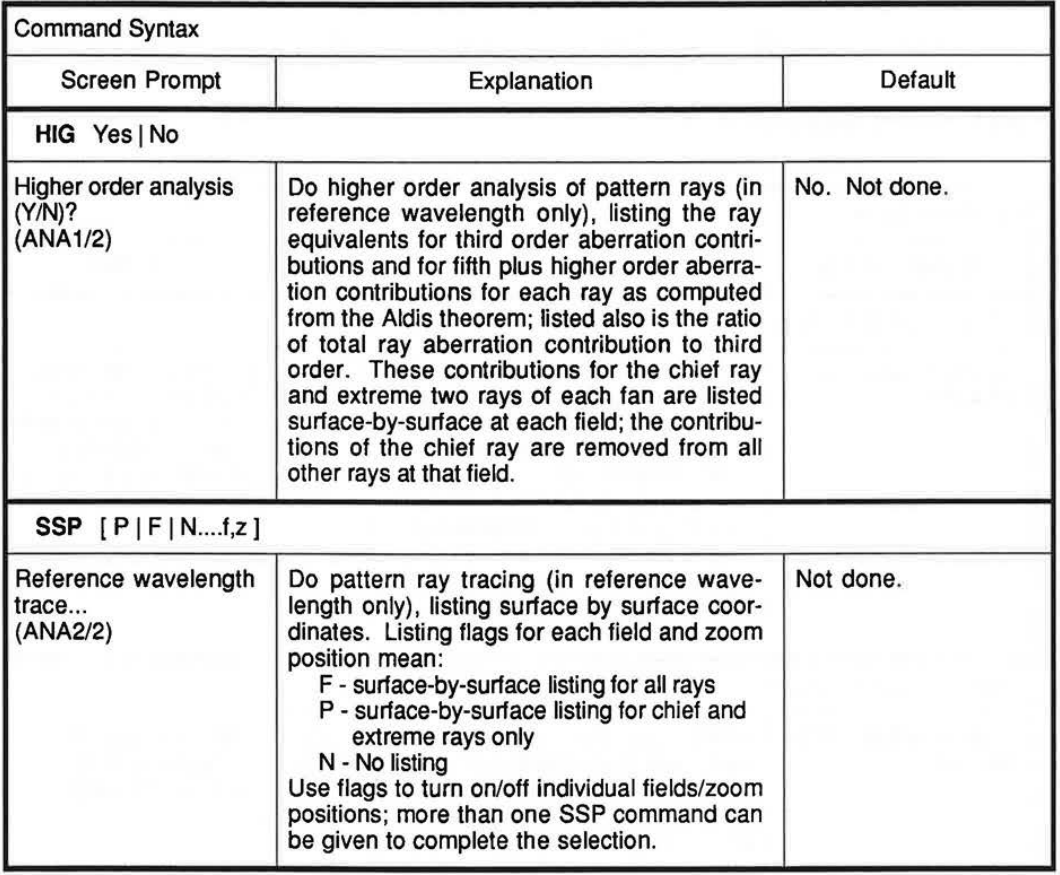

LGE Exhibit 1015B LGE v. ImmerVision - IPR2020-00179 Page 18 of 98

### **DISCUSSION OF INPUT AND COMPUTATIONS**

#### **When to Use the ANAiysis Option**

The ANA option provides several simple diagnostic analysis computations that can be useful in understanding the detailed aberration properties of an optical system. This option represents a logical next step beyond the very simple results of the "Quick Analysis" section of the LDM (FIR, FIO, THO, RSI, SIN). **ANA** includes multi-wavelength third-order aberrations and their differences; these can help you to analyze chromatic variations of aberrations. It also includes pattern ray tracing (fans) for more comprehensive ray analysis, and higher-order analysis of ray aberrations.

#### **What to Include** in **LDM Lens Data**

Any valid lens system can be analyzed by this option; no additional LDM data is necessary. Note, however, the limited applicability of **THI** and **HIG** data for non-centered systems and for systems with special surfaces (see discussion under Functions of the **ANAiysis** Option).

#### **Functions of the ANAiysis Option**

Default operation of the **ANAiysis** option is the combination of **THI** plus **RAY** with default **DEL,**  excluding **HIG** and **SSP.** 

### **Third Order Analysis**

Third order analysis **(THI)** is based on classical aberration theory, in which image defects are expressed as polynomial expansions in object and pupil coordinates.<sup>1</sup> Such a polynomial expansion can be carried to any order (third, fifth, seventh, etc.), but the third order (or Seidel) aberrations are the most widely useful. Surface contributions can aid in understanding the sources as well as the forms of aberration present in a lens design.<sup>2</sup> Because third-order data are calculated in multiple wavelengths (if present), they can also aid in the analysis of the chromatic variation of aberrations; surface-by-surface output for each wavelength is controllable by flags on the THI command.

Third order aberrations are calculated from paraxial data (see Technical Notes). Because of this, third order aberrations are strictly valid only for centered systems.

Although third order aberrations will be calculated for any system in CODE V, you should be aware of specific limitations that can limit the accuracy of these calculations. Third order computations are done correctly for centered systems consisting of plane, spherical, and polynomial aspherics. Third order computations for cylindrical surfaces are done for the equivalent spherical-surface in the meridian designated by XZF (in LDM). Third order computations for aspheric toroids are for the equivalent aspheric. For gradient index and diffraction grating surfaces, they are for the aspheric without regard to the index variation or diffraction. Splines generate aberrations of all orders (2,3,4....) and are only treated as a parabola of equivalent power. No effect of decentration is included; therefore, for decentered systems, third order computations may or may not be of value, depending on system structure.

### **Ray Fans**

Ray fans (ray pattern analysis - **RAY** command) are based on real rays and can be useful in understanding the overall aberration properties of an optical system.<sup>3</sup> Ray fans display data for the image surface only (no surface contribution or ray coordinate information). Use **RAY** when you want transverse ray aberrations, OPD, and chief ray properties in tabular form. The **DEL** command controls the spacing and number of rays in the pattern. Note that the RIM option provides similar information in graphical form plotted ray fans (transverse aberrations or OPD). RIM is usually more convenient for studying aberration forms or for comparing the correction of several optical systems.

4-7

LGE Exhibit 1015B LGE v. ImmerVision - IPR2020-00179 Page 19 of 98

<sup>&</sup>lt;sup>1</sup>See Born & Wolf, Principles of Optics (5th ed.), Pergamon Press, pp. 211-218 for a derivation of the power<br>series expansion.

<sup>&</sup>lt;sup>2</sup>See W. Smith, Modern Optical Engineering, McGraw-Hill, pp. 49-57 for good explanations of the Seidel aberrations.

<sup>&</sup>lt;sup>3</sup>See W. Smith, pp. 68-71 for a discussion of ray trace curves.

Use **SSP** when you want tabular information similar to **RAY,** but with the addition of surface by surface ray coordinates for selected (or all) rays. This can produce a large volume of output that would typically be directed to a file for printing and review. For interactive use, tracing individual rays may be more convenient (RSI or SIN commands in the LDM). As with **RAY,** the **DEL** command controls the spacing and hence the number of rays in the pattern.

### **Higher Order Aberration Analysis**

Higher order analysis **(HIG)** provides the surface-by-surface contributions to the ray aberrations and to the combined fifth and higher order aberrations. Higher order analysis strictly applies only to centered systems consisting of plane, spherical, conic, and polynomial aspheric surfaces.

The performance of high quality optical systems is usually limited by aberration residuals higher than third order. Classically, these have been analyzed by special computations of fifth order and seventh order surface-by-surface contributions. An alternate method would be to calculate the surface-by-surface contribution to the ray aberrations (i.e., the sum of all orders); subtracting the third order contributions would then give the fifth and higher order ray aberrations.

At one time such a procedure was impossible because no computational method had been published. However, H. L. Aldis developed a method<sup>4</sup> (now called the Aldis theorem) which permits the calculation of these ray aberration contributions - what we call surface aberrations. The computational scheme is embodied in the **HIG** command.

The computation consists of third order calculations (identical to those in THI), the surface aberrations, the difference of these two (giving the higher order contributions) and the ratio of the total ray aberration to the third order aberration. These values can be used in various ways. For example, the higher order contributions reveal the surfaces which are the major sources of aberration tails or higher order astigmatism. If any of these sources are cemented surfaces, then sizeable chromatic variations of the higher order aberrations can be expected. The ratio of total to third order aberration is useful in determining which surfaces can be weakened with the least loss in third order balance; thus the work of achieving third order balance can be shifted from one surface to another with a smaller tendency to produce higher order aberrations.

As with **RAY** and **SSP,** the **DEL** command is used to control the ray pattern spacing and hence the number of rays used in the analysis.

### **Using Macro-PLUS™ for** Fifth **Order Analysis**

In addition to the built-in capabilities of **ANA,** Macro-PLUS programs can be used to do other types of analysis. As an example of this, macros for fifth order aberration analysis are supplied with CODE V (through the logical name CV7 MACRO:). The macro FIFTHDEF.SEQ creates a user-defined function (@FIFTH) that evaluates fifth order aberration sums. The macro FORDER.SEQ uses @FIFTH to print the fifth order sums. See the examples in Chapter 11C for more information.

4See **A.** Cox, **A** System of Optical Design, Focal Press, pp. 129-133.

LGE Exhibit 1015B LGE v. ImmerVision - IPR2020-00179 Page 20 of 98

THIS PAGE INTENTIONALLY LEFT BLANK

4-9

LGE Exhibit 1015B LGE v. ImmerVision - IPR2020-00179 Page 21 of 98

# **ANA**

### **DESCRIPTION OF OUTPUT**

### **Analysis** - **Function and Output**

A. Third Order Analysis (THIRD) (See Technical Notes for notation) - Table 1

Two first order rays, the paraxial and the paraxial principal rays, are traced from the object through the system to the image. These provide the information necessary to calculate the five monochromatic third order aberration coefficients - spherical aberration, coma, astigmatism, Petzval sum (field curvature), and distortion - and the two first order chromatic aberrations, axial and lateral color. Output, as shown in Table 1, consists of:

#### 1. Paraxial data

The EFL, image distance, image F/NO and image height are listed.

2. Output for each surface

Two lines of output are normally printed for each surface. For an aspheric surface, a third line is listed. The first line contains the surface number and the paraxial ray data in the following order:

Surf. no.  $Y_s$  u<sub>s</sub> (ni)<sub>s</sub>  $\overline{Y}_s$  u<sub>s</sub> (ni)<sub>s</sub>

The second line contains the surface contributions (for the spherical part of the surface if it is an asphere) to the 3rd order transverse aberrations and the Petzval curvature in the following order:

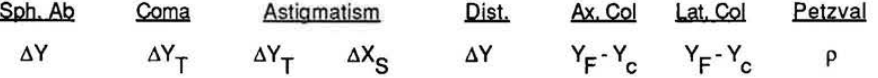

For an asphere, the third line contains the contributions from the aspheric part of the surface. An extra blank line is added at airspaces in the system so that the printout conveys some sense of the lens construction.

3. Summations

At the end of the surface output, the summations of the Petzval sum and transverse aberrations are listed.

4. Summations and differences for other wavelengths

The same first and third order calculations are run in the other wavelengths; sums and differences from the nominal wavelength are listed.

Most systems must be designed to cover a band of radiation rather than a single wavelength. Although the axial and lateral color values already obtained indicate the gross nature of the color correction, many systems eventually are limited by secondary spectrum or chromatic variations of the third order aberrations. To aid in the analysis of these effects, the first and third order calculations run in the other wavelengths and their differences show the chromatic variations. Flags can be used to extend the output to surface contributions, too.

Note that because this option uses paraxial ray trace data to compute the third order surface contributions, it may not apply to non-rotationally symmetric systems (i.e., systems with tilts, decenters, toroidal surfaces, non-zero x field components, etc.).

LGE Exhibit 1015B LGE v. ImmerVision - IPR2020-00179 Page 22 of 98 **Table 1. Third Order Output** 

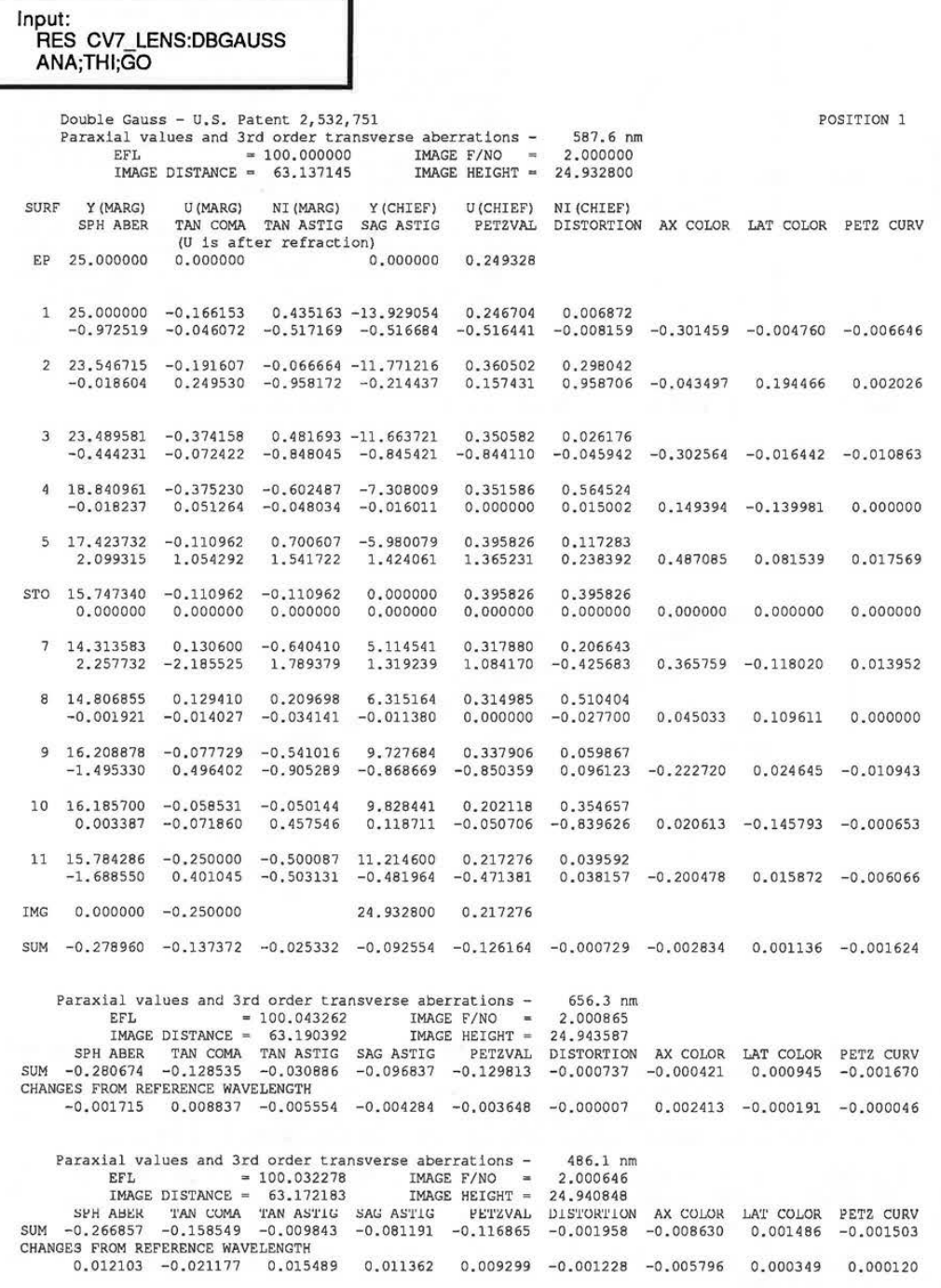

**4-11** 

LGE Exhibit 1015B LGE v. ImmerVision - IPR2020-00179 Page 23 of 98

 $\lambda$ 

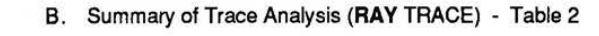

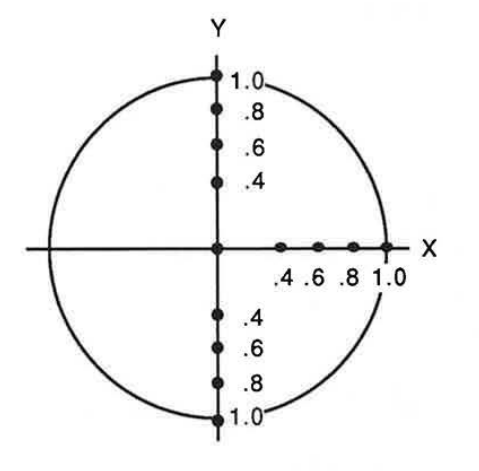

Ray fans are traced according to a standard pupil pattern, in part determined by the LDM data, for the axial field point as well as for each of the previously designated field heights. The normal pupil pattern is shown at the left, where the Y coordinate lies in the meridional plane and the X coordinate is the skew direction; the pupil fractions for X and Y are scaled down appropriately according to the required values of vignetting. The chief ray height in the image surface is subtracted from each of the image surface heights for the ray fans so that the residual aberrations may be listed. Simultaneously, rays are traced in the other wavelengths and the chief ray value for the reference wavelength is also subtracted from these. For the axial bundle of a symmetric system only the X fan is traced; for systems which are bilaterally unsymmetric, a -X fan is also traced at each field.

Table 2 is an example of the output. For each ray the following values are listed:

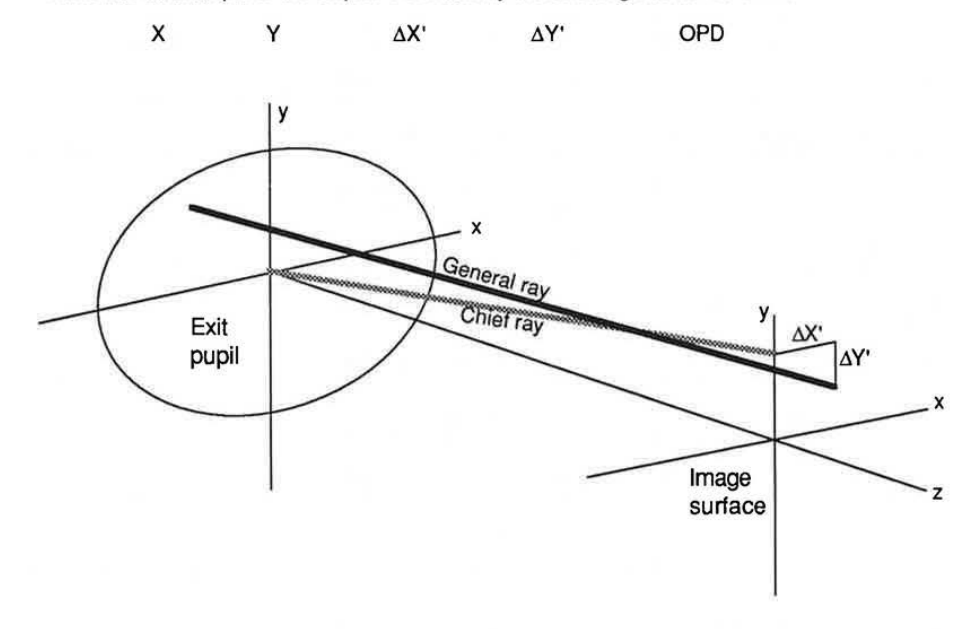

where X and Y are the fractions of the aperture stop surface through which the rays were traced (they will correspond to the entrance pupil fractions only in the absence of pupil aberrations),  $\Delta X'$  and  $\Delta Y'$  are the X and Y differences of the ray intercept in the image plane from the principal ray and OPD is the wave aberration in wavelength units. If any additional colors are traced, the values of  $\Delta X'$  and  $\Delta Y'$  and OPD are printed out in the same line. Note that aperture stop coordinates are scaled to the X-vignetting value.

For each chief ray in the reference wavelength, there is given the image plane coordinates (X',Y',Z'), values for distortion, entrance pupil distance, entrance angle and exit angle and X and Y focus values. If any additional colors are traced, the values of  $\Delta X'$  and  $\Delta Y'$  are listed on the same line.

If a negative edge thickness occurs during the tracing of a ray, the characters -ET are listed after the OPD of the image surface.

LGE Exhibit 1015B LGE v. ImmerVision - IPR2020-00179 Page 24 of 98

# **Table 2. Ray Trace Analysis Output**

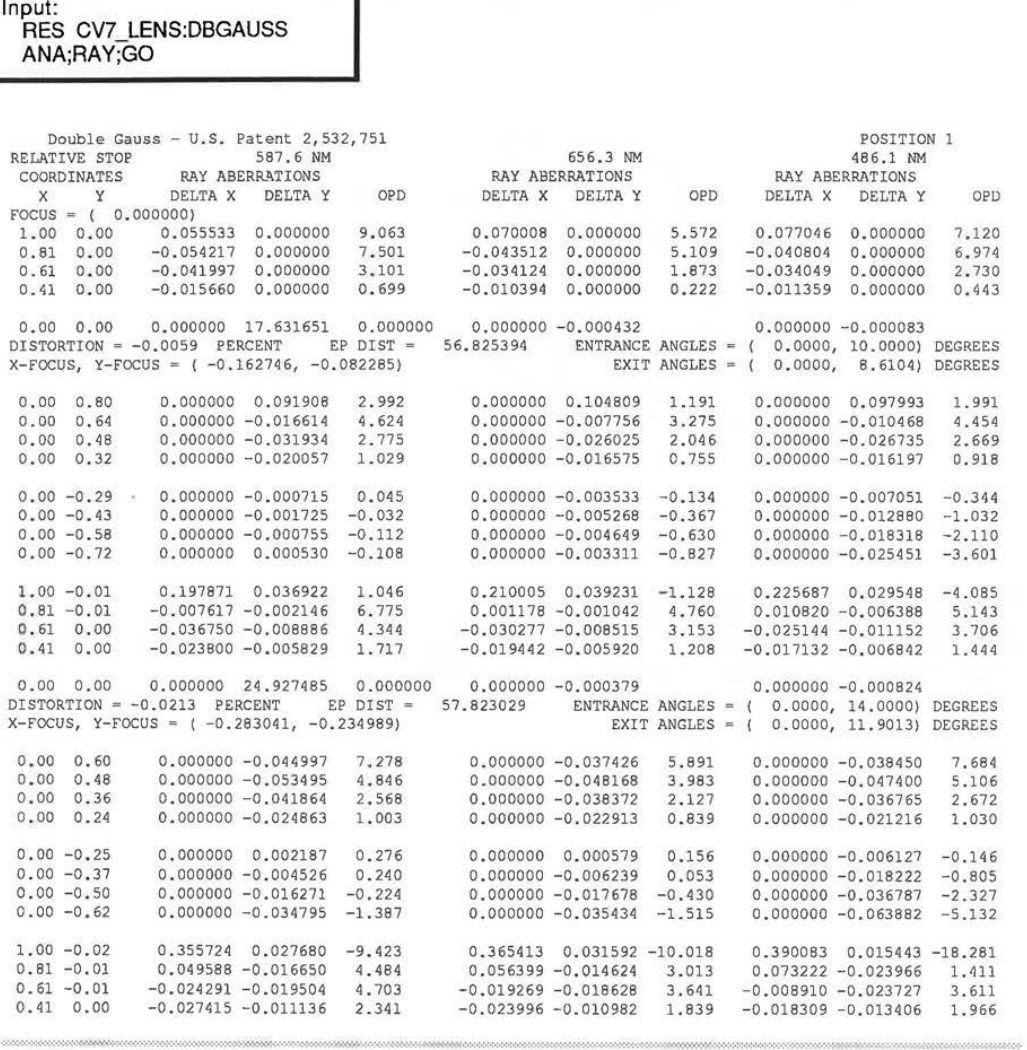

**4-13** 

LGE Exhibit 1015B LGE v. ImmerVision - IPR2020-00179 Page 25 of 98

**ANA** 

C. Surface by Surface Listing **(SSP)** - Table 3

For those rays listed in full, the values

x· Y' TAN X TAN Y RAY LENGTH ANG INC ANG REF

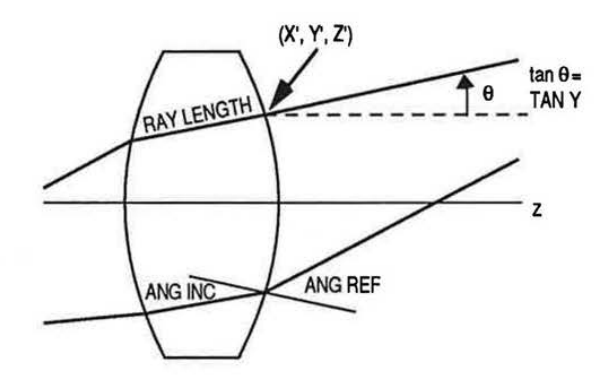

for each surface are listed opposite the number of the surface. TAN Xis skew direction tangent, TAN Y the meridional direction tangent and the RAY LENGTH is the physical distance along the ray from the <u>preceding</u> surface to the surface. ANG INC and ANG REF are the angles of incidence and refraction. If a negative edge thickness is encountered, the second surface of the intersecting pair is flagged with a -ET following Z'.

### **Table 3. Surface-by-Surface Ray Trace**

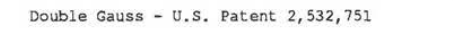

OBJ 1 11 1. 00 -0. 01 U.01 -0.01<br>0.61 0.00<br>0.41 0.00

O.OOE+OO -0.18E+l2 O.lOE-14 25.000000 -8.875158 6.491870 \ 16.984986 7.300176 -2.768317

0.197871 0.036922 1.046<br>
-0.007617 -0.002146 6.775<br>
-0.036750 -0.008886 4.344<br>
-0.023800 -0.005829 1.717

 $\boldsymbol{\mathcal{A}}$ 

6. 775 **4.344**  1. 717

 $\mathcal{L}$ 

 $\sqrt{2}$ 

0.000000 0.176327

-0.182502 0.175523 6.592018 \ \ -0.254715 0.157322 3.842078

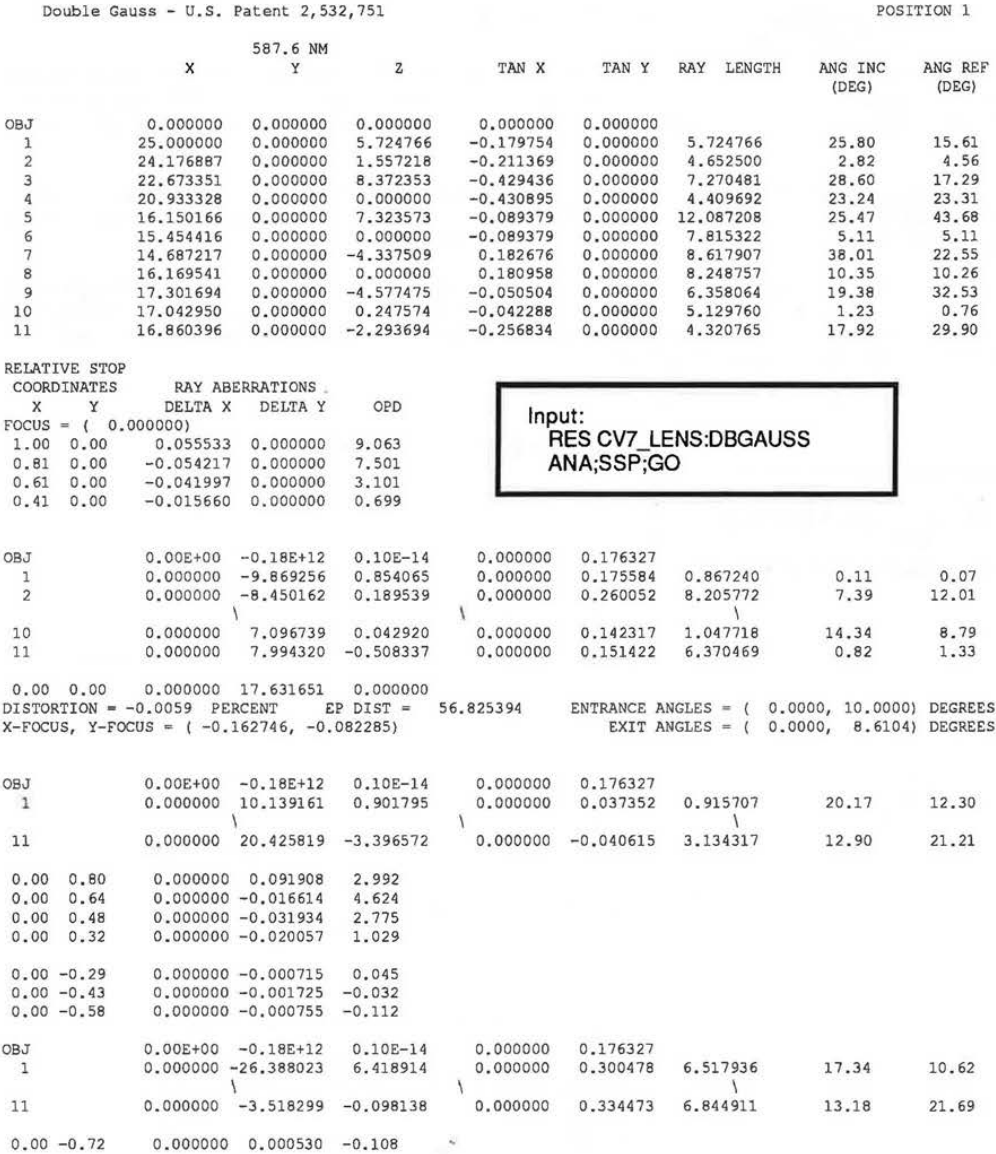

**4-15** 

LGE Exhibit 1015B LGE v. ImmerVision - IPR2020-00179 Page 27 of 98

25.80 17.86

 $\bar{t}$ 

15.61 29.80 **D. Higher Order Analysis (HIG) - Table 4** 

**For higher order analysis (HIG), the output is as follows:** 

- **1. Third order sums and first order properties for reference**
- **2. Surface aberrations**

**The first two columns are the contributions to the X and Y focal plane ray heights due to the third order aberrations. The second two columns are the corresponding values for the fifth and higher order aberrations (determined from the Aldis theorem). The last two columns are the X and Y ratios of the total to the third order contributions.** 

**The rays traced in this option fit the standard pattern used in ANAiysis. The outer two rays of each group have these six columns listed for each surface; each principal ray does, too. All other rays are represented by the summation of these values in the image surface only.** 

**The chief ray output is an indication of the surface-by-surface contribution to third and higher order distortion. The other rays have had their chief ray dependence effectively removed, making them essentially a breakdown of the aperture dependence of the system aberration. All calculations are performed in the reference wavelength only.** 

### **Table 4. Higher Order Analysis**

**Input: RES CV? LENS:DBGAUSS ANA;HIG;GO** 

Double Gauss - U.S. Patent 2,532,751

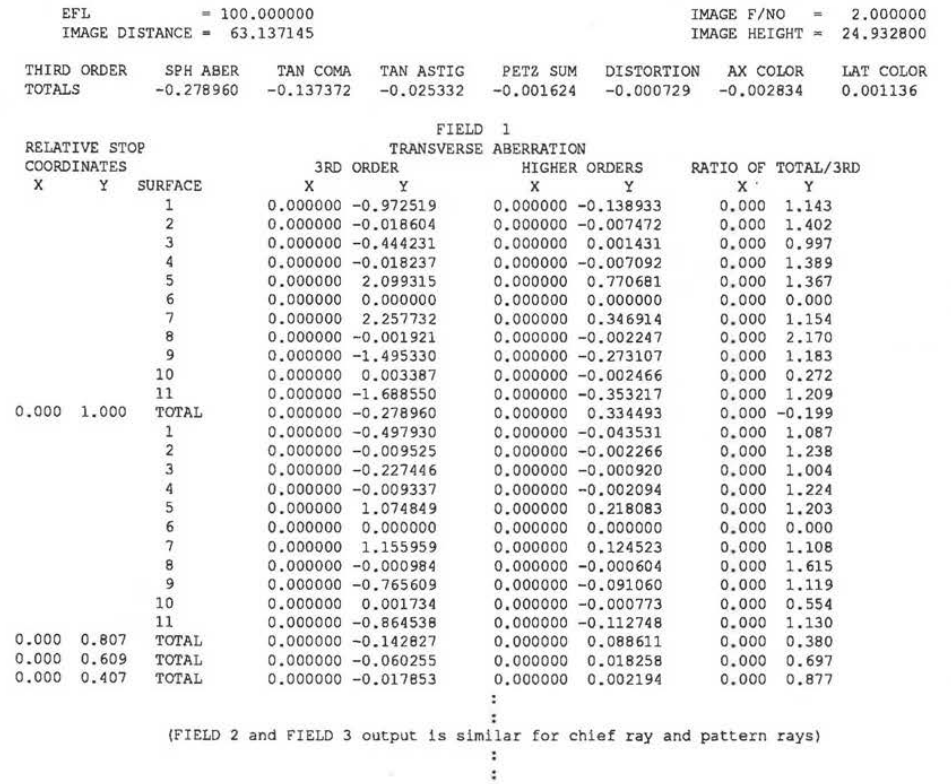

**4-16** 

÷,

LGE Exhibit 1015B LGE v. ImmerVision - IPR2020-00179 Page 28 of 98

### **TECHNICAL NOTES**

### **Third-order Calculations**

The third-order coefficients are calculated according to the following equations (see MIL-HDBK-141 for comments on a similar scheme):

A. Sign Conventions

All ray heights above the optical axis are positive; all ray angles are positive where the optical axis must be rotated counter clockwise to coincide with the ray.

### B. First-order Ray Traces

**Marginal** 

$$
Y_{s} = Y_{s-1} + \frac{t_{s-1}}{n_{s-1}} \text{ (nu)}_{s-1}
$$

$$
(nu)s = (nu)s-1 + (ns-1 - ns) Yscs
$$

$$
(ni)s = (nu)s + nsYsc
$$

 $\overline{Y}_s = \overline{Y}_{s-1} + \frac{t_{s-1}}{n_{s-1}} (\overline{nu})_{s-1}$  $\overline{(\overline{nu})}_{s} = \overline{(\overline{nu})}_{s-1} + (\overline{n}_{s-1} - \overline{n}_{s}) \overline{Y}_{s} c_{s}$  $(\overline{\overline{n}})_{s} = (\overline{\overline{n}}\overline{u})_{s} + n_{s}\overline{Y}_{s}c_{s}$ 

Chief

where C, t, n are the constructional parameters - curvature, thickness, and index

- $Y_{\rm s}$ is the paraxial marginal ray height on surface S
- $(nu)$ <sub>c</sub> is the paraxial marginal ray angle times index in the medium after surface S
- $(ni)$ s is the paraxial marginal angle of refraction times the index in the medium after surface S. This is also equal to the angle of incidence times the index in the medium preceding surface S.
- $\bar{Y}_s$ is the paraxial chief ray height on surface S
- $(nu)$ <sub>c</sub> is the paraxial chief ray angle times index in the medium after surface S
- $\overline{\overline{\mathsf{nil}}}_s$ is the paraxial chief ray angle of refraction times the index in the medium after surface S. This is also equal to the angle of incidence times the index in the medium preceding surface C.

The starting ray data is chosen so that the paraxial marginal ray corresponds to the marginal real ray in position while the paraxial chief ray is chosen to correspond to the real chief ray of the last field height. The values of  $\overline{Y}$  and  $\overline{n}u$  can then be scaled by the appropriate values to compare them to any actual chief ray. If the last field height is zero, the first-order chief ray is traced in this analysis to give an image height of 1.0.

1

LGE Exhibit 1015B LGE v. ImmerVision - IPR2020-00179 Page 29 of 98

# **ANA**

C. Third-order Aberration Coefficients I

$$
Q = \frac{(nu)_s}{n_s^2} - \frac{(nu)_{s-1}}{n_{s-1}^2}
$$
  
\n
$$
\overline{Q} = \frac{(\overline{n}u)_s}{n_s^2} - \frac{(\overline{n}u)_{s-1}}{n_{s-1}^2}
$$
  
\n
$$
SC = (ni)_s^2 Q Y_s
$$
  
\n
$$
AC = (\overline{n}i)_s^2 Q Y_s
$$
  
\n
$$
PC = c_s(\frac{1}{n_s} - \frac{1}{n_{s-1}}) = (ni)_s \overline{Q} - (\overline{n}i)_s Q
$$
  
\n
$$
DC = (\overline{n}i)_s^2 Q \overline{Y}_s + (\overline{n}i) \overline{Q}
$$

Aspheric Third-order Aberration Coefficients

$$
PA_s = (K c_s^3 + 8 A_s) (n_{s-1} - n_s)
$$
  
\n
$$
SC_{as} = Y_s^4 PA_s
$$
  
\n
$$
CC_{as} = \overline{Y_s} Y_s^3 PA_s
$$
  
\n
$$
AC_{as} = \overline{Y_s}^2 Y_s^2 PA_s
$$
  
\n
$$
DC_{as} = \overline{Y_s}^3 Y_s PA_s
$$

D. First-order Chromatic Aberration Coefficients

$$
AxC = -(ni)_{s}Y_{s}\Delta n_{s}
$$

$$
LatC = -(ni)_{s}Y_{s}\Delta n_{s}
$$

where 
$$
\Delta n_s = \left(\frac{dn_s}{n_s} - \frac{dn_{s-1}}{n_{s-1}}\right)
$$
 and  $dn = n_F - n_C$ 

### E. Transverse Aberrations

The seven aberration coefficients for each surface can be summed for all surfaces in the system to produce seven sums; the transverse aberrations can be easily obtained by multiplying by appropriate factors. These factors are dependent on the particular height in the aperture and the particular image height for which the third-order aberration is desired.

The same conversion factors (for the actual paraxial rays) are used in expressing both the surface contributions and sums in output for the **THI** command (and THO command in the LDM).

 $\lambda$ 

4-18 7.60

LGE Exhibit 1015B LGE v. ImmerVision - IPR2020-00179 Page 30 of 98

**ANA** 

Thus, assuming the paraxial chief ray lies in the Y-Z plane, the transverse dimensions in the image ł patches for each third-order aberration are:

Spherical Aberration:

$$
SA = \frac{-R^3}{2(nu)} \sum_{1}^{r} SC = R^3 \text{ f/no}
$$

Coma:

$$
TCO = \frac{3}{2}Y_R R^2 \sum_{1}^{r} CC
$$
 (tangential)  
\n $SCO = \frac{1}{2}Y_R R^2 \sum_{1}^{r} CC = \frac{1}{3} TCO$  (sagittal)

Astigmatism and Field Curvature:

$$
TAS = \frac{Y_{\rm R}^2 R}{4f/no} \sum_{1}^{r} (3AC + PC \cdot I^2) \quad \text{(tangential)}
$$
\n
$$
SAS = \frac{Y_{\rm R}^2 R}{4 f/no} \sum_{1}^{r} (AC + PC \cdot I^2) \quad \text{(sagittal)}
$$
\n
$$
PTZ = \sum_{1}^{r} PC \quad \text{(petzval curvature - not transverse)}
$$
\n
$$
PTB = \frac{Y_{\rm R}^2 R}{4 f/no} \sum_{1}^{r} PC \cdot I^2
$$

Distortion:

$$
DST = \frac{Y_R^3}{8 (t/no)^2} \sum_{1}^{r} DC
$$

Axial Color:

$$
AX = 2 \text{ f/no } R \sum_{1}^{1} A x C
$$

Lateral Color:

$$
LAT = 2 f/noYR \sum_{1}^{I} LatC
$$

where R is the ratio of the pupil height to the full pupil radius (i.e., the pupil fraction), Y<sub>R</sub> is the ratio of height in the image plane to the height for the traced paraxial chief ray, f/no is a measure of the aperture in the image space

$$
\left( \text{f/no} - \frac{-1}{2\left( nu \right)_r} \right),
$$

the subscript r refers to the last system surface, and I is the Lagrange invariant,  $I = Y(nu) - Y(nu)$ . F and C refer to the shortest and longest wavelengths used. The symbols SA, TCO, TAS, SAS, PTZ, PTB, DST, AX, LAT are the mnemonics for both Macro-PLUS data base items and the corresponding specific constraints in AUTomatic Design, for partial or total sums.

7.60 4-19

LGE Exhibit 1015B LGE v. ImmerVision - IPR2020-00179 Page 31 of 98

**ANA**  ANA

 $\langle \overline{z} \rangle$ 

LGE Exhibit 1015B LGE v. ImmerVision - IPR2020-00179 LGEv. ImmerVision - IPR2020-00179 Page 32 of 98 Page 32 of 98

 $\sim$ 

4-20 4-20

**FIE** computes and, on request, plots the distortion and astigmatic field curves of the lens as a function of the field; for rotationally asymmetric lenses, a field map of astigmatism is provided. A table of scan linearity is also available.

### **DEFAULT OPERATION**

Tables are generated for distortion and astigmatic field curves for steps of 10% of the field. The astigmatic field curves are the values of X-focus and Y-focus as determined by close skew rays (equivalent to sagittal and tangential field curves for rotationally symmetric systems); separate columns give the results displaced by the axial defocusing value. One table is generated for each zoom position. Assumptions: The first field is the axis and the last field is the maximum field. If the lens is rotationally asymmetric, the calculation is changed to a field map of astigmatism. Note that FIE ignores CAA values.

### **SCREEN FLOW DIAGRAM**

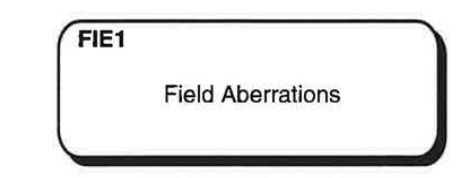

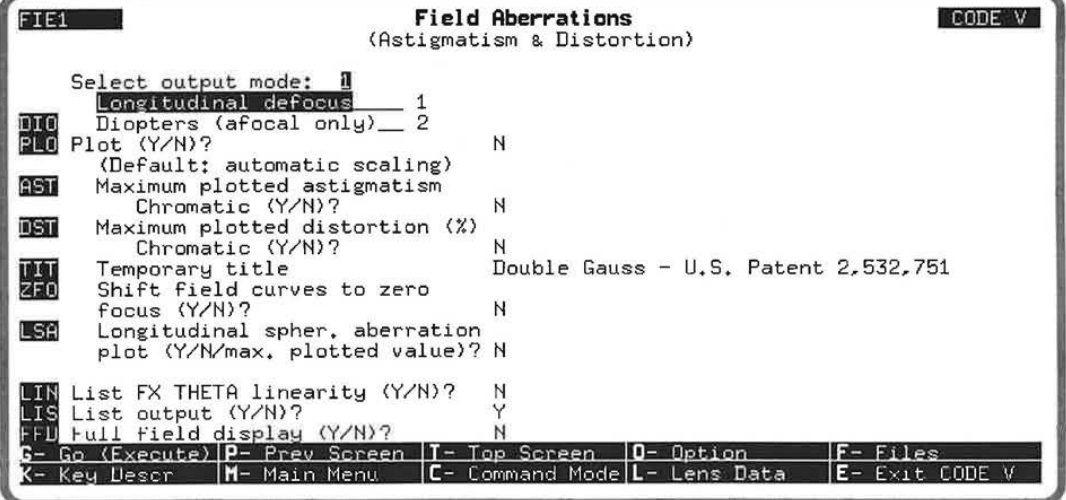

7.60 4-21

LGE Exhibit 1015B LGE v. ImmerVision - IPR2020-00179 Page 33 of 98

T

# **COMMAND MNEMONICS** (alphabetical}

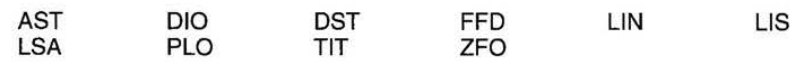

## **DATA INPUT DESCRIPTION**

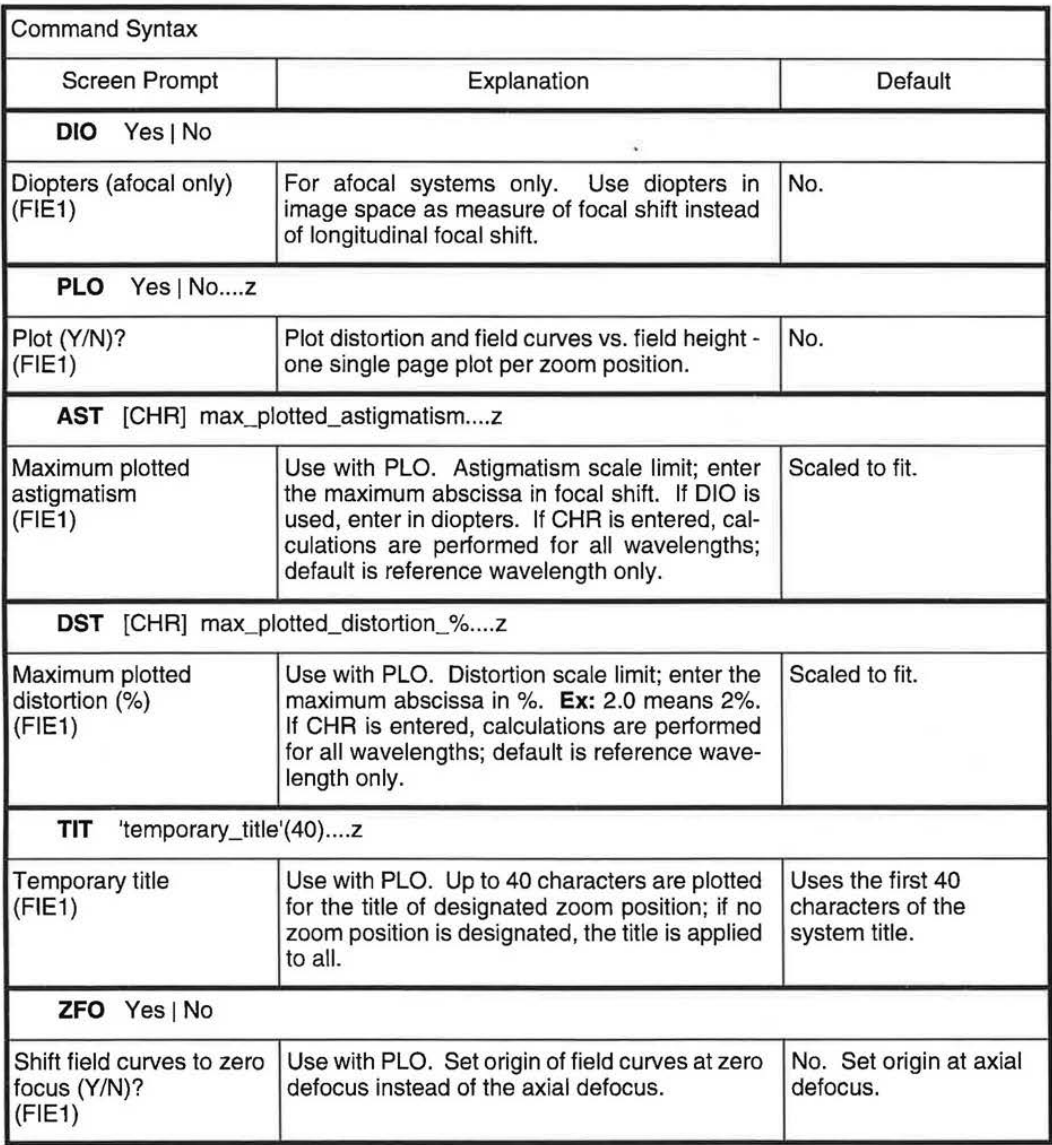

Continued....

### Special Functions

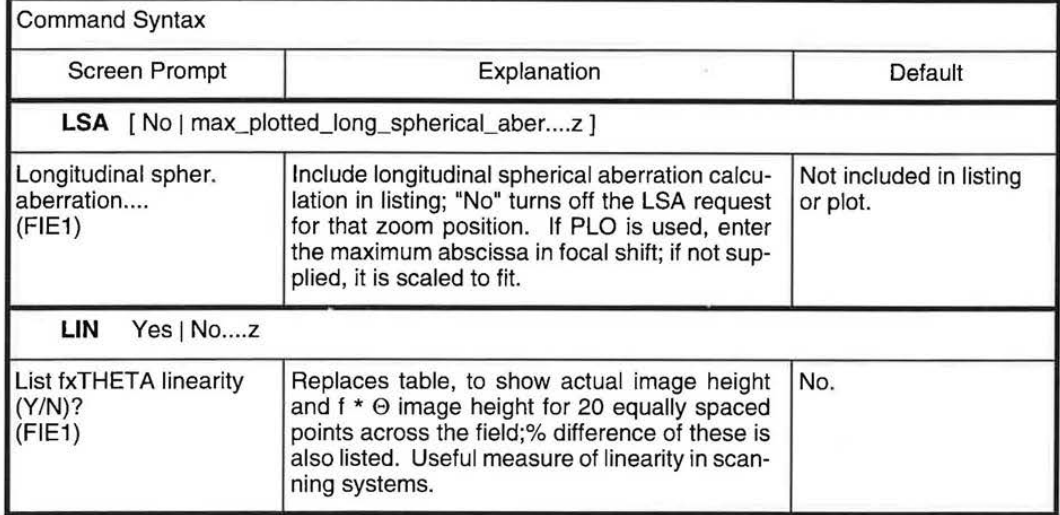

# Listing Suppression

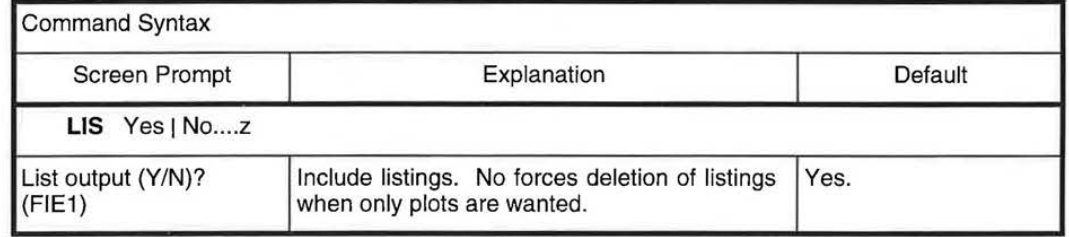

### Rotationally Non-symmetric Lenses

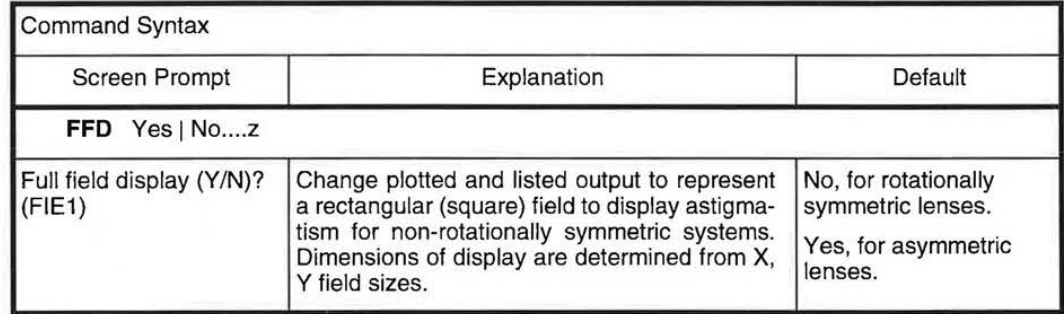

4-23

LGE Exhibit 1015B LGE v. ImmerVision - IPR2020-00179 Page 35 of 98

### **DISCUSSION OF INPUT ANO COMPUTATIONS**

### **When to Use the FIEid Option**

Use the FIEid option if you need to analyze the system for a particular parameter as it changes with field angle. Specifically it provides:

- A combined plot and/or table of astigmatism (S and T curves) and distortion for half the field of a rotationally symmetric lens. (Uses **PLO, AST, DST, ZFO,** and **DIO** commands.)
- Adds a plot of longitudinal spherical aberration to the field plot; although this is not a function of field it is an addition desired by some for traditional reasons. (Uses **LSA** command.)
- **A** 2-D plot of astigmatism over the entire field; this is most often wanted for rotationally non-symmetric lenses. (Uses **FFD** command.)
- A table of linearity for a scanner lens vs. f•e, where f is the calibrated focal length. (Uses LIN command.)

### **What to Include in the LDM Data**

No added LDM data is required. Note that since FIE generates intermediate field points not defined by you, it ignores all CAA values entered for all fields.

### **Usage**

The FIELD option (FIE) computes and plots distortion and astigmatic image focal curves across the field of the lens system. These curves are a traditional tool of the lens designer for characterizing lenses and determining if regions of the field are not being adequately represented in optimization or full analysis. **A** table for each axis for steps of 10% of the field is provided (Figure 1). The same data also can be plotted **(PLO)**  (Figure 2). If only plots are desired, the table listings can be suppressed **(LIS** No).

Distortion is the change in magnification as a function of field (measured in percent relative to the paraxial image height), computed from tracing chief rays. Astigmatism is a measure (expressed in "longitudinal displacement" or "focus shift") of the difference in curvature of the two image surfaces formed by small (close skew ray) fans about the chief ray in the X and Y directions. These calculations are based on tracing real rays that are slightly displaced from the chief ray. Because real rays are used, the calculation can be done on any type of system, but care should be used in interpreting the data for tilted and decentered systems.

Astigmatism, by default, is represented in terms of longitudinal defocus. However, if the system being analyzed is afocal, **DIO** can be used to translate results into diopters of accommodation instead of longitudinal defocus.

### **Controlling the Plot**

Plot scale factors for the abscissae of distortion and astigmatism are automatically determined so that the plots fit. This is most desirable for analysis of isolated lenses. However, for comparing lenses, or different versions of the same design, it is best to set the scale factors to the same value each time. The scale factors of field curve **(AST)** and distortion **(DST)** can be adjusted by entering the maximum desired abscissa for either. For example, entering DST 2.0 would set -2.0% and +2.0% as the scaling limits for the distortion plot. Entering AST 1.0 would set astigmatism scaling limits to -1 mm and +1 mm (assuming lens units are in millimeters); if **DIO** had been used, these would be -1 diopters and +1 diopters.

The origin of astigmatic field curves in the plotting function **(PLO)** defaults to the axial defocus determined by THI SI, which usually corresponds to the optimum focus if determined by AUTOMATIC DESIGN or the WAVEFRONT ANALYSIS option. This can be shifted so that the curves are plotted relative to the paraxial focus (zero defocus) by using **ZFO,** assuming a PIM solve (see the LDM) had been used to maintain paraxial image distance.

4-24 7.60

LGE Exhibit 1015B LGE v. ImmerVision - IPR2020-00179 Page 36 of 98
#### **Special Functions**

While longitudinal spherical aberration **(LSA)** is not a field-dependent aberration, it is often desirable to include it on the same plot as part of the lens characterization. **LSA** is measured as displacement along the optical axis. As such, it can be usefully compared to the longitudinal displacement of the astigmatism curves. **LSA** always generates an extra table in the listing; if **PLO** is used, set the scale by entering the maximum desired abscissa value in the **LSA** command; the absence of a value will generate default scaling.

Scanning systems (lenses receiving the beam from a rotating mirror or prism) usually have a specification on scanning linearity - the uniformity between rotation angle and height on the image surface. If enough negative distortion has been designed into the lens, the image deflection will approach the function f•0 instead of the f\*tan(0) of a distortionless lens; the f\*0 form will give a scan speed that is constant with time. Use the **LIN** command to replace the table with one that analyzes scan linearity versus scan angle. The **LIN**  calculation uses a calibrated focal length or magnification. Focal length is calculated if XAN, YAN input is used to specify the field positions; magnification is calculated if X,Y or XOB,YOB input is used to specify the field position. The calibrated focal length (or magnification) is that value which minimizes the squared-error between the actual image height and the predicted image height. (The predicted height is proportional to the input field angle or input object height.) Thus, the calibrated focal length (or magnification) is really the best estimate (in a least-squares sense) of the constant of proportionality between the input field angle (or object height) and the image height.

#### **Chromatic Effects**

The default is to compute longitudinal spherical aberration (if requested) at all system wavelengths, but to compute the astigmatism and distortion curves only in the reference wavelength. This can be altered with CHA on either the **AST or DST** commands. If either of these commands has the CHA qualifier, then separate field listings will be generated for all system wavelengths. If plots are requested **(PLO)** then multi-wavelength plots will be generated for astigmatism and/or distortion only if CHA was requested for that parameter.

#### **Rotationally Non-Symmetric Lenses**

The standard calculations, plots and listings are designed for use on rotationally symmetric lenses with field in the Y coordinate only. If the lens does not match this description (is rotationally non-symmetric or has X field), the standard forms are replaced by two dimensional (X and Y) listings and plots of the astigmatism alone. This form can also be requested by the **FFD** command for any kind of system.

The display grid for **FFD** is a 15 x 15 array of points. The extreme X and Y coordinates for this display are determined from the last field point. These values are used as both + and - extreme points for the symmetrical grid. For the last field point:

- No X field specified: Set  $X = Y$ , both relative fields = 1.0
- No Y field specified: Set  $Y = X$ , both relative fields = 1.0
- X, Y field specified: Use Y field (as 1.0) to define relative X field

Where X and Y fields are different, the format is still square but the labeling changes.

4-25

LGE Exhibit 1015B LGE v. ImmerVision - IPR2020-00179 Page 37 of 98

#### **DESCRIPTION OF OUTPUT**

A listing is given showing the distortion, x-focus and y-focus at the axis, and 10 steps across the field. Also the x-focus and y-focus are displaced by the axial defocusing value and the values are listed as separate columns (Table 1). If requested, (PLO) a plot like the ones shown will be generated (Figure 1). Longitudinal spherical aberration for the system can also be added to the plot **(LSA)** (Figure 2). The linear **(LIN)** request generates a table displaying ray trace image height, F-theta image height, and percent error from linearity at 20 steps across the field (Table 2).

#### **Rotationally Non-Symmetric Lenses**

The Full Field Display **(FFD)** command extends analysis to systems which are not rotationally symmetric. The conventional field curve plot illustrates (in longitudinal profile) the focal positions where rays with very small aperture values in X and Y (close skew rays) come to a focus. **At** these focal positions a spot diagram for a system with pure astigmatism would result in a line image. The length of the astigmatic line image is proportional to the distance between the two focal position curves. It is traditional to think of the two curves as sagittal (X-fan close skew rays) and tangential (Y-fan close skew rays); they often cross at some point in the field, as in Figures 1 and 2. This representation used for the field curve plot is appropriate only for rotationally symmetric systems.

It is wrong to use the concept of sagittal and tangential field curves for non-rotationally symmetric systems, because these curves do not exist. The logical extension to three dimensions would suggest that these curves represent the cross-section of rotationally symmetric continuous surfaces (for rotationally symmetric lenses). In reality, the only true continuous surfaces are the "forward" image surface (in the triplet, the sagittal surface out to the crossover and then the tangential surface to the edge of the field} and the "back" image surface (the tangential surface out to the crossover and then the sagittal surface to the edge), with a cusp at the crossover. Note that for the centered triplet, these continuous surfaces touch at the center of the field and in a ring at the crossover radius. When decentration is introduced, the "forward" and "back" surfaces remain continuous surfaces, whereas the sagittal and tangential surfaces do not; in general, the astigmatic lines in the "forward" and "back" surfaces are no longer parallel to the original radial and tangential directions, but are always orthogonal to each other; the "forward" and "back" surfaces no longer contact in a ring at the crossover radius, but can touch at a few points in the field. See Technical Notes for a fuller discussion.

For these reasons (above) do not use the standard field representation for systems that are rotationally non-symmetric. They do not represent any physically meaningful properties for such systems and wrongfully imply that continuous focal surfaces connecting the X-fan and Y-fan close skew ray foci individually exist. Because of this, the program automatically substitutes the Full Field Display as the default form for such systems.

The Full Field Display is a plot of the length and orientation of the astigmatic line images directly as a function of the X, Y field position. Conceptualize this as resulting from illuminating an optical system, whose only aberration residual is astigmatism, with an evenly spaced grid of point objects; record the images on a film whose surface is distorted to match one of the two ("forward" or "back") continuous three dimensional surfaces at which close skew rays focus. See Figure 3 for the centered triplet and Figure 4 for the decentered triplet; note the two zero points in the center column of Figure 4 - these were generated from the central zero for the centered case, where they coincide (there is a third one near the top of the column between displayed points). The scale for line length is given in the legend for the plot; it is exaggerated with respect to the grid scale for clarity. The Full Field Display representation is valid for both rotationally symmetric and nonsymmetric optical systems.

Listings are also provided with the Full Field Display (unless turned off by the **LIS** No command}. Table 3 shows one table of the 15 generated, corresponding to one row (constant Y field points) of Figure 4.

The Full Field Displays are most effectively used in the design of nonsymmetric systems, single point perturbation studies where coma is removed by compensating parameters and in support of predictive realignment of optical systems at assembly. In nonsymmetric design, the coma field is often controlled in the definition of the tilts and decenters of the first-order configuration of the system. With the coma controlled, the aberration which limits system performance is often astigmatism. The Full Field Display will provide information on where in the design field of view the best performance will be obtained, and those areas that need improvement.

 $4-26$  7.60

LGE Exhibit 1015B LGE v. ImmerVision - IPR2020-00179 Page 38 of 98

#### **Examples**

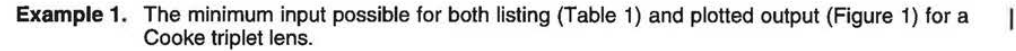

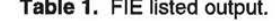

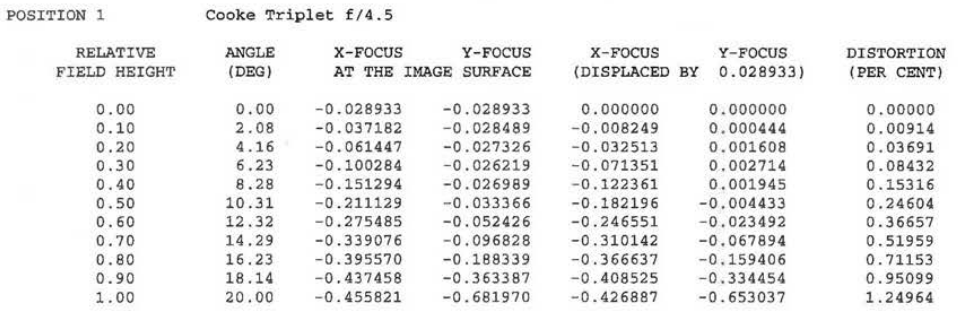

Units of focus are MILLIMETERS

**The minimum input possible for both listing (Table 1) and plotted output (Figure 1) for a Cooke triplet lens:** 

**RES CV? \_LENS:COOKE1 ! Restore a standard lens FIE PLOY** 

**GO** 

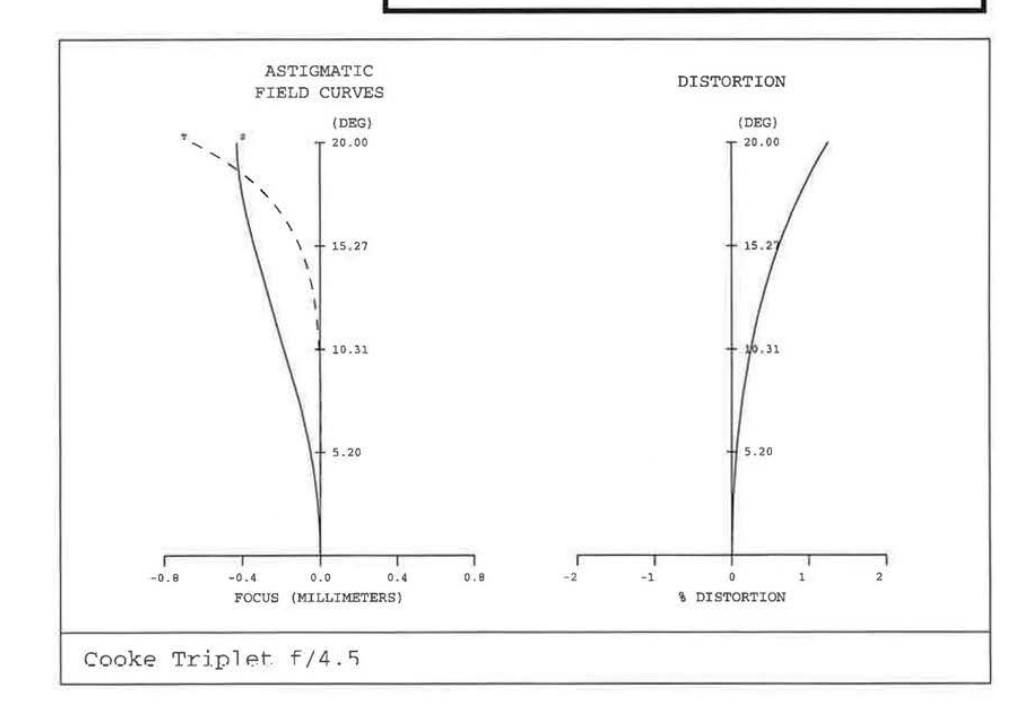

**Figure 1. FIE plotted output.** 

**4-27** 

LGE Exhibit 1015B LGE v. ImmerVision - IPR2020-00179 Page 39 of 98

## **7.60**

**FIE** 

**Example 2.** Add **LSA** (longitudinal spherical aberration) to the plot and user-selected plot scales for the Cooke triplet (Figure 2).

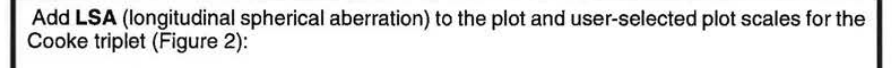

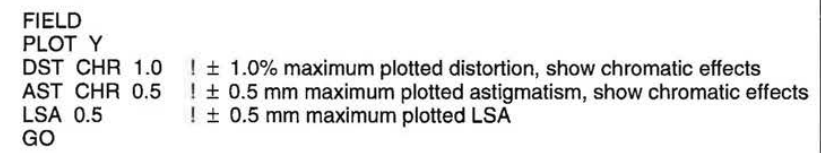

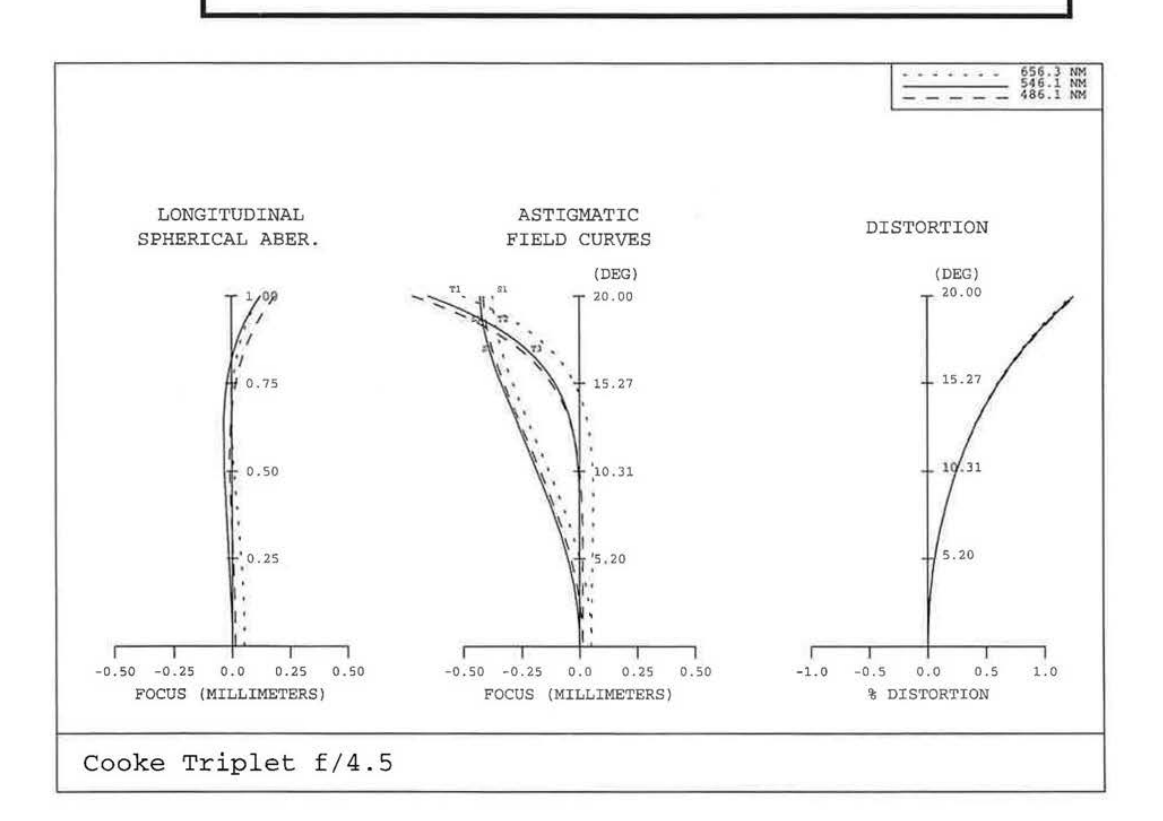

**Figure 2.** Enhanced FIE plotted output.

7.60

LGE Exhibit 1015B LGE v. ImmerVision - IPR2020-00179 Page 40 of 98

 $\overline{1}$ 

4-28

## **Example 3.** Use the **LIN** command, to obtain a listing of F-theta linearity (Table 2).

## **Table 2.** FIE;LIN listed output.

Units of focus are MILLIMETERS

#### ROTATIONALLY SYMMETRIC FIELD ABERRATIONS

POSITION 1

Cooke Triplet f/4.5

#### S C A N L I N E A R I T Y

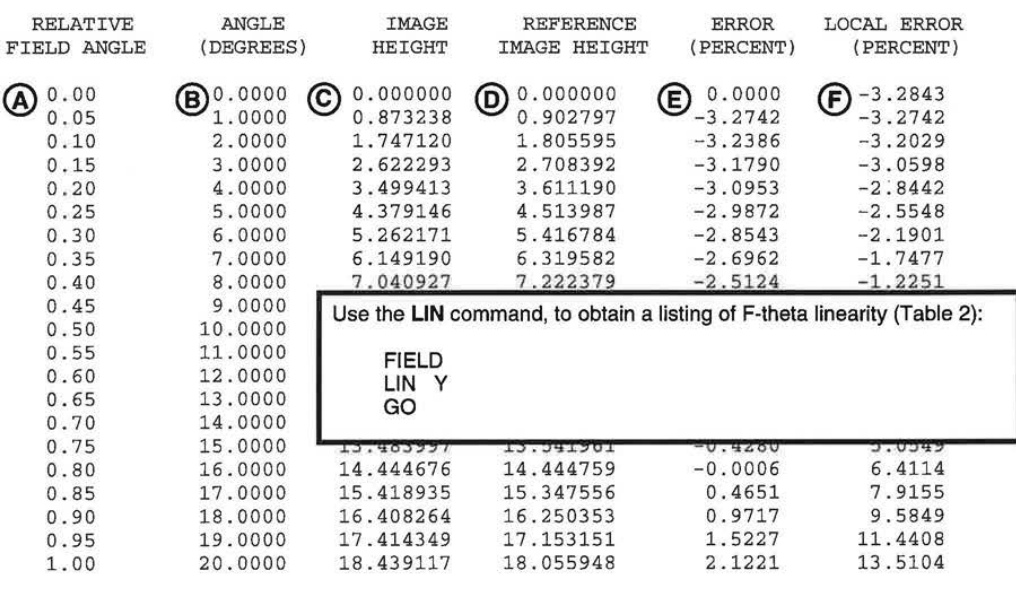

Calibrated Focal Length= 51. 7265

- @ **Fraction of angle** in **object space**
- @ Chief ray angle in object space in degrees
- @ Ray trace image height
- $\bigcirc$  (Calibrated focal length) \* (B\* $\pi$ /180)
- $\bigoplus$  100 + (C/D 1)
- $\begin{align} \begin{cases} \n\begin{pmatrix} F \n\end{pmatrix} & F(i) = 100 \cdot \{[C(i) C(i-1)] \cdot [C(2) C(1)] 1\} \n\end{cases} \end{align}$

7.60 4-29

LGE Exhibit 1015B LGE v. ImmerVision - IPR2020-00179 Page 41 of 98

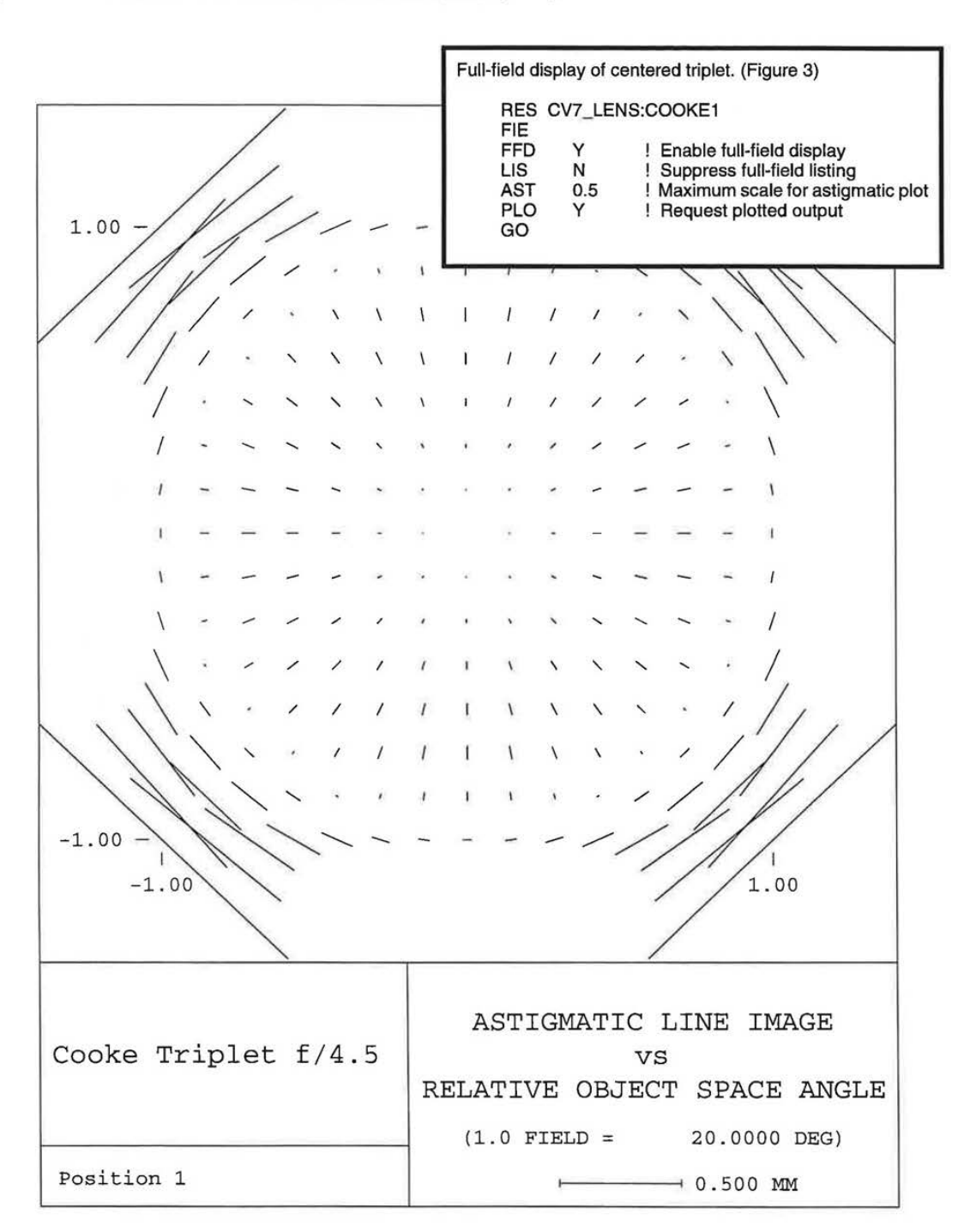

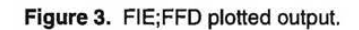

7.60

LGE Exhibit 1015B LGE v. ImmerVision - IPR2020-00179 Page 42 of 98

4-30

**FIE** 

 $\mathbf{I}$ 

**Example 4.** Full-field display of centered triplet (Figure 3).

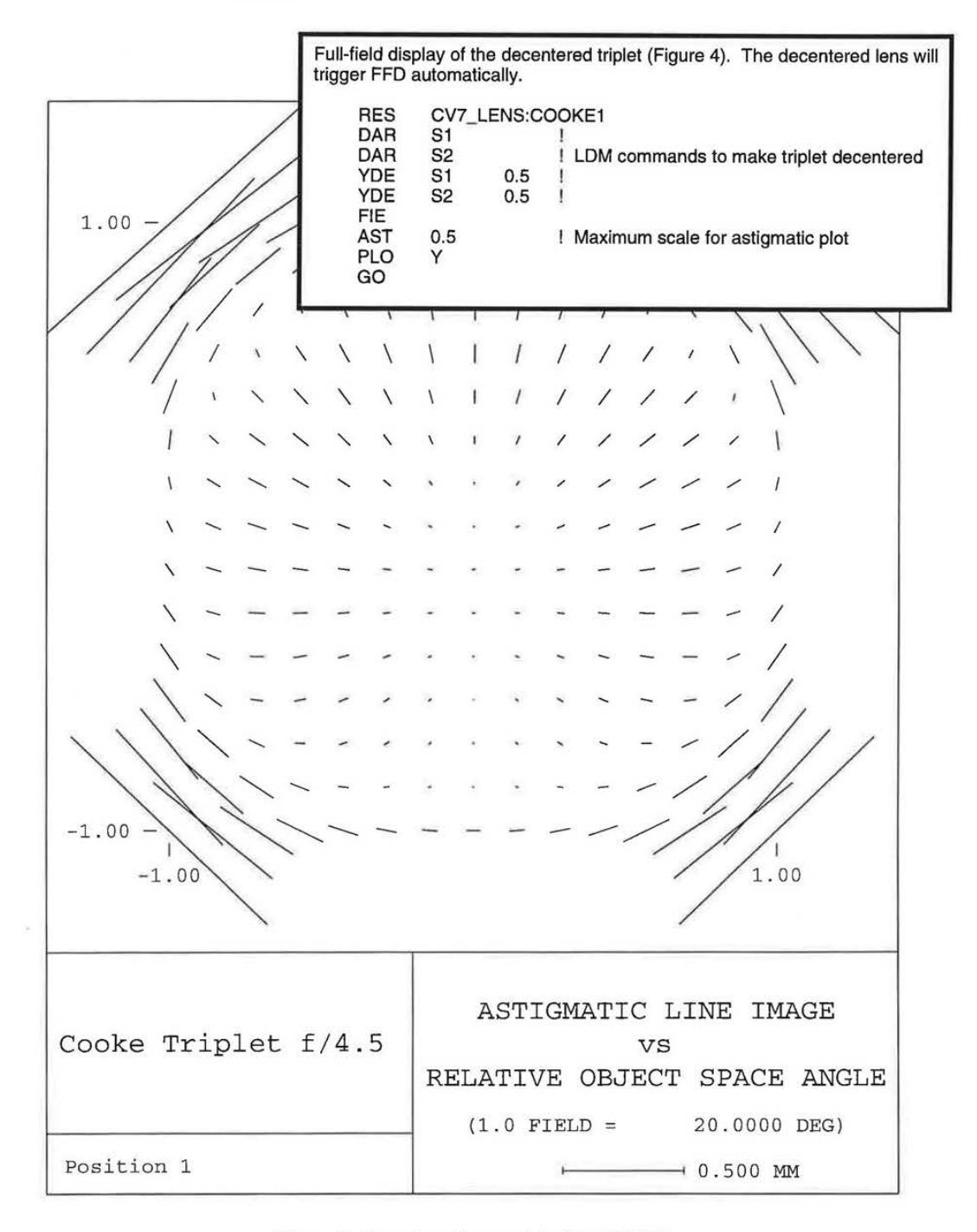

**Example 5.** Full-field display of the decentered triplet (Figure 4). The decentered lens will trigger FFD automatically.

**Figure 4.** Decentered lenses default to FIE;FFD.

4-31

LGE Exhibit 1015B LGE v. ImmerVision - IPR2020-00179 Page 43 of 98

7.60

 $\mathbf{I}$ 

**Example 6. One table (of the 15 generated) corresponding to one row (constant Y field points) of the Figure 4 input (Table** 3).

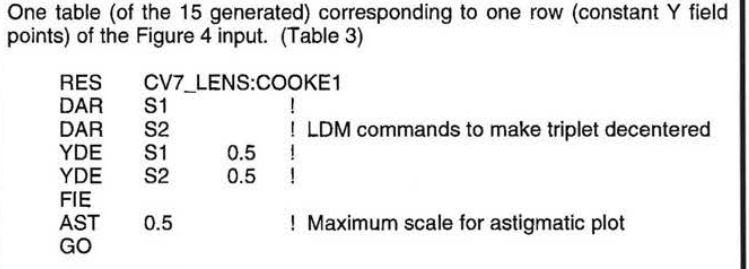

**Table 3. FIE;FFD listed output (partial).** 

FULL FIELD ASTIGMATIC LINE IMAGERY

POSITION 1 Cooke Triplet f/4.5

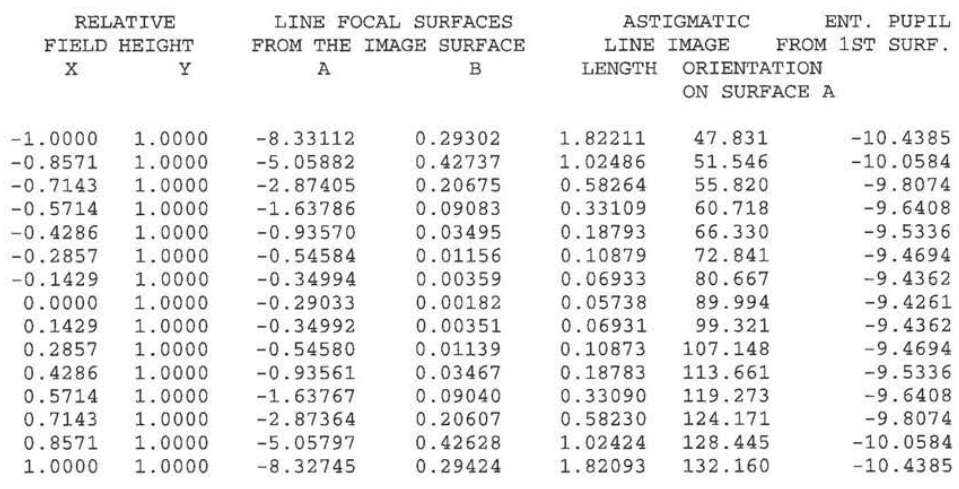

UNITS OF FOCUS AND LENGTH ARE MILLIMETERS 1.0 Y-RELATIVE FIELD HEIGHT= 20.0000 DEG OBJECT SPACE

**7.60** 

LGE Exhibit 1015B LGE v. ImmerVision - IPR2020-00179 Page 44 of 98

Ï

**4-32** 

#### **TECHNICAL NOTES**

#### **Fundamental Aberration Characteristics of Rotationally Non-Symmetric Systems**

The primary application for Full Field Displays is in the design of nonsymmetric optical systems. To make effective use of the information provided by the plot, recognize two fundamental properties of nonsymmetric optical systems:

- 1) There are no new aberrations in a nonsymmetric system with a circular entrance pupil.
- 2) The only new feature is the dependence of the primary aberrations on field of view. The new field dependence is entirely defined by the location of characteristic zeros of the aberration term in the field of **view.**

The basic rule for zeros is: the number of zeros any aberration term has is equal to the power of its field dependence in a symmetric system. For the primary aberrations then:

- Spherical aberration has no change, being independent of field.
- Coma, which is linearly dependent on field, has one zero; the appearance of axial coma in an optical system simply means the location of the zero about which the coma is linearly dependent has shifted away from the axis; there are no new features for coma other than this simple displacement.
- Astigmatism, which depends on field of view squared, develops two zeros in the field; the amount of astigmatism at any particular field point is proportional to the product of the distance to each individual zero; in a rotationally symmetric system, the two zeros coincide at the center of the field.

The fundamental concept from which the theoretical developments on zeros are derived is:

In any optical system the third order aberrations at the image plane are the sum of the individual surface contributions. In a nonsymmetric system, the origin (in the field of view) for each surface contribution may be displaced to various locations in the image plane. To obtain the correct net aberration field, each surface contribution must be viewed as a vector field and added including both magnitude and orientation in a vector sense.

One new result, is that, for a nonsymmetric design, there may now be two points in the near axial field of view at which a system can be fully corrected for spherical aberration, coma and astigmatism. More generally, a summary measure of performance such as RMS wavefront quality will be influenced by contributors which will have multiple zeros scattered about in the field of view.

The Full Field Display is the primary tool required to characterize the performance of nonsymmetric systems; it is a tool which efficiently displays the locations of the dominant zeros which generate the performance degradation. With the zeros located and categorized an enlightened design approach may be developed to improve the system performance by review of the optimization run that generated the design; use re-weighting of existing field points, add other fields, or include some judiciously chosen constraints.

#### **Astigmatism**

In any optical system there are always two continuous three dimensional surfaces in space on which orthogonal close skew rays will come to a focus. On each surface the length of the line image is identical but the orientations are orthogonal. These two surfaces never cross. Where the two surfaces come into contact, the astigmatism contribution for that field point or set of field points is zero. Neither surface has image orientation as a defining property. This follows logically for systems with no inherent symmetry as there is no reference from which to define the orientation. Rather, the defining property is that the surfaces be continuous.

In nonsymmetric system design, primary astigmatism retains all the properties of a symmetric system except for the dependence on field. In a symmetric system, the third order astigmatism is zero at the center of the field and increases as the field of view squared; taking another view, for any point in the field, the length of the astigmatic line image is proportional to the distance to the location of zero

4-33

LGE Exhibit 1015B LGE v. ImmerVision - IPR2020-00179 Page 45 of 98

## **FIE**

astigmatism squared. On the other hand, for systems without symmetry, the length of the astigmatic line image is proportional to the product of the distance from each zero; this retains its second order character. Thus consider a rotationally symmetric system to be a special case where the two zeros for astigmatism are located in coincidence. When the symmetry of the system is broken, the degeneracy of the zero locations is also broken and in most cases the astigmatic fields will display two points in the field of **view** at which there is no astigmatism. As noted, the length of the line image is the product of the distance from each zero; the orientation of the line image will bisect the angle formed by the lines from the field point of interest to each of the zeros.

#### **References**

- 1. Thompson, K. P., "Astigmatic Focal Surfaces in General Optical Systems: A New Look for an Old Aberration," Abstract in Opt. Soc. Am., Vol. 72, p. 1726, 1982.
- 2. Thompson, K. P., "Beyond Optical Design: Interaction between the Lens Designer and the Real World", SPIE, Vol. 541, p. 430, 1985.
- 3. Thompson, K. P., Aberration Fields in Tilted and Decentered Optical Systems, PHD Dissertation, University of Arizona, 1980.
- 4. Thompson, K. P., "A Graphic Approach to the Analysis of Perturbed Optical Systems," SPIE, Vol. 237, pp. 127-134, 1980.

LGE Exhibit 1015B LGE v. ImmerVision - IPR2020-00179 Page 46 of 98

## RIMRAY ABERRATION PLOT **(RIM)**

RIM plots ray or wave aberrations *vs.* ray position in the aperture for X and Y fans.

#### **DEFAULT OPERATION**

A bordered, titled, single page aberration plot is drawn for each zoom position (for up to five fields; more than five fields will generate multiple plots as necessary). Fans are traced and the ray aberration in the image surface is plotted at a default scale factor *vs.* the ray's intersection point with the aperture stop surface. At a general field angle, four fans are traced (+Y, -Y, **+X, -X** in the pupil); if the system is rotationally symmetric, the - X fan is dropped and on axis only the + X fan is traced. Only wavelengths with non-zero weights (WTW in the LDM) are plotted. In the plots, the Y ray aberration is plotted *vs.* the Y aperture stop coordinates for Y fans and similarly for X fans. The default scale factors are:

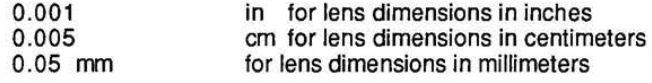

## **SCREEN FLOW DIAGRAM**

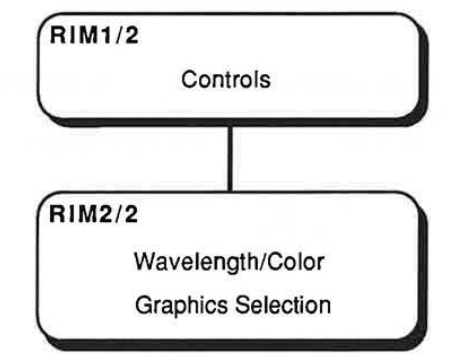

4-35

LGE Exhibit 1015B LGE v. ImmerVision - IPR2020-00179 Page 47 of 98

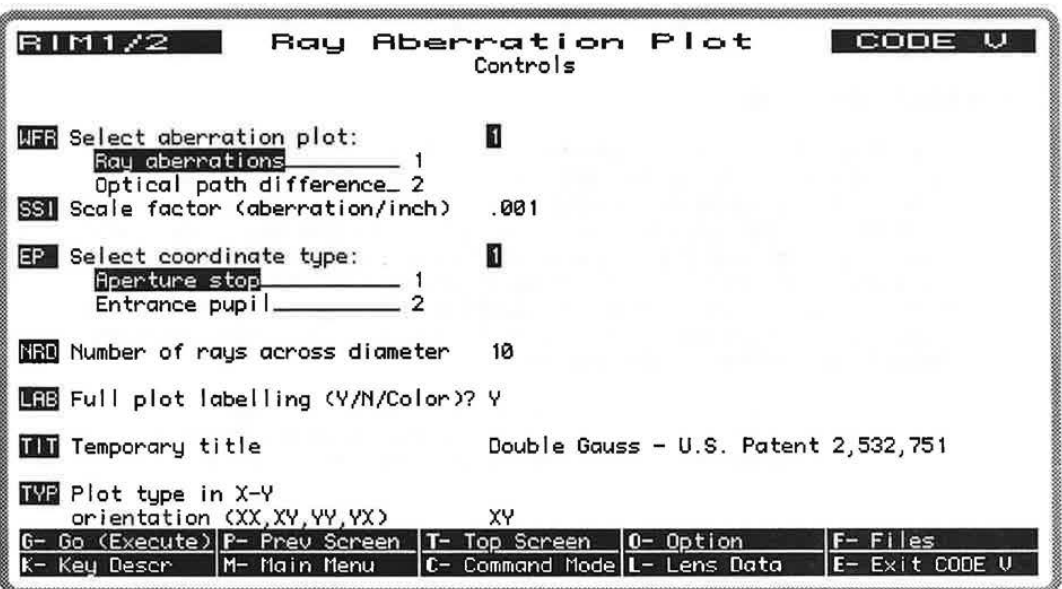

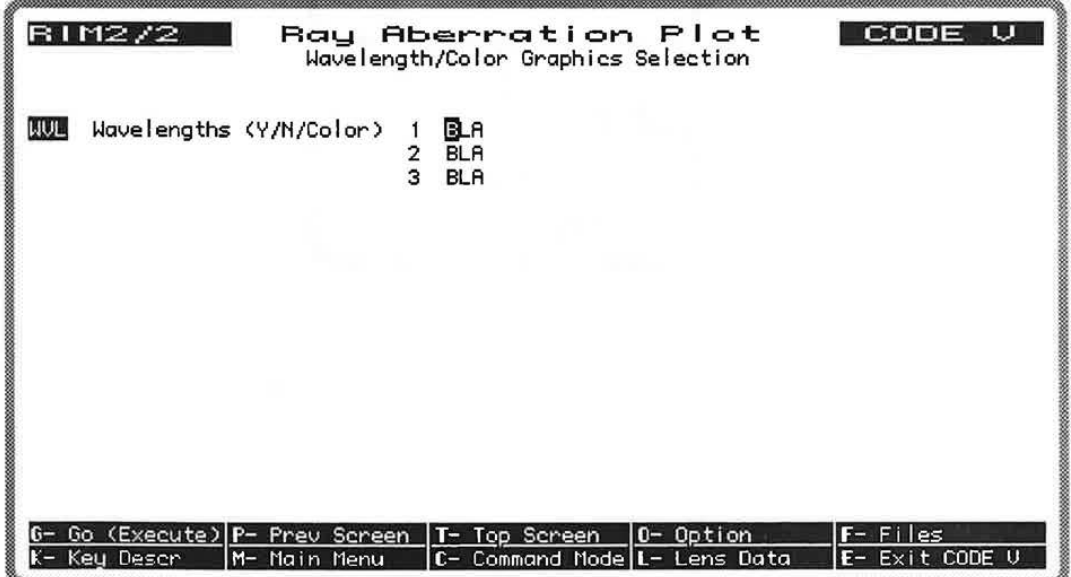

4-36

 $\tilde{\Sigma}$ 

LGE Exhibit 1015B LGE v. ImmerVision - IPR2020-00179 Page 48 of 98

## **COMMAND MNEMONICS** (alphabetical)

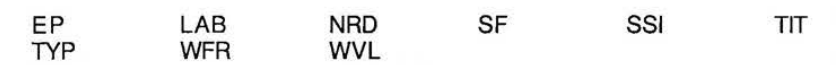

## **DATA INPUT DESCRIPTION**

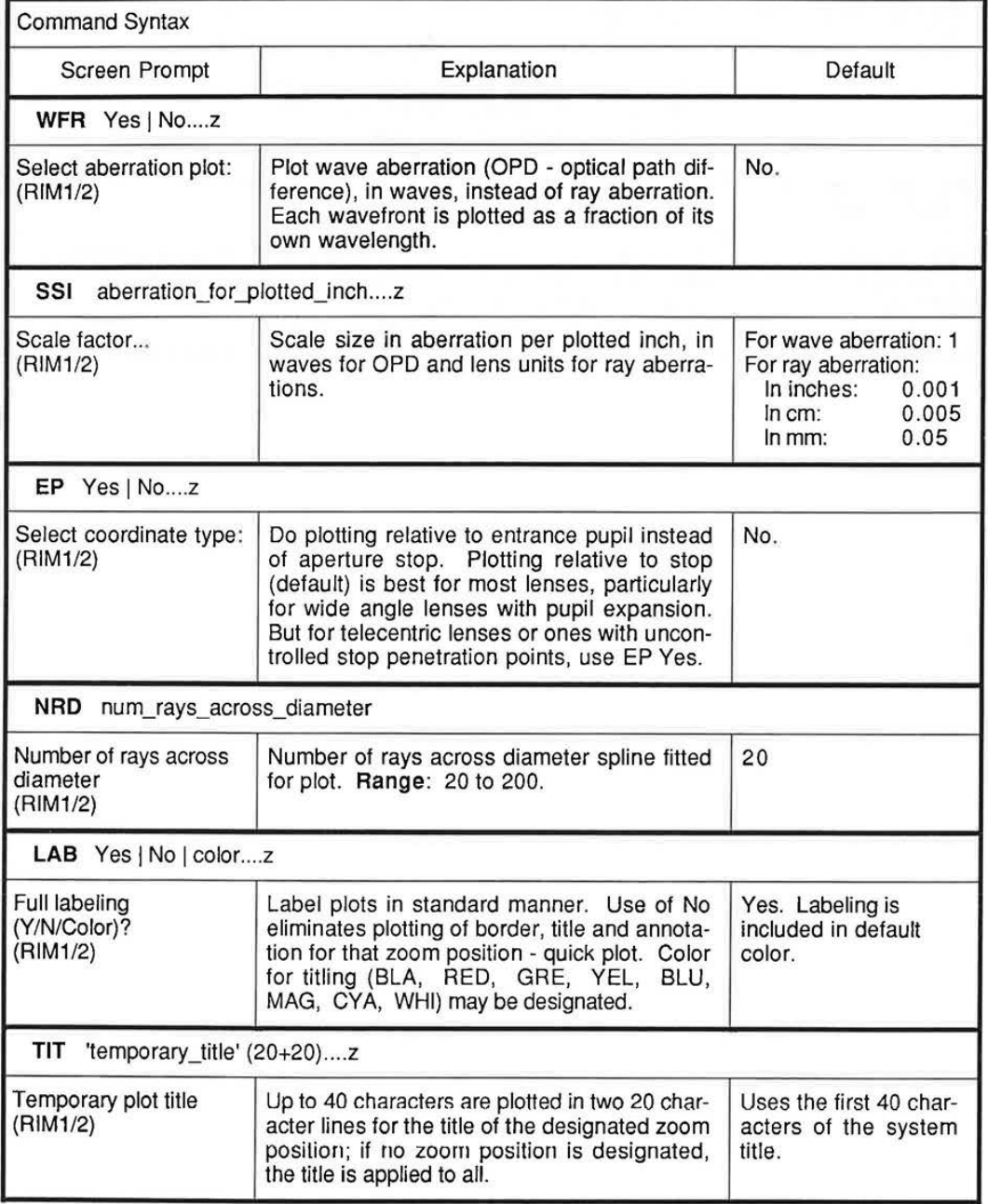

Continued...

**4-37** 

LGE Exhibit 1015B LGE v. ImmerVision - IPR2020-00179 Page 49 of 98 **RIM** 

 $\bar{\alpha}$ 

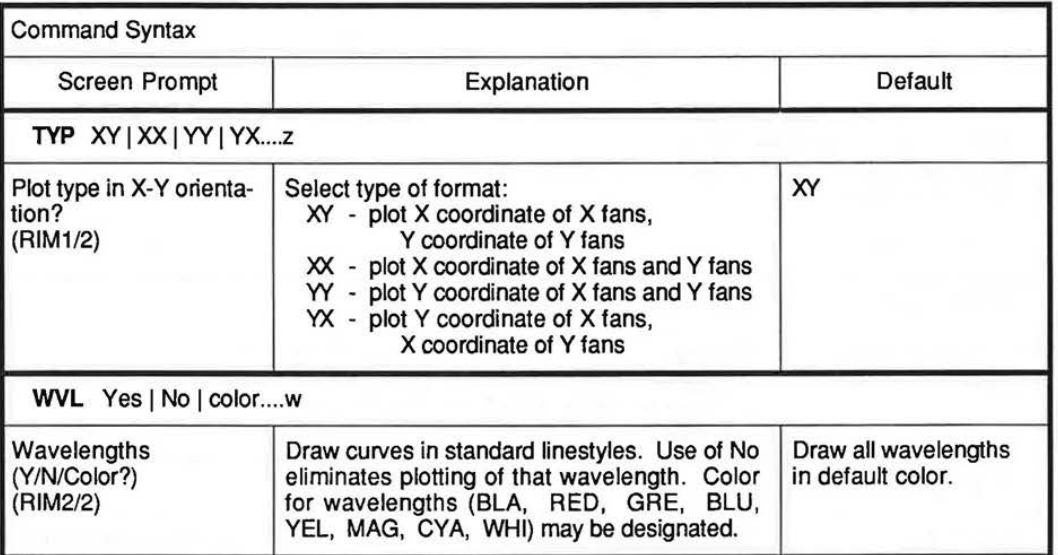

LGE Exhibit 1015B LGE v. ImmerVision - IPR2020-00179 Page 50 of 98

#### **When to Use the RIMray Option**

RIM provides a graphic display of lens aberrations ("rim ray," "ray-fan plot," ''fans"). It can display two types of aberration:

- Transverse aberration (real-ray position measured from real chief-ray position on image surface vertex tangent plane in lens units - **WFR** No - Default)
- Wave aberrations (OPD, in waves at each wavelength **WFR**  Yes)

#### **What to Include** in **the LDM Data**

No added LDM data is required.

#### **Usage**

Ray aberration curves are a traditional diagnostic tool for the lens designer. The shapes of these curves give information about the types and amounts of aberration present. For example, a parabolic shape is associated with coma. Of course, mixes of aberrations are typical in real systems. For information on the interpretation of curve shapes, see (for example) Smith, pp. 68 - 71. <sup>1</sup>

Any type of lens may be analyzed with this option, including all surface types, decentered systems, and zoom systems. A CODE V-supported graphics device (plotter or graphics CRT) is required to view the output from **RIM.** 

Aberration is plotted vertically; the horizontal coordinate represents the position in the aperture of the entering ray, either in the aperture stop (default) or on the entrance pupil **(EP** Yes). Either the X or Y component of the aberration can be plotted for each fan direction **(TYP);** the default **(TYP** XY) is the usually desired case for centered systems. Both X and Y fans (sagittal and tangential for rotationally symmetric lenses) are plotted for each defined object point. See "Default Operation" for a discussion of which fans are traced as a function of lens symmetry.

The scaling and appearance of the plot can be controlled. The vertical scale (as shown at the top of each set of axes) can be set **(SSI).** Labeling information can be included or suppressed; if drawn, its color can be chosen **(LAB).** The individual wavelengths can be assigned colors in addition to the standard use of line types to differentiate plotted curves **(WVL).** The title placed on the plot can be temporarily changed from that of the lens **(TIT).** For some systems, you may need to change the number of rays traced to get a more accurate plot (e.g., systems with high-order aspheres; **NRD).** 

Figure 1 (default input with transverse aberration) and Figure 2 (modified input with OPD) are typical RIM plots.

LGE Exhibit 1015B LGE v. ImmerVision - IPR2020-00179 Page 51 of 98

<sup>&</sup>lt;sup>1</sup>W. J. Smith, Modern Optical Engineering, McGraw-Hill, New York (1966).

# **RIM**

## **Examples**

**Example 1.** This shows the minimum input possible (default run) for a Cooke triplet lens. The output is shown in Figure 1.

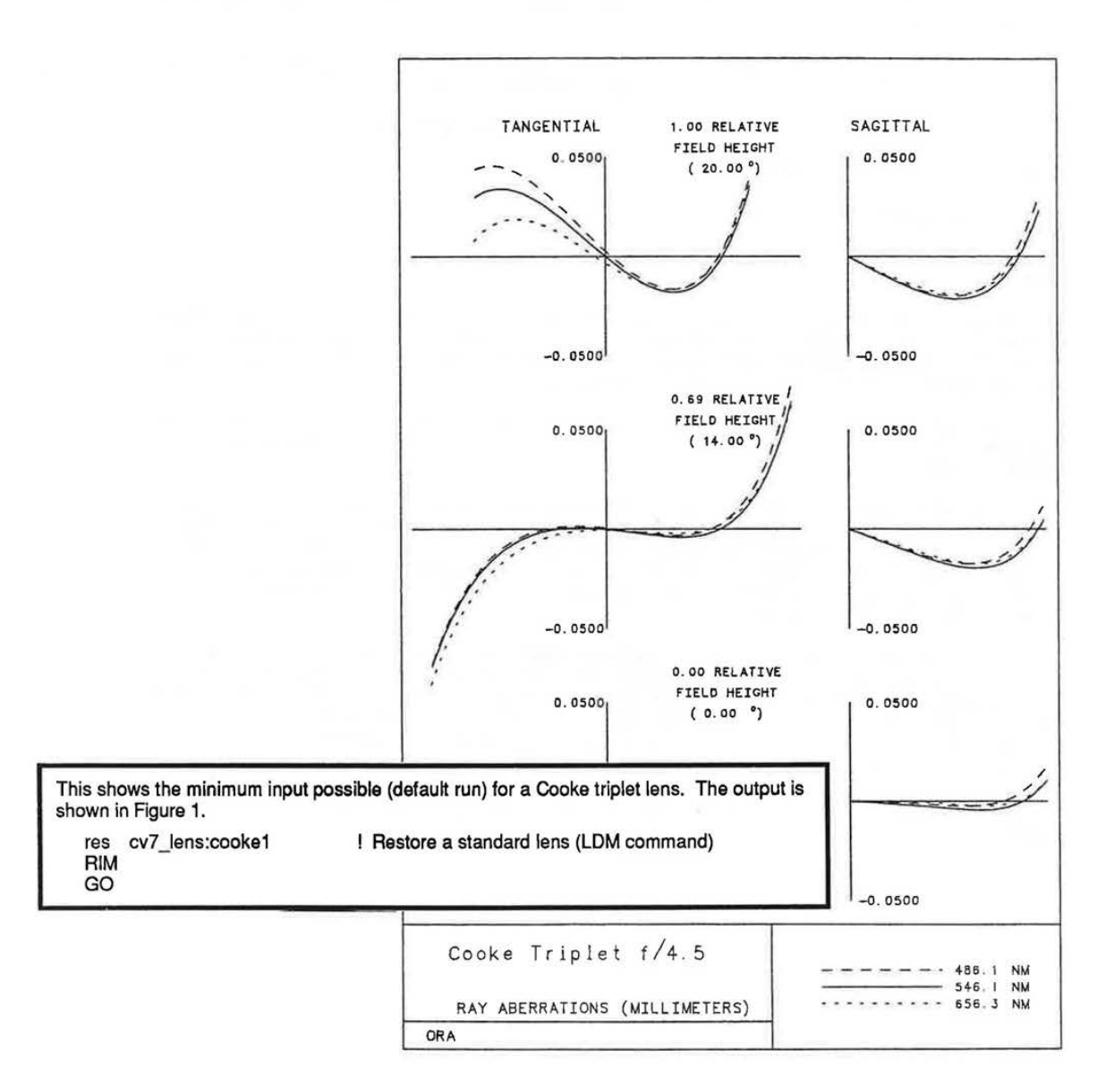

**Figure 1.** 

LGE Exhibit 1015B LGE v. ImmerVision - IPR2020-00179 Page 52 of 98

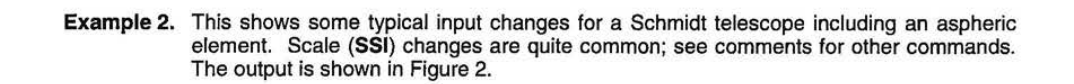

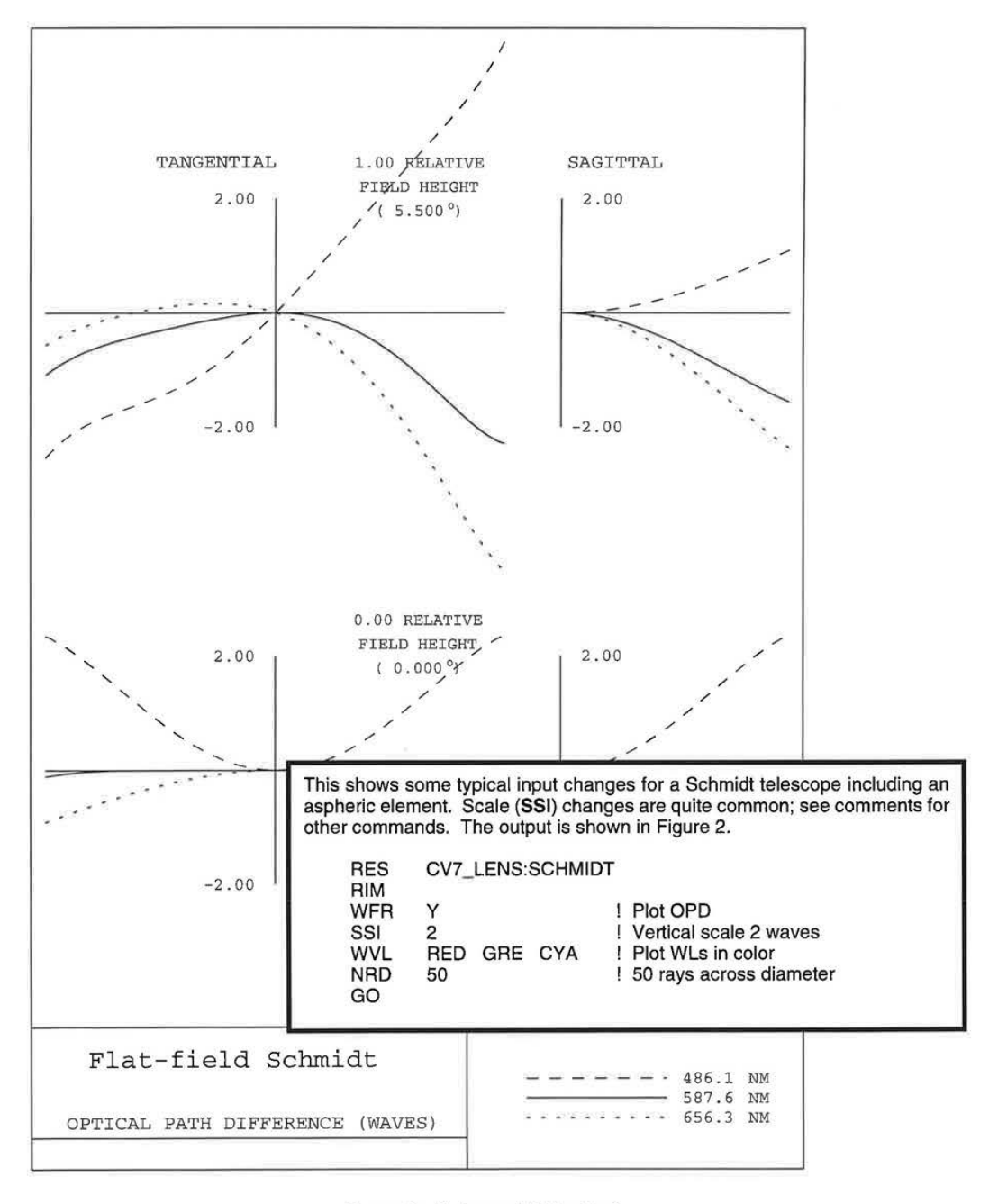

Figure 2. Enhanced RIM output.

 $4 - 41$ 

LGE Exhibit 1015B LGE v. ImmerVision - IPR2020-00179 Page 53 of 98

7.60

**Example 3.** This example shows some possible input changes for a zoom lens (the combination of commands is fairly arbitrary, but illustrates how commands can be changed by zoom position). The output is not shown.

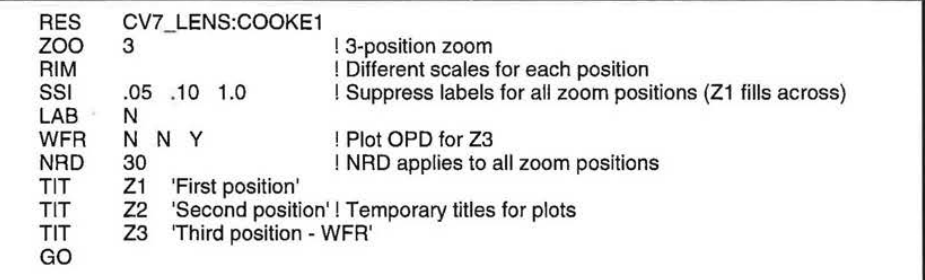

7.60

LGE Exhibit 1015B LGE v. ImmerVision - IPR2020-00179 Page 54 of 98

4-42

### **DESCRIPTION OF OUTPUT**

The normal output of RIM is graphical only. Text output is used only for error and warning messages (the most common warning message is "Some points have been suppressed," indicating aberrations whose size exceeds the paper limits at the current scale size; the plot is done with the curves clipped at the borders).

For each active zoom position, a single page (or screen) plot is done (for up to five fields; more than five fields will generate multiple plots as necessary). Detailed labeling and a border are drawn unless suppressed **(LAB** N). For each defined field position, X and Y curves are drawn. In the absence of rotational symmetry, the curves are labeled "X-fan" and "Y-fan," and four fans are traced (+Y, -Y, +X, -X in the pupil). When rotational symmetry is present, the -X fans are dropped, and the curves are labeled "Tangential" (Y) and "Sagittal" (X). The Y ray aberration is plotted versus the Y aperture stop coordinates (similarly for X); you can change the plotted aberration **(TVP)** and the reference coordinates **(EP).** 

Aberrations in all defined wavelengths are drawn for each field using a distinctive line type for each wavelength. The default color is used unless changed with **WVL.** 

4-43

LGE Exhibit 1015B LGE v. ImmerVision - IPR2020-00179 Page 55 of 98 **RIM**  RIM

4-44 4-44

LGE Exhibit 1015B LGE v. ImmerVision - IPR2020-00179 LGEv. ImmerVision - IPR2020-00179 Page 56 of 98 Page 56 of 98

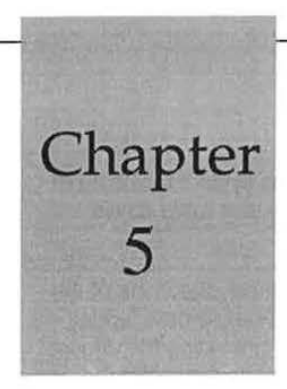

# **5 Image Evaluation**

These options provide a variety of evaluation techniques, from which can be selected the form(s) most suited to predicting the performance of the lens to the specification.

#### TABLE OF CONTENTS

#### POINT AND LINE SPREAD FUNCTIONS:

7.60

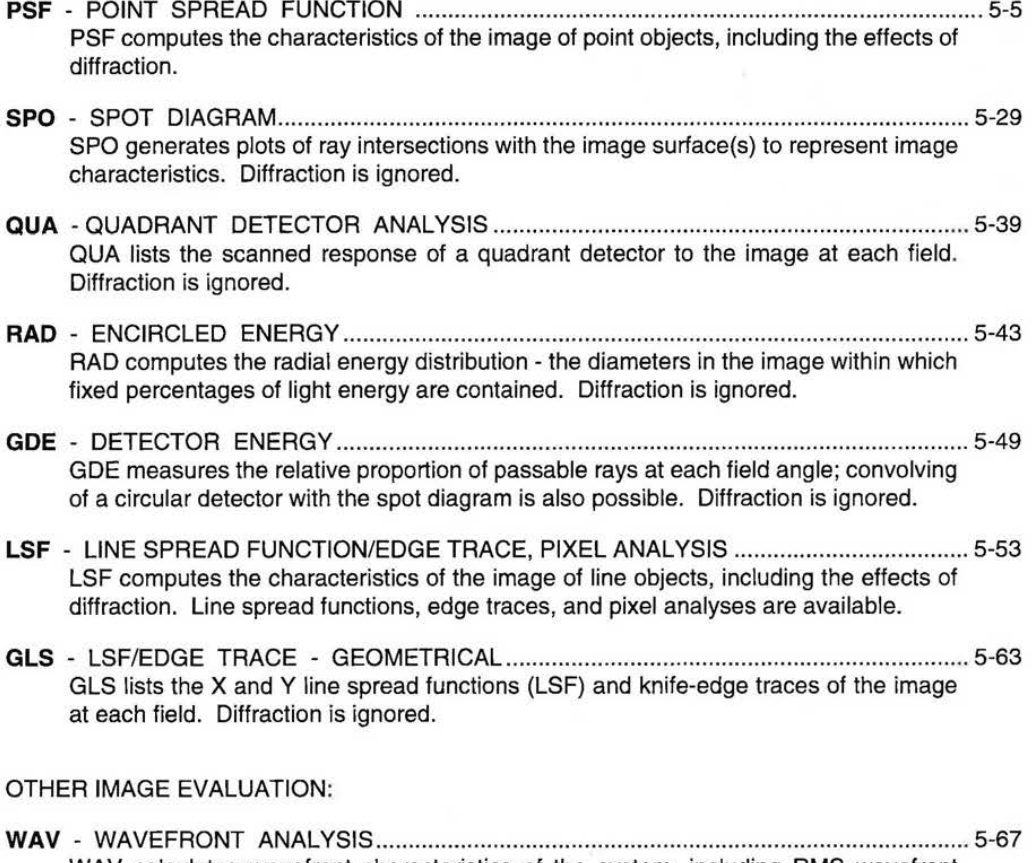

WAV calculates wavefront characteristics of the system, including RMS wavefront errors with and without optimum focus and the resulting Strehl definition. On request, the optimum focus can be substituted for the current defocus (THI SI).

5-1

LGE Exhibit 1015B LGE v. ImmerVision - IPR2020-00179 Page 57 of 98

## **IMAGE EVALUATION**

**MTF** - MODULATION TRANSFER FUNCTION ..................................................................... 5-75 MTF computes the modulation transfer function (MTF) of the lens system including or excluding diffraction effects, assuming either a sine wave or a square wave object.

**PAR** - PARTIAL COHERENCE ............................................................................................... 5-95 PAR computes the polychromatic intensity profiles in two orthogonal directions of the image of a specified object (zero width line, 1-, 2-, 3-, and multi-bar targets, edges with or without background), under partially coherent illumination, including the effects of aberrations, diffraction, and a finite width scanning slit (or linear image motion).

**BIO** - BIOCULAR DISPLAY ANALYSIS ................................................................................... 5-111 BIO computes chief ray behavior, in one zoom position, relative to a reference system which may be a correction polynomial, another zoom position, or a paraxially perfect lens of the same or different focal length.

## OPTION INDEX

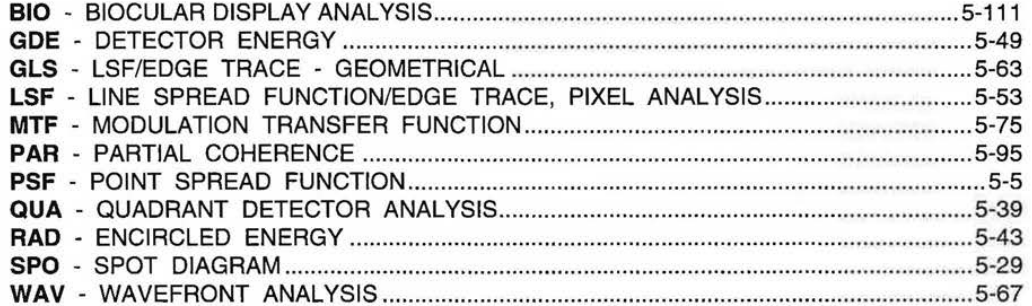

LGE Exhibit 1015B LGE v. ImmerVision - IPR2020-00179 Page 58 of 98

## **IMAGE EVALUATION**

## **SCREENS**

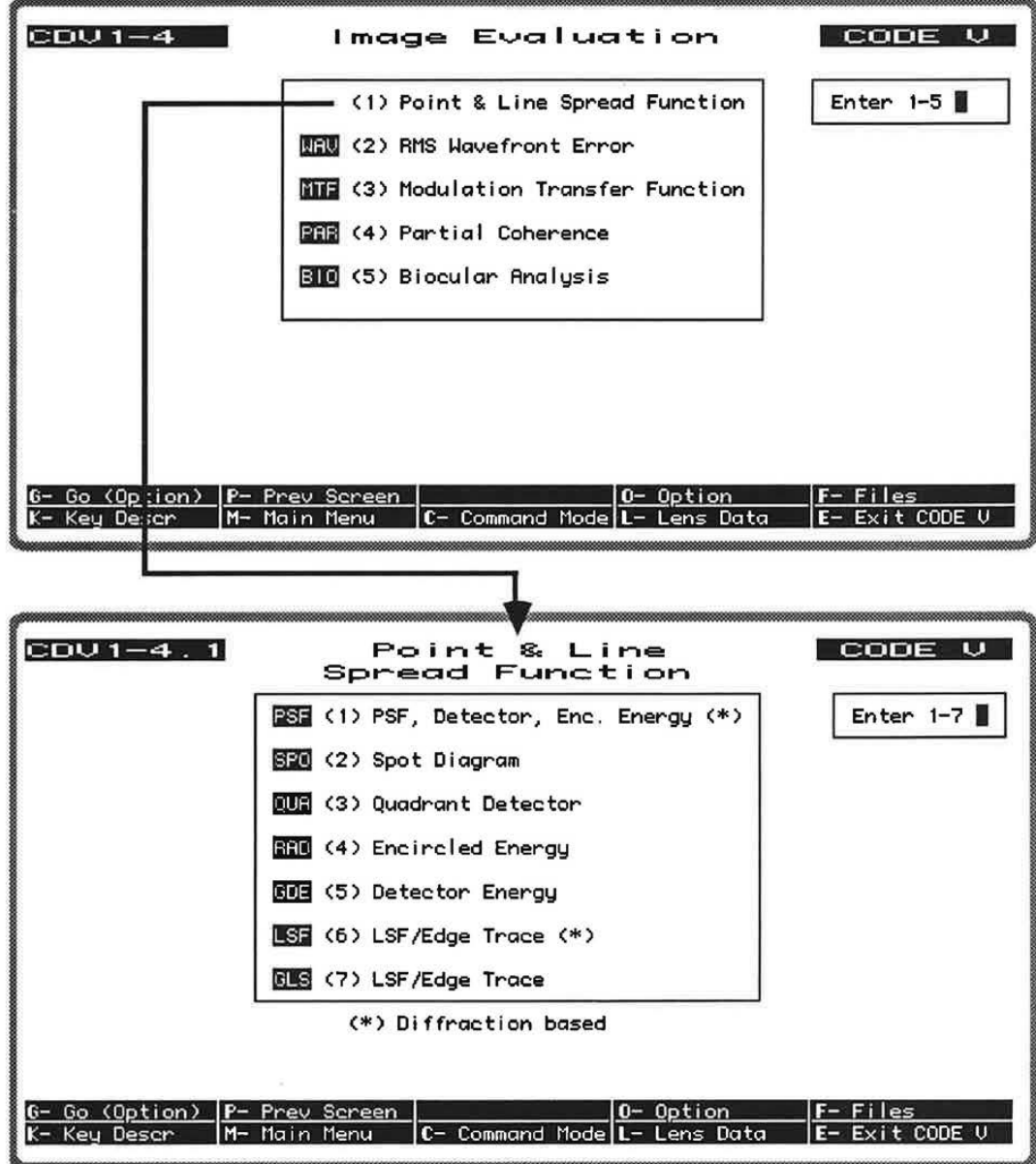

 $5-3$ 

LGE Exhibit 1015B LGE v. ImmerVision - IPR2020-00179 Page 59 of 98

## **IMAGE EVALUATION**  IMAGE EVALUATION

LGE Exhibit 1015B LGE v. ImmerVision - IPR2020-00179 LGEv. ImmerVision - IPR2020-00179 Page 60 of 98 Page 60 of 98

PSF computes the characteristics of the image of point objects, including the effects of diffraction.

## **DEFAULT OPERATION**

For each field point and zoom position, and for the depth-of-focus values defined in the LDM (FFO, IFO, NFO), the point spread function is constructed by converting the pupil function into the diffraction image, weighted and integrated over all wavelengths. This image patch is represented as a listing of intensity values (normalized to 100) in a 64 x 64 grid with the chief ray or optical axis as the center point on the grid, which spans an area about 13 Airy disc diameters wide (for the shortest wavelength). PSF uses Gaussian and user-defined (.INT files) apodization, and polarization if present in the lens data.

#### **SCREEN FLOW DIAGRAM**

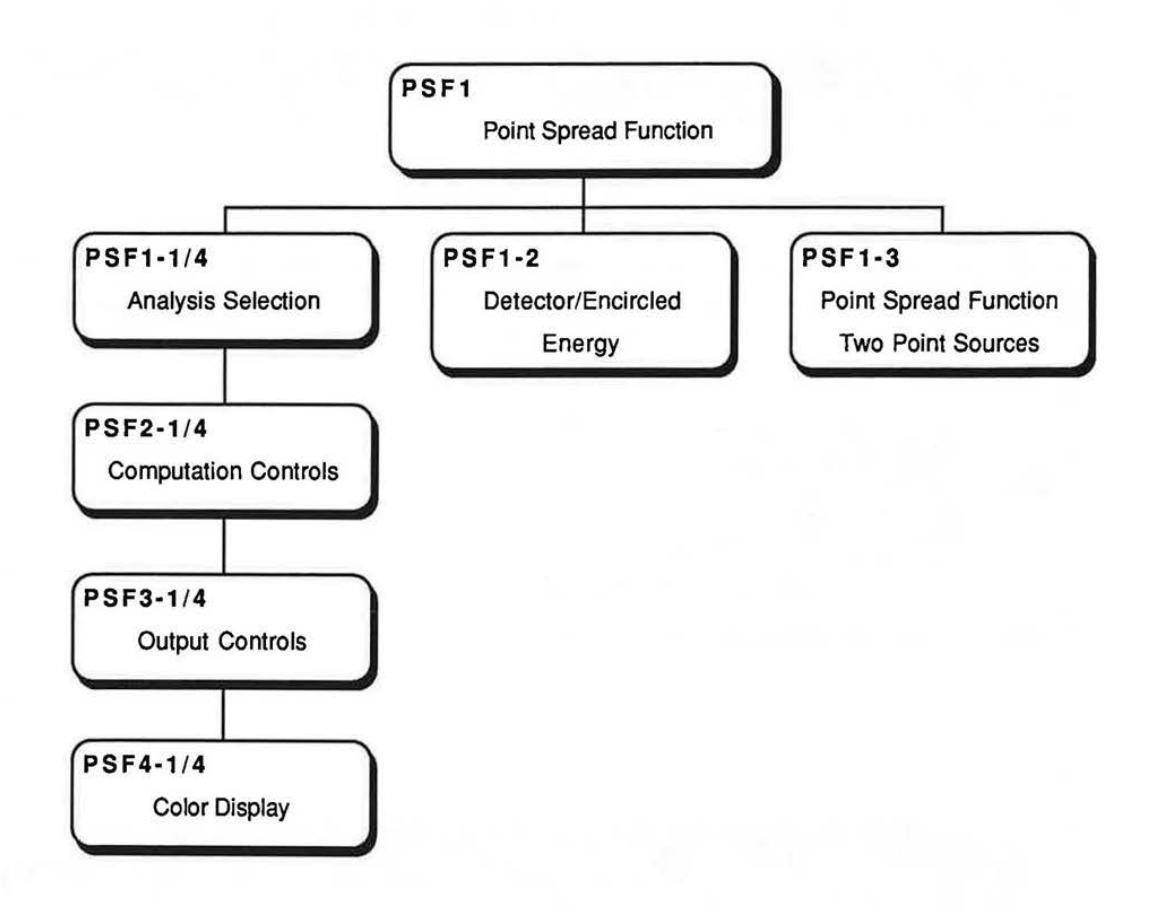

5-5

LGE Exhibit 1015B LGE v. ImmerVision - IPR2020-00179 Page 61 of 98

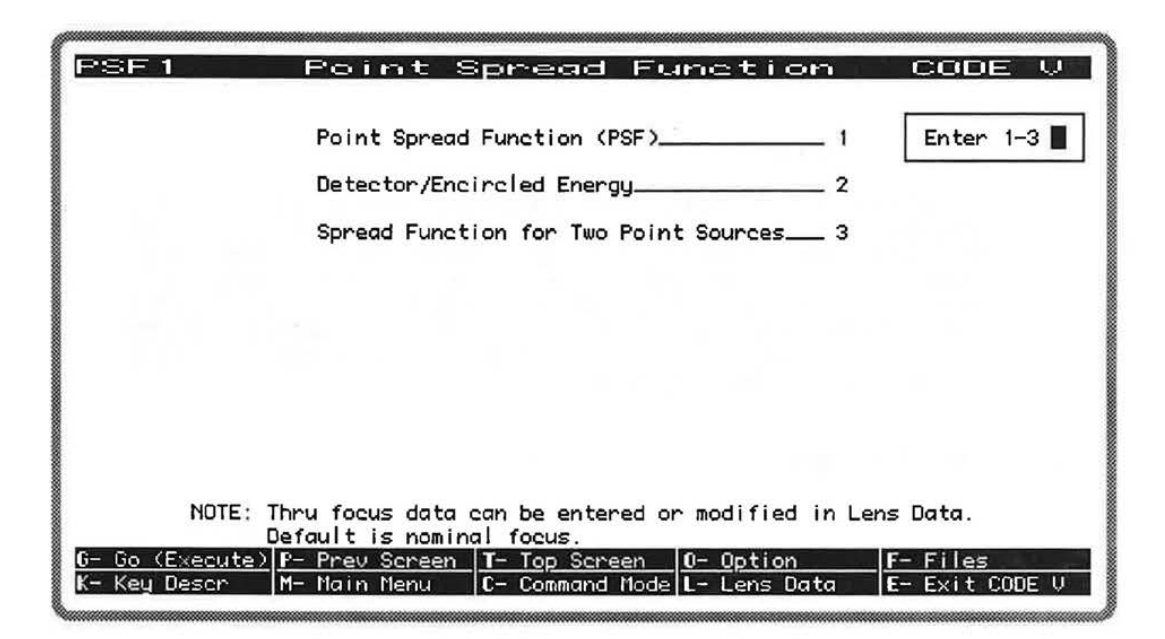

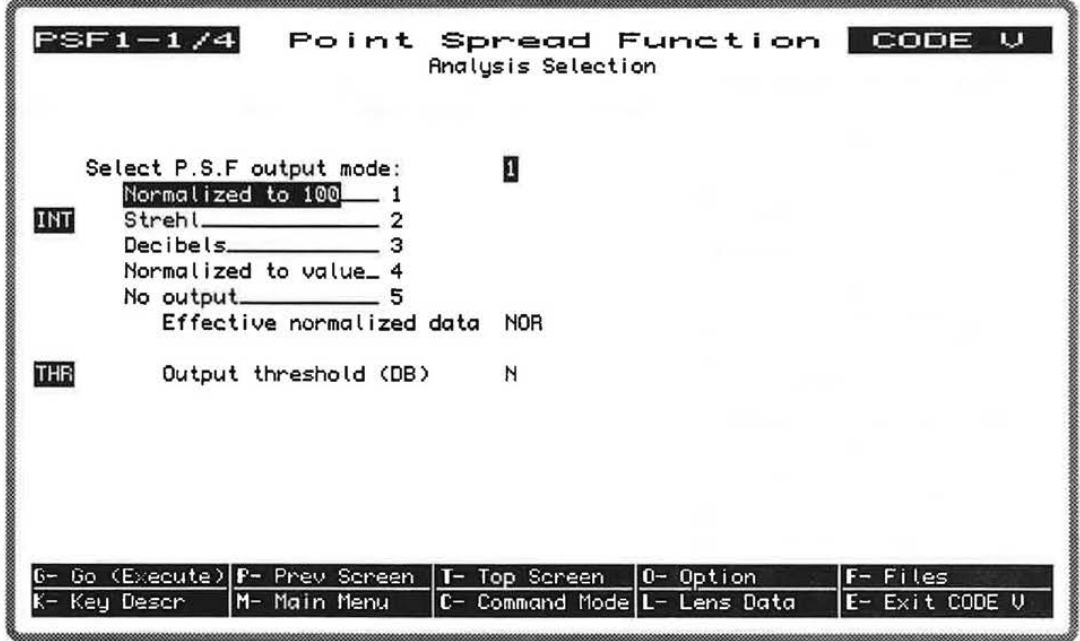

LGE Exhibit 1015B LGE v. ImmerVision - IPR2020-00179 Page 62 of 98

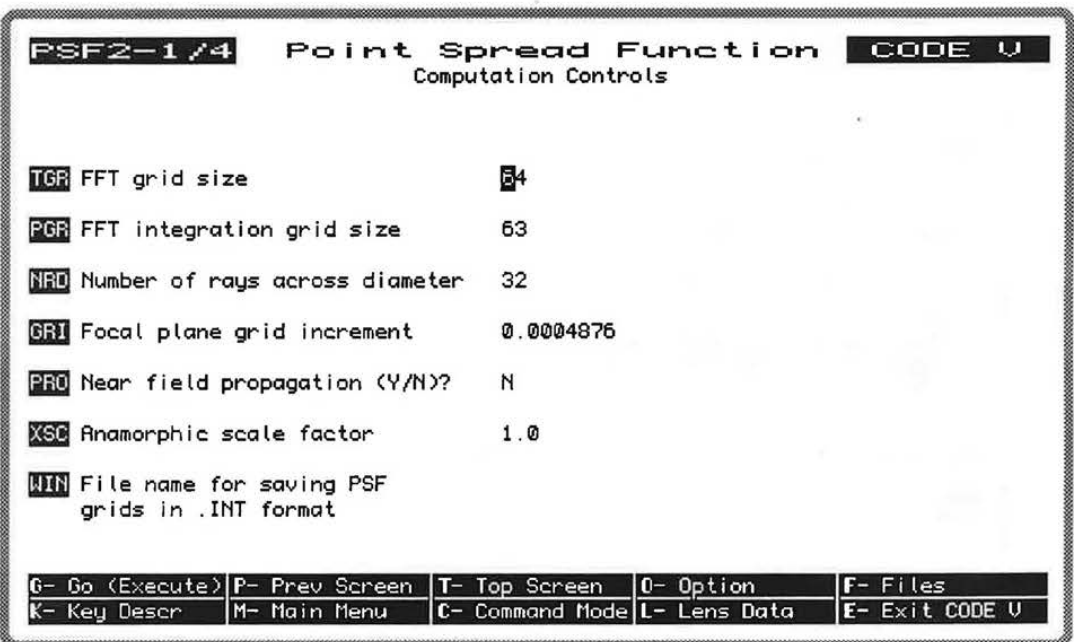

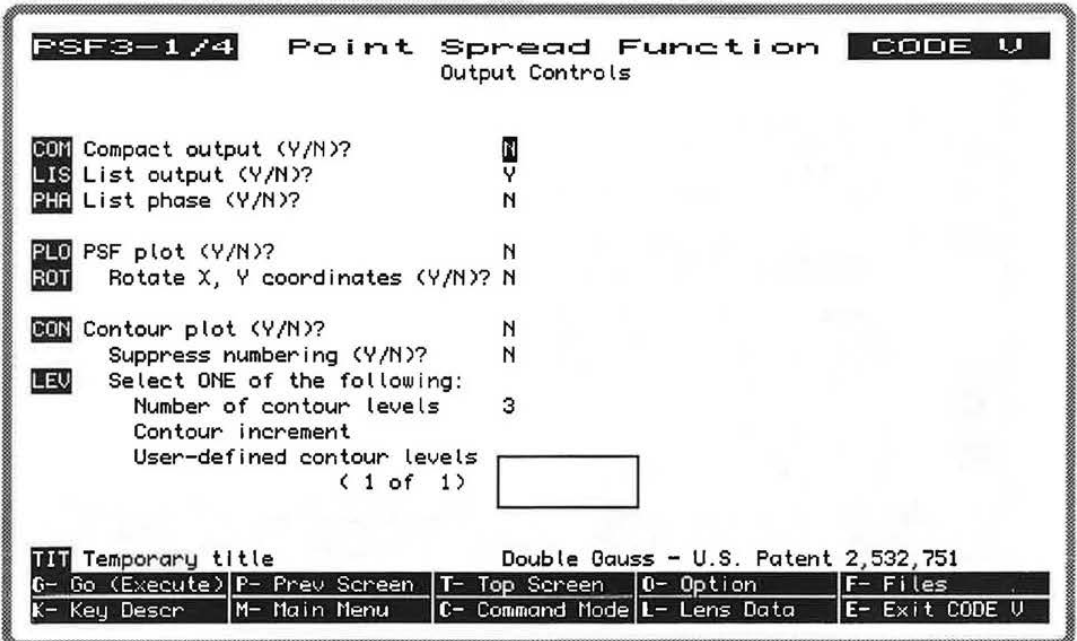

 $5 - 7$ 

LGE Exhibit 1015B LGE v. ImmerVision - IPR2020-00179 Page 63 of 98

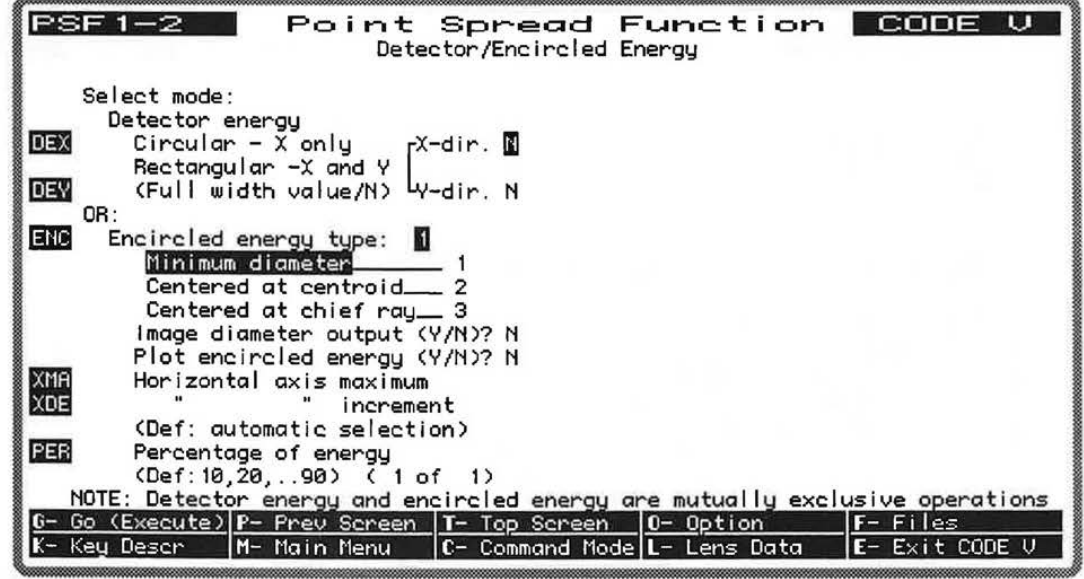

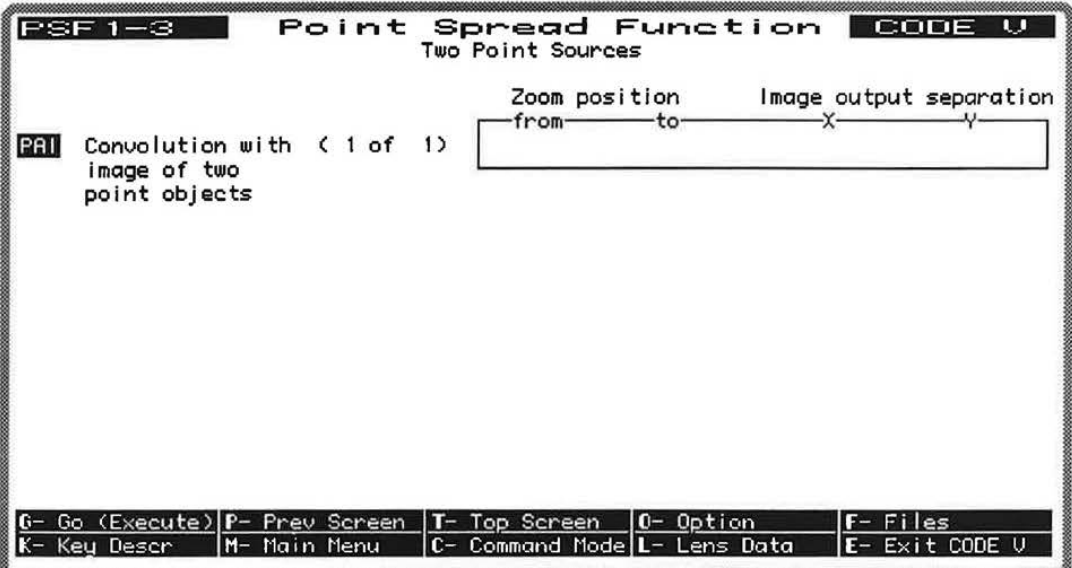

 $5 - 8.1$ 

LGE Exhibit 1015B LGE v. ImmerVision - IPR2020-00179 Page 65 of 98 **PSF** 

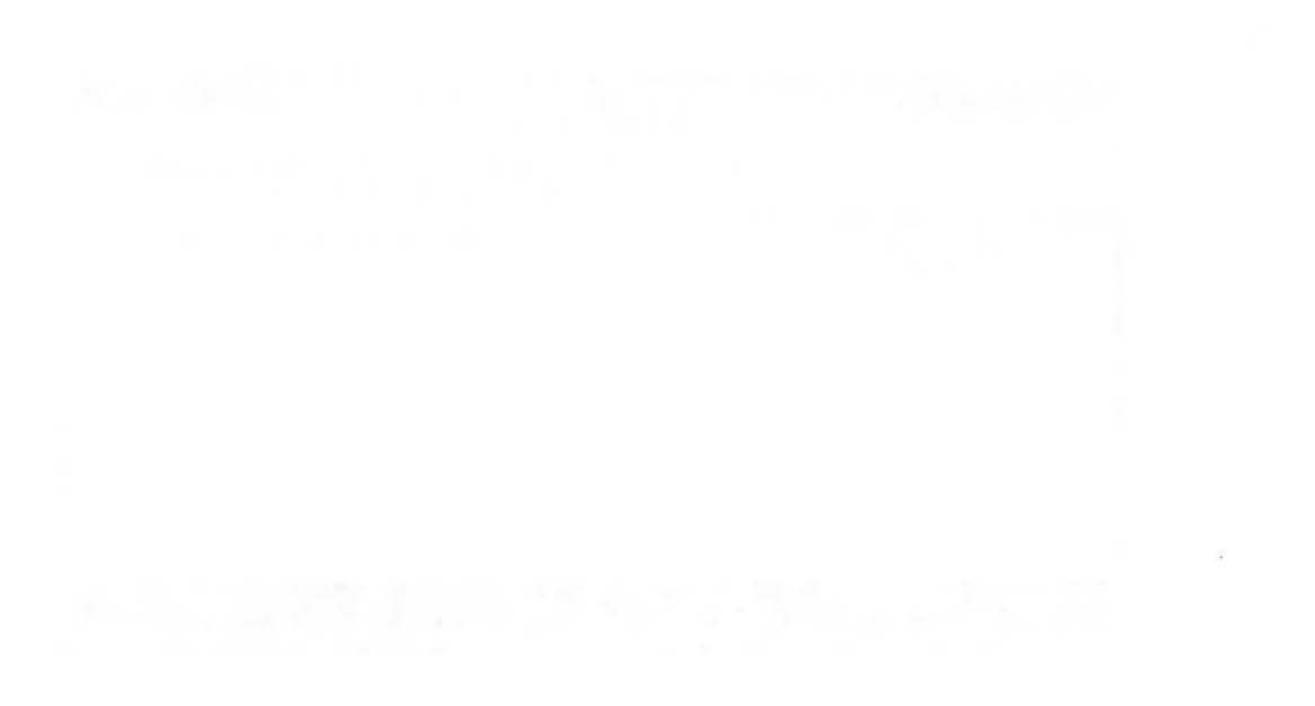

THIS PAGE INTENTIONALLY LEFT BLANK

LGE Exhibit 1015B LGE v. ImmerVision - IPR2020-00179 Page 66 of 98

## **COMMAND MNEMONICS** (alphabetical)

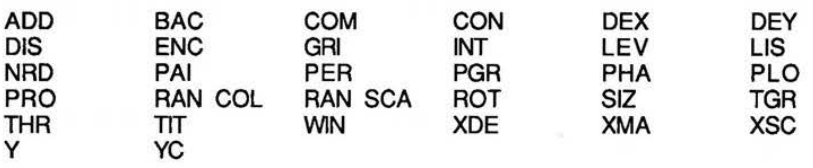

## **DATA INPUT DESCRIPTION**

 $\approx$ 

## Analysis Selection

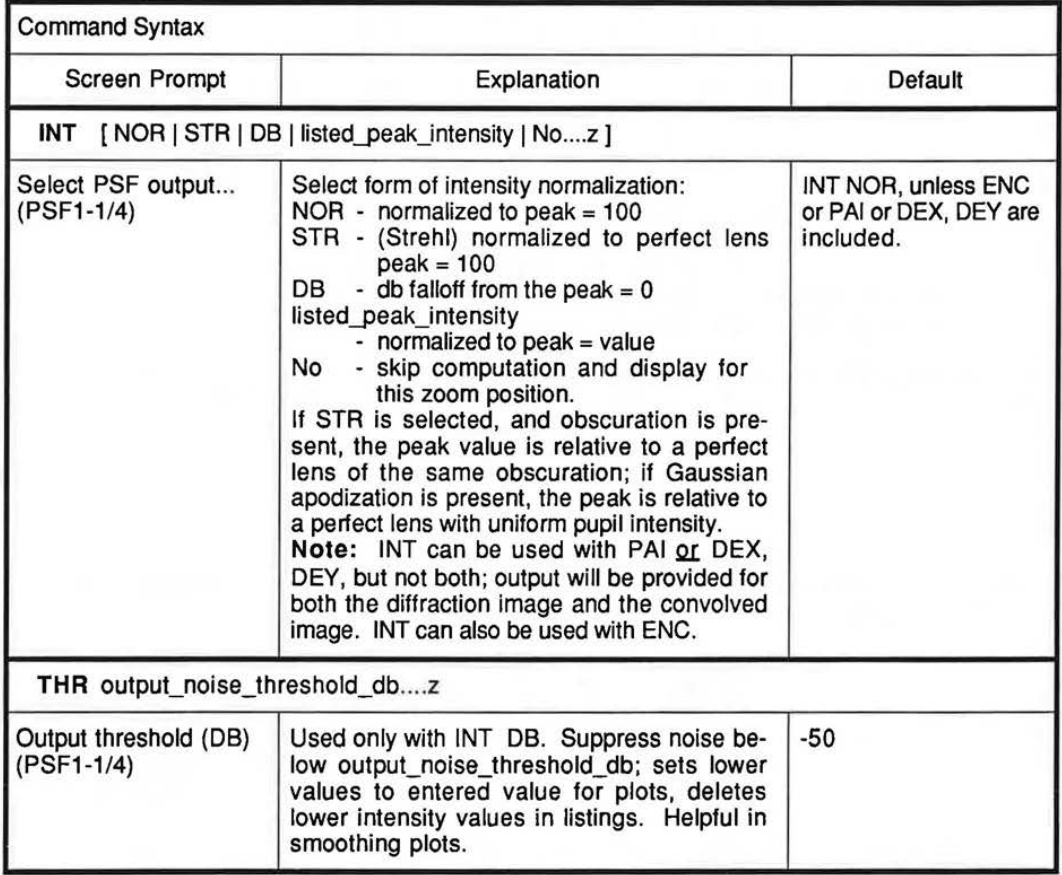

LGE Exhibit 1015B LGE v. ImmerVision - IPR2020-00179 Page 67 of 98

## Computation Controls

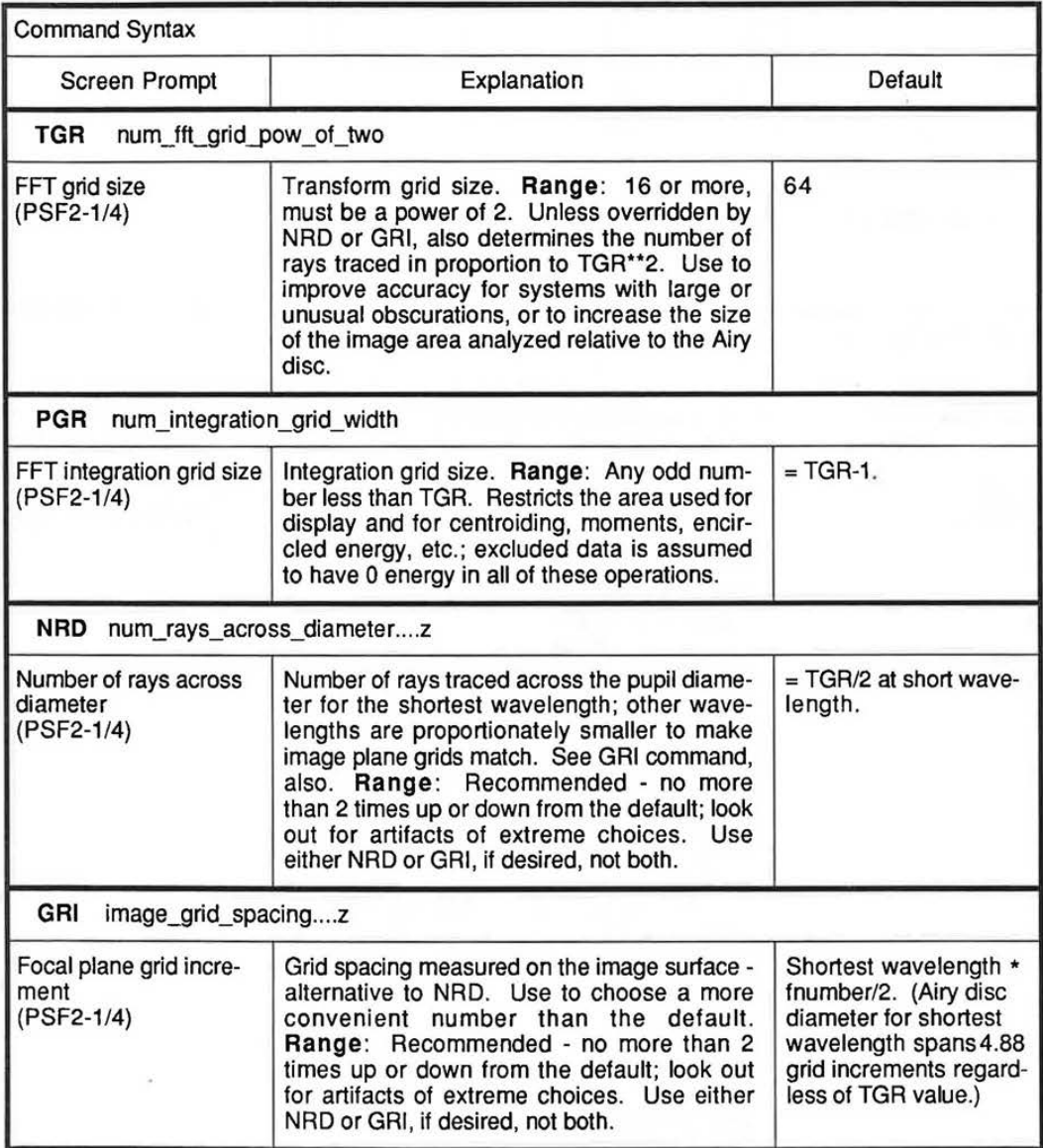

Continued...

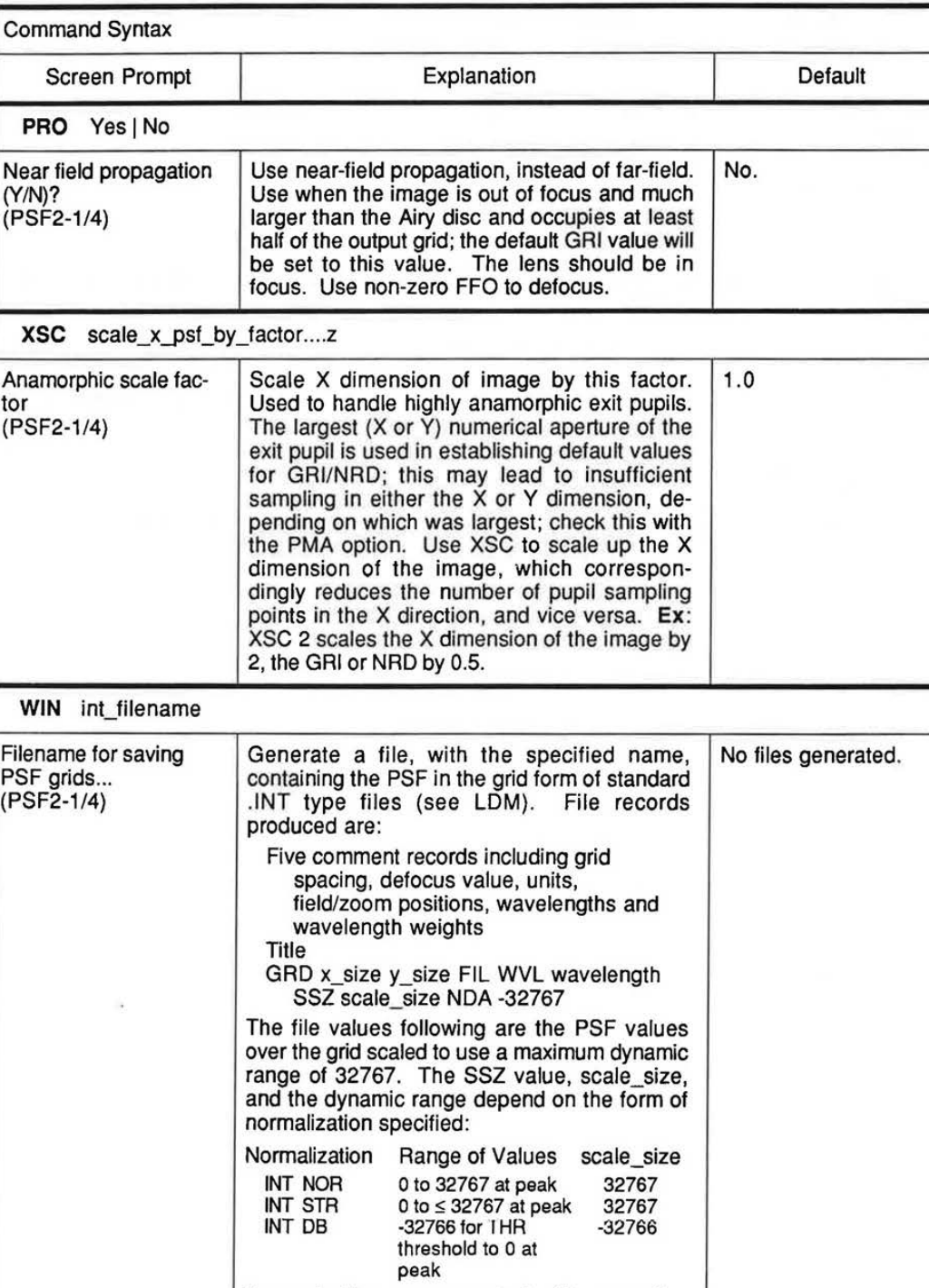

Separate files are generated with ascending version numbers for each successive field.

Computation Controls (Continued)

**5-11** 

LGE Exhibit 1015B LGE v. ImmerVision - IPR2020-00179 Page 69 of 98 Listing Controls

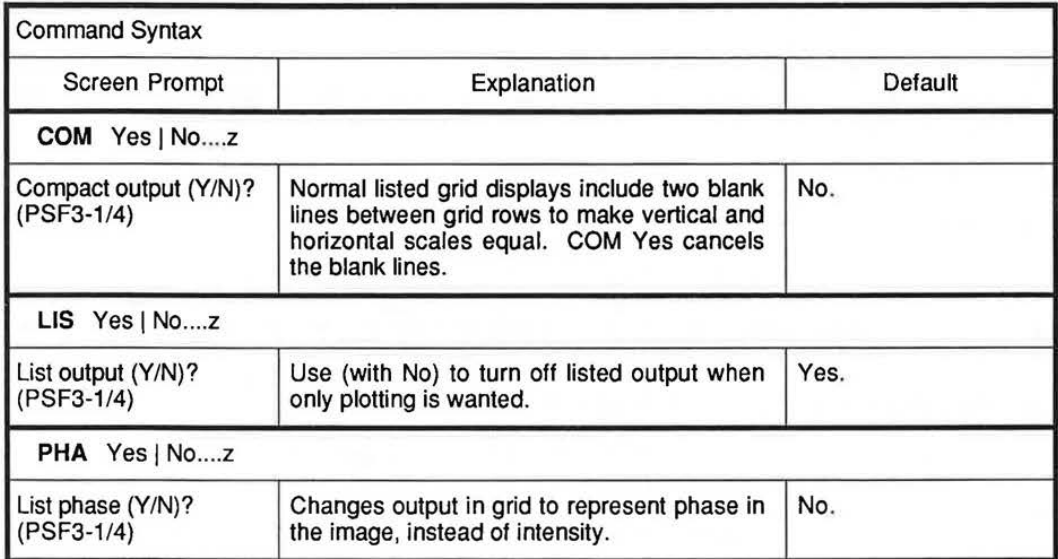

LGE Exhibit 1015B LGE v. ImmerVision - IPR2020-00179 Page 70 of 98 Plotting Controls

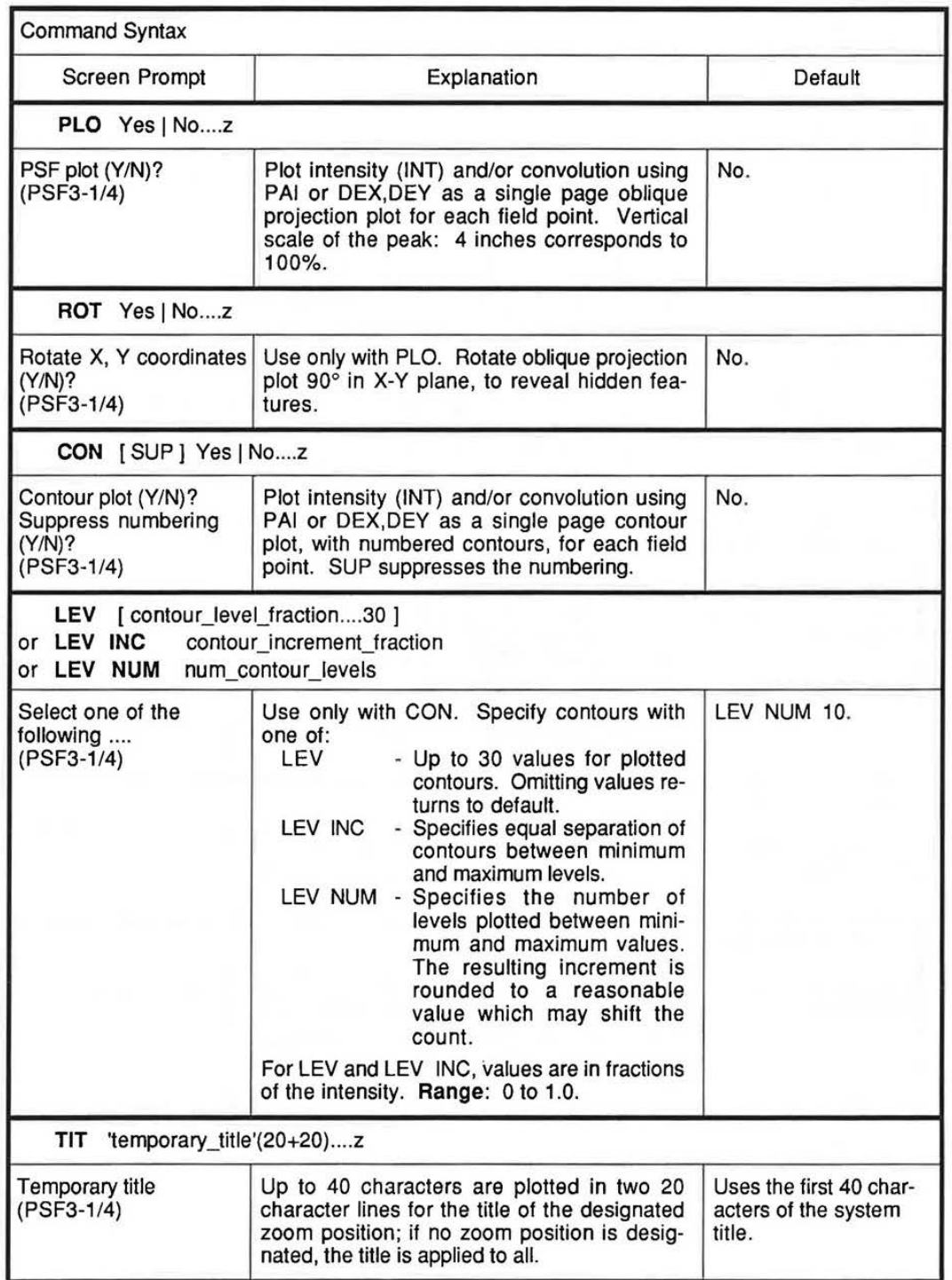

LGE Exhibit 1015B LGE v. ImmerVision - IPR2020-00179 Page 71 of 98 Color Display

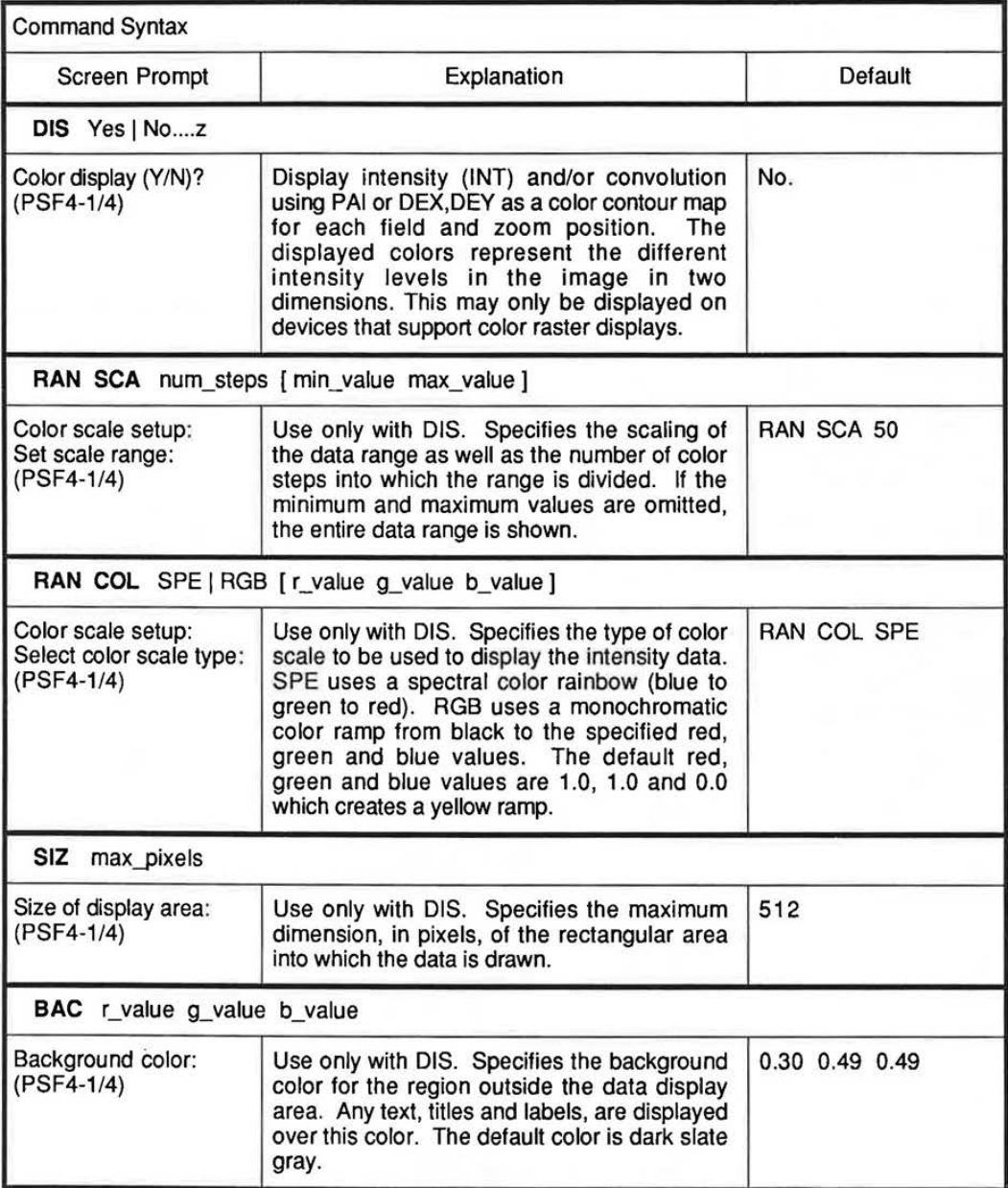
THIS PAGE INTENTIONALLY LEFT BLANK

5-13

LGE Exhibit 1015B LGE v. ImmerVision - IPR2020-00179 Page 73 of 98 Detector/Encircled Energy

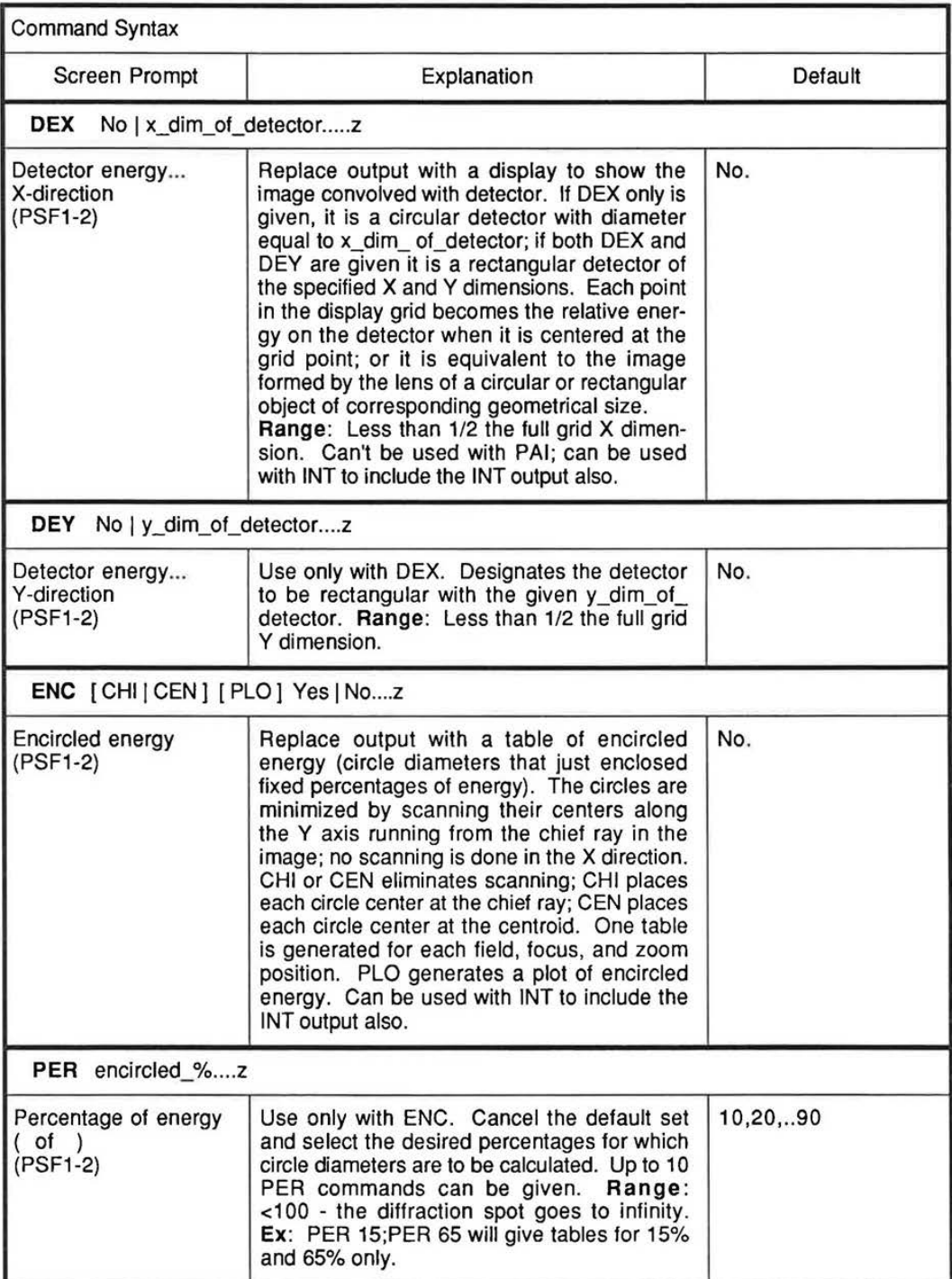

Continued...

# Detector/Encircled Energy (Continued)

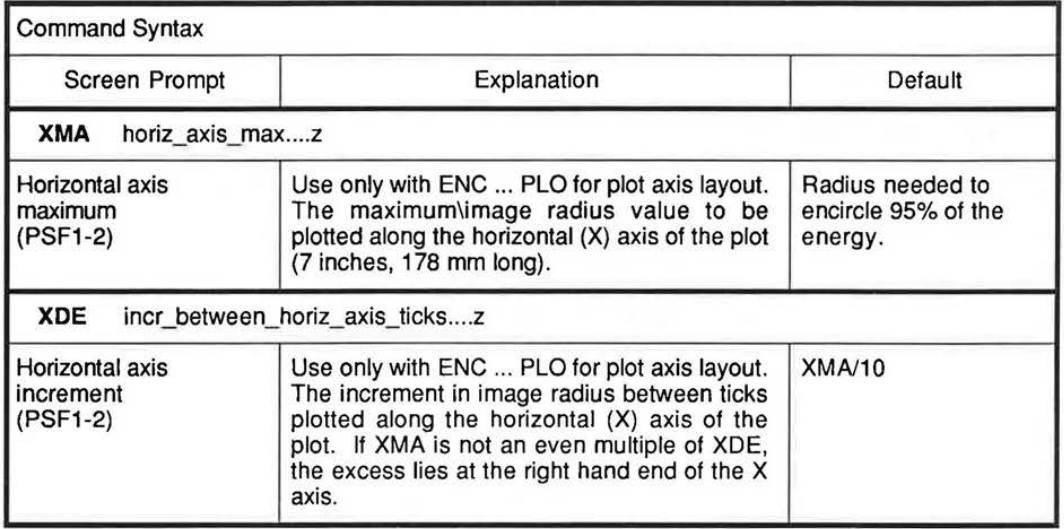

## Two Point Sources

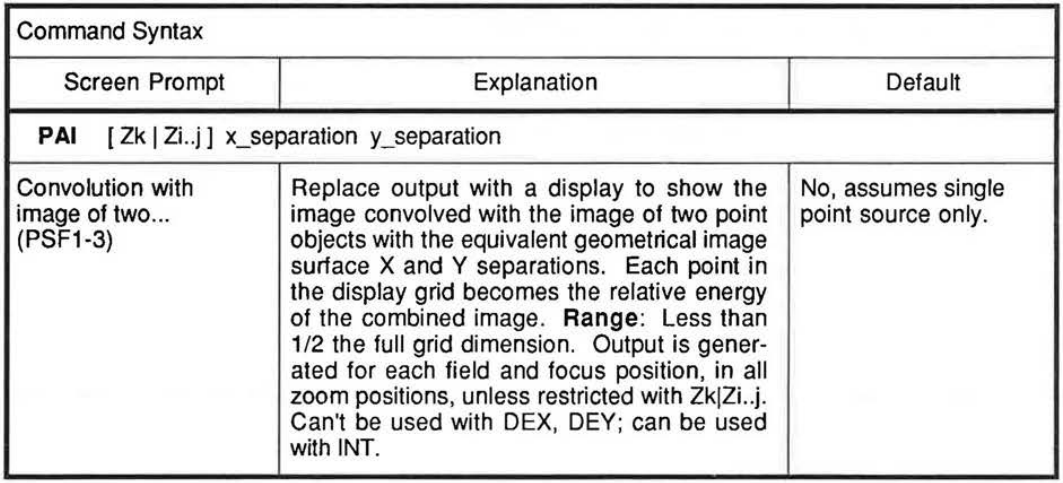

5-15

LGE Exhibit 1015B LGE v. ImmerVision - IPR2020-00179 Page 75 of 98

Perturbed Wavefront

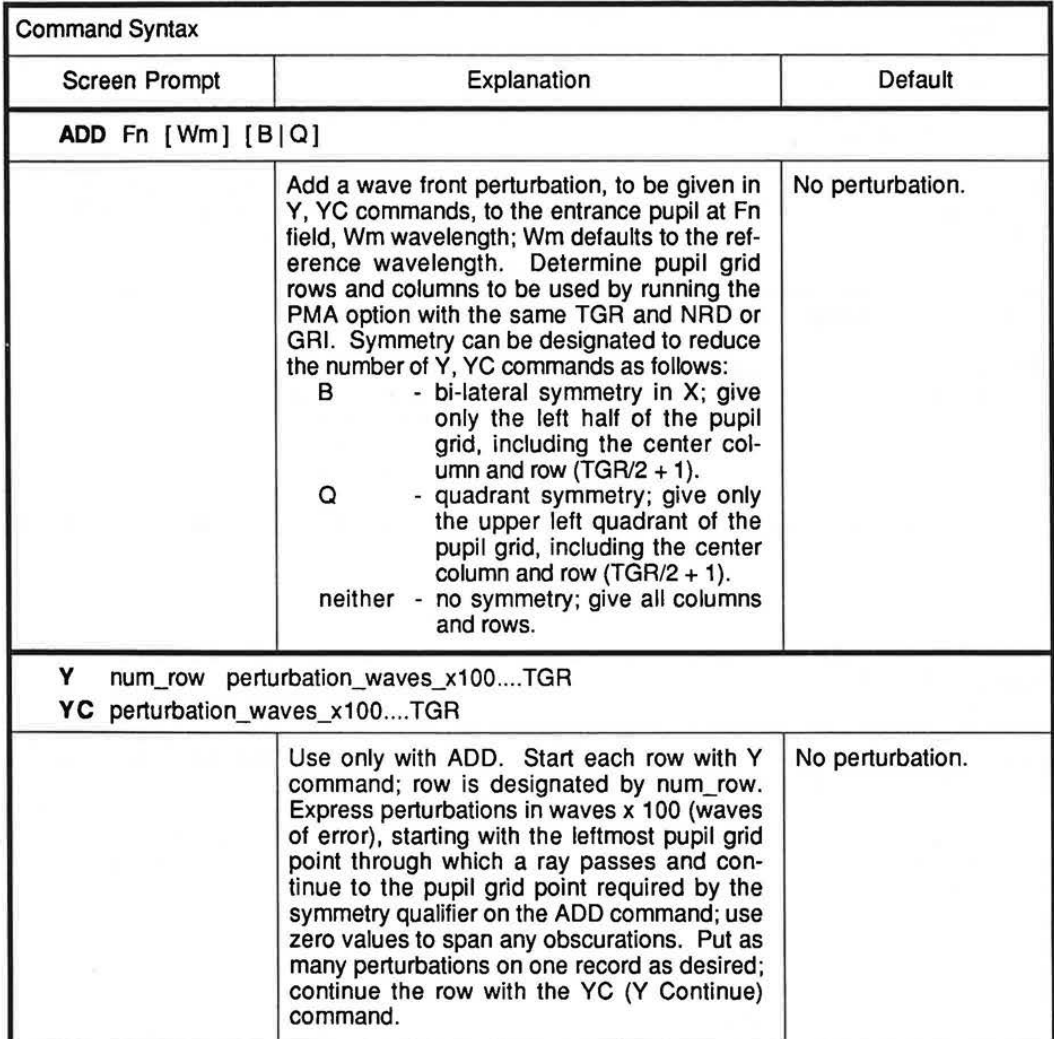

**PSF** 

 $\chi$ 

LGE Exhibit 1015B LGE v. ImmerVision - IPR2020-00179 Page 76 of 98

### **DISCUSSION OF INPUT AND COMPUTATIONS**

### **When to Use the PSF (Point Spread Function) Option**

Use the PSF option for the following purposes:

- To generate and display the aberrated diffraction structure of the polychromatic image at all fields and at several adjacent focal surfaces, if desired. Displays include listings and/or plots {both oblique projection and contour); normalizations **(INT** command) include:
	- Peak intensity as 100%
	- Strehl Perfect lens is 100%
	- dB normalization, with noise threshold elimination **(THR** command).

Grids can be selected, if desired, for transform grids, pupil filling of transform grid, or grid spacing on the image.

- Analysis of significantly out-of-focus images can be done **(PRO** command).
- Anamorphosed scaling can be used to handle widely different X and Y image profile sizes **(XSC** command).
- Phase in the image, rather than intensity, can be displayed **(PHA** command).
- Output can be converted to detector energy for a given circular or rectangular detector placed at each image plane grid point - convolution of image and detector **(DEX, DEY** commands).
- Encircled energy tables and plots can be generated **(ENC** command).
- Output can be converted to the image of two point sources for given X, Y separations convolution of image and sources **(PAI** command).
- Any of these combinations that generate grid tables also can be converted and output as . INT files (intensity type), for analysis by other programs.

Gaussian or user defined (.INT file) apodization, and polarization are all included in the analyses.

### **What to Include** in **the LDM Data**

No additional LDM data is required. If you wish to do through-focus analyses, enter the LDM data for depth of focus (FFO, IFO, NFO).

#### **Usage**

PSF computes the wave aberration of the system, and by Fast Fourier Transform (FFT), the diffraction image shape in the designated focal plane integrated over the wavelengths according to the weights assigned to the system in the LDM. This image patch is represented in the computer by intensity values in a grid across the image with the chief ray or optical axis as the center point of the grid.

Due to the nature of the FFT process, if the pupil function is represented by many points, such as the default grid interval provides, the diffraction image (say, the Airy disc) will be represented by few points. Thus, asking for a smaller output grid spacing **(GRI)** to enlarge the image size will provide more detail in the output but will use less data to represent the lens. This trade-off should be understood when choosing grid sizes. The default grid size should usually be the largest value used, while the smallest should be one-half of it. Values outside this range should be recognized as introducing increasingly large errors.

Due to the fact that points on a squaro grid are used to represent the pupil function which is approximately circular in symmetry, artifacts<sup>1</sup> appear in the output when too small a grid interval is used. Thus, the default grid spacing, for a rotationally symmetric system, will produce a rather precise display of

5-17

LGE Exhibit 1015B LGE v. ImmerVision - IPR2020-00179 Page 77 of 98

<sup>1</sup>artifact: a structure not actually present in the system, but which appears to exist in plotted output, for example, due to an external agency such as mis-scaling.

the Airy disc. A grid spacing of one-half this amount will enlarge the image but use one-fourth as much data to represent the lens. The square grid representation of the pupil function now does not look so circular; it has flats and steps of twice the size on it. This produces slight distortions (a few percent) in energy in a four-fold symmetric pattern which may give an aesthetically unpleasant appearance to what should be a rotationally symmetric image.

## **Default Assumptions**

- 1 . All field angles and zoom positions will be included.
- 2. Wavelengths and their weights will be those of the system, determined by entries in the LDM.
- 3. The focal plane is determined by the combination of the last thickness (THI Si-1) and defocusing (THI Si).
- 4. The grid size is chosen to be:

$$
\frac{\lambda s \cdot f}{2}
$$

which results in the Airy disc diameter for the short wavelength  $(\lambda s)$  being spread over 4.880 output grid elements. For curved image surfaces, the grid spacing is measured on the image surface.

- 5. Intensity across the pupil is assumed to be uniform.
- 6. Output is to be the relative intensity distribution in the image, on a scale of 100.
- 7. The size of the transform grid is 64 x 64.

### **Analysis Selection**

The intensity display can be modified from the default by specifying a value other than 100 for any zoom position **(INT).** The presence of the word STREHL (or S) after the **INT** command gives output of the *intensity distribution in the image* (for that zoom position) relative to a perfect lens image whose peak would be 100. With obscuration the peak value is relative to a perfect lens of the same obscuration. If, instead,apodization (Gaussian or user-defined .INT files) has been used (in the LDM), the peak is relative to a perfect lens with uniform amplitude, where the uniform amplitude has the same value as the maximum of the apodized pupil amplitude. This is valid for both monochromatic and polychromatic images.

The use of the symbol DB (or D) for any position following the **INT** command gives output of the *relative intensity distribution in the image,* expressed as decibel fall off from the peak value. The values are:

$$
dB = 10 * log_{10}(\frac{1}{1 peak})
$$

Used with INT DB only, the threshold command **(THR)** will set any intensity value which is lower than the value in the first field to equal the first field value. The entry must be a negative dB value (e.g., -50). This request is mainly for smoothing the lower limit on a DB plot, since noise tends to be magnified on a dB scale. The default value is -50.

### Image Plane Interval

The default grid interval may not be a convenient size. It can be increased up to a factor of two to shrink the relative size of the image (GRI or **NRD).** The lens will be represented by more data which will take longer to calculate by the square of the scale change. The grid interval can also be decreased to expand the relative size of the image. It is unwise to do this beyond a factor of two because the lens will be represented by very few data points in the wavefront, especially in the long wavelengths. The artifacts mentioned previously will also become evident.

The default size of the transform grid used in the FFT is 64. This may be modified **(TGR)** but the value must be a power of 2 (minimum value is 16). If any other value is entered, it will be rounded up to the next

LGE Exhibit 1015B LGE v. ImmerVision - IPR2020-00179 Page 78 of 98

allowable value. For example, **TGR** 45 will result in a 64 x 64 transform grid. The default physical spacing in the image plane is selected so that the pupil grid at the shortest wavelength fills up half the transform grid. Use **TGR** to improve accuracy for systems with large or unusual obscurations, or to increase the size of the image area analyzed relative to the Airy disc.

The integration grid, used to display the PSF and to do the auxiliary calculations such as centroiding, moments, encircled energy, etc., can also be modified **(PGR).** The default size is **TGR-1.** If the **PGR**  value entered is larger than the **TGR** value, it will be reduced to **TGR-1.** Any odd number less than **TGR** is allowed. A lower **PGR** value restricts the area used for analysis, such as when noise is to be suppressed. Note, however, that when **PGR** is less than **TGR-1,** excluded data is assumed to have O energy.

The formulas relating each of the values are the following:

 $λs * f/no * NRD$  $GRI =$ **TGR** 

**PGR** < **TGR** 

The f/no is the f/number in the image space for the axial beam (or for 2X the largest half-beam at any field if larger than the axial beam.

### **Focus Considerations**

Multiple (or modified) focus positions may be specified to display the through-focus (or shifted) characteristics of the image. These are requested in the LDM prior to invoking PSF. (See NFO, FFO, and IFO in Chapter 2A, "Specification Data - Depth of Focus").

When the image of the system is out of focus, is much larger than the Airy disc, and occupies at least half of the output grid, use near-field propagation **(PRO)** instead of the normal far-field diffraction calculation. If no grid interval **(GRI)** is specified in conjunction with **PRO,** it will be selected so that the geometrical spot will fill about half the output array. The lens should be in focus. Use non-zero FFO to defocus. (See Technical Notes for background on near field propagation.)

In general, the **GRI** value only applies to the first focal position. In normal use it is close enough so that other focal positions are accurate; if the systems are slow (high f/no), the user may have to run each focal position as a separate calculation to ensure that the scale chosen is used. If **PRO** (propagate) is used, the focal shift can be great (from pupil to near the image or beyond the image); for this, the printed value of the grid interval is re-calculated to show its true size for focal positions after the first.

### **Gaussian Apodization**

To transform the uniformly illuminated pupil into one with a Gaussian intensity profile, use PUI, PUX, and PUY in the LDM (See Chapter 2A, "Specification Data - Aperture Specification").

#### **Anamorphic Scale Factor**

The largest (X or Y) numerical aperture of the exit pupil is used in establishing default values for **GRI/NRD.** With highly anamorphic exit pupils, this may lead to insufficient sampling in either the X or Y dimension, depending on which was larger. Check this with the PMA option. The X dimension of the image can be scaled up **(XSC),** which reduces the number of pupil sampling points in the X direction, and vice versa. Example: **XSC** 2 scales the X dimension of the image by 2, and the **GRI** or **NRD** by 0.5.

### **Generating Grid Files for Other Programs**

Images sometimes need to be analyzed by other programs outside of CODE V. To facilitate this, the **WIN** command will cause any of the series of **PSF** grid-format analyses **(INT, PRO, PHA, DEX/DEY.PAI)** to be output to files in the .INT format described in the LDM; only encircled energy **(ENC)**  of the major analysis forms in this option is not available this way.

5-19

LGE Exhibit 1015B LGE v. ImmerVision - IPR2020-00179 Page 79 of 98

The size of the grid that is written to the file is determined by the **PGR** value. The file will be in the standard CODE V interferogram file format, with the SUR/WFR/FIL indicator given as FIL, indicating intensity. **A** separate file will be written for each field, zoom and defocus position.

The leading comments and title record contain the information described with the command syntax so that the conditions of generation are retained with the file. Note that the range of values in the file (32767) is sufficient to retain all of the accuracy that can be contained in the calculation; the value following SSZ in the file can be used to normalize the data (typically by dividing by it). The value following NOA (-32767) is the value to scan for to identify data in the grid for which there are no values (outside of image, etc).

### **Listing Controls**

The normal listed grid displays include two blank lines between grid rows to make the vertical and horizontal scales equal. The entire listed output can be suppressed (LIST N), or a more compact listing with blank lines suppressed can be selected **(COM).** The output in the grid listing can be changed to represent phase in the image **(PHA)** instead of intensity if desired. 2

### **Plotting Controls**

Two types of graphical output are available:

- **A** "three-dimensional" oblique projection plot **(PLO)** 

or

- A contour "map" of the intensity levels **(CON).** 

### **3-D Projection Plots**

There is automatic scaling for the oblique projection plots of intensity. The INTENSITY, INTENSITY DB, and INTENSITY STREHL plots are drawn so that 100% has a vertical deviation of 4 inches. For INTENSITY STREHL, the vertical height is less than 4 inches for a non-perfect lens; the vertical height, therefore, is a measure of absolute intensity. The Strehl ratio may be determined by taking the vertical height and dividing by 4.

Occasionally, the detailed structure of the image is hidden by the peaks of the oblique projection plot. The X and Y coordinates can be rotated 90° **(ROT)** to overcome this effect.

#### **Contours**

As an alternative to the projection plot, contour "mapping" of the intensity levels in the image in two dimensions can be requested **(CON).** The contour lines will be numbered unless suppressed **(CON** SUP). Three levels between minimum and maximum with reasonable rounding of the increment are the default. (For a normalized PSF plot, the levels will be .9, .8, . 7 .... , .1 ). The user may specify up to 30 contour levels **(LEV** n .. 30), the contour increment **(LEV INC** n) and override the number of contour levels **(LEV NUM** n). Levels will be integral multiples of the contour increment. The number of levels plotted may change by one due to rounding.

A temporary title can be specified for either type of plot **(TIT).** Otherwise, the system title is used.

#### **Color Display**

Another alternative to either the projection plot or the line contour mapping is a color contour map of the intensity level of the image (DIS). In this type of display, different colors represent different intensity levels. The number of colors and the range of levels can be controlled with the **RAN SCA** command. The intensities may be colored either by a spectral color rainbow, blue to green to red **(RAN COL** SPE), or by a monochromatic color ramp, black to a specified color **(RAN COL** RGB). The maximum size of the rectangular display area is 512 pixels; this can be changed **(SIZ).** The background color value for the region outside the data display area can be specified **{BAC).** This type of display is only available on devices that support color raster displays. Output for this type of display is controlled by the RGR command.

LGE Exhibit 1015B LGE v. ImmerVision - IPR2020-00179 Page 80 of 98

<sup>2</sup> See Born and Wolf, Principles of Optics, pp. 445-448 for discussion of phase behavior as a function of focus.

### **Near Field Propagation**

Use **PRO** to get the PSF of an out-of-focus image which is much larger than the Airy disc. The lens should be in focus. FFO, IFO, NFO are used to introduce the defocus. This mode uses near field propagation (see Technical Notes).

#### **Analysis for Circular and Rectangular Detectors**

The energy falling within a detector will be listed in a display grid showing intensity values which replaces the normal listed display. Specify the detector diameter in the X (skew) dimension only for a circular detector **(DEX** n). If the detector is rectangular, enter both the X and Y (meridional) dimensions **(DEX** n and **DEV** n). A convolution of the detector with the point spread function is done and an array is listed giving the relative values of the energy on the detector. The percent energy on the detector is given for the detector centered at the chief ray and for peak energy. This request is also equivalent to the image formed by the lens of a circular or rectangular object of corresponding geometrical size. The maximum detector dimension should be less than  $1/2$  the full grid  $X$  (or Y) dimension.

#### **Analysis for Two Point Sources**

The image of a pair of point sources may be requested **(PAI).** The listed output will display the image convolved with the image of two point objects with the equivalent geometrical image surface of the X and Y separations. Each point in the display grid becomes the relative energy of the combined image. Output is generated for each field and focus position, in all zoom positions, unless restricted with Zk|Zi..]. **Range:** less than 1/2 of the full grid dimension. Cannot be used with **DEX or DEV;** can be used with **INT.** 

### **Encircled Energy of a Point Source**

An alternate grid display available is one which displays circle diameters that enclose fixed percentages of light energy **(ENC).** The circles are minimized by scanning their centers along the Y axis running from the chief ray in the image. No scanning is done in the X direction. **ENC** can be used with **INT.** Scanning can be eliminated, with each circle center placed at the chief ray **(CHI)** or at the centroid **(CEN).** One listed table is generated for each field, focus, and zoom position. Up to 10 user-defined percentages for which the circle diameters are to be calculated may be specified **(PER)** in a range of <100.

The **PLO** command causes a plot of encircled energy (percent energy as a function of spot diameter) to be generated. The default X axis maximum of this plot is the (95% encircled energy diameter for the particular system being evaluated. Sometimes, to facilitate comparisons of different designs, it is useful to plot the results for all of the designs at the same scale; this is done with the **XMA** command, in which the maximum spot diameter (X coordinate maximum) is entered. The **XDE** command can be used to change the increment used in the labeling of the X axis in the plot.

### **Perturbed Wavefront Analysis**

**A** wave front perturbation can be added to the entrance pupil **(ADD)** at a selected field and wavelength. Determine the pupil grid rows and columns to be used by running the PMA option with the same **TGR** and **NRD**  or **GAi.** Perturbations are expressed as 100 \* (waves of error), in rows and quantities specified **(V),** starting with the left most pupil grid point through which a ray passes and continuing to the pupil grid point required by the symmetry qualifier on the **ADD** command (B, Q). Use zero values to span any obscurations. Put as many perturbations on one record as desired by continuing the Y row with the Y CONTINUE command **(VC).** Note that in many cases, perturbed wavefronts can be modeled more easily with the interferogram feature of CODE V (see **INT** command, Chapter 2A, "Entering/Changing Data-BUILDING THE LENS - Interferometric Deformations"), but **ADD** allows discontinuities, different phase changes for each wavelength, and causes no ray direction changes.

### **Combination Runs**

A single set of calculations (without re-tracing rays) can lead to several different forms of output:

- Multiple focal planes (NFO, FFO, IFO entered in the LDM)
- **INT, ENC, DEX, DEV or INT, ENC, PAI** can be used together to get all three types of output in one run; only **DEX, DEV** can not be used with **PAI.**
- **PLO, CON** and **LIS** control which combination of plots and listings are to be included.

5-21

LGE Exhibit 1015B LGE v. ImmerVision - IPR2020-00179 Page 81 of 98

### **Examples**

**Example 1.** Point spread function (oblique projection) of the Double Gauss lens, stopped down to f/4, in the 14° off-axis field. (Text output not shown) (Figure 1).

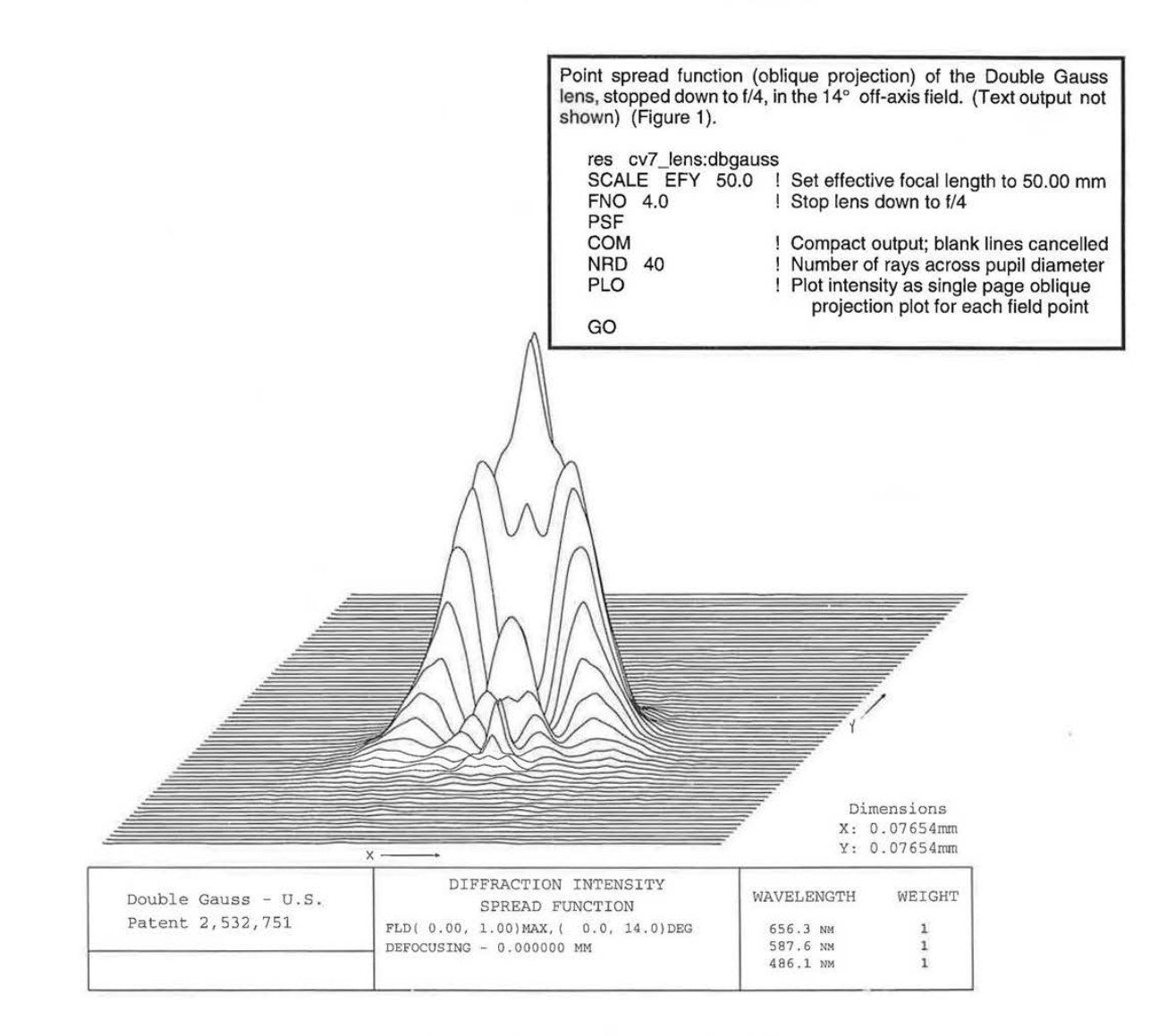

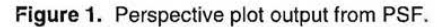

LGE Exhibit 1015B LGE v. ImmerVision - IPR2020-00179 Page 82 of 98

5-22

**Example 2.** Point spread function (contour) of the same Double Gauss configuration shown in Figure 1. (Figure 2).

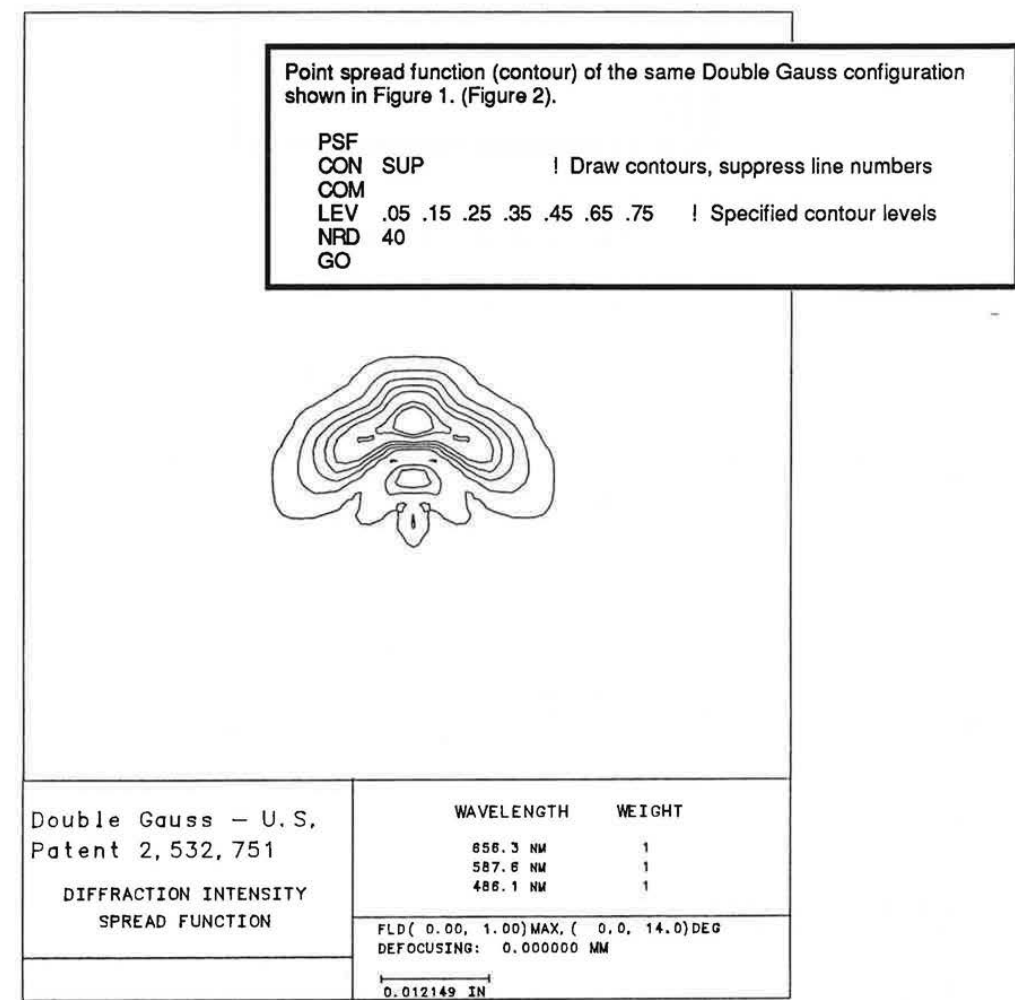

**Figure 2.** 

LGE Exhibit 1015B LGE v. ImmerVision - IPR2020-00179 Page 83 of 98

**Example 3. Point spread function listed output for Cooke triplet (Figure 3).** 

POSITION 1 WAVE OPTICS POINT SPREAD FUNCTION

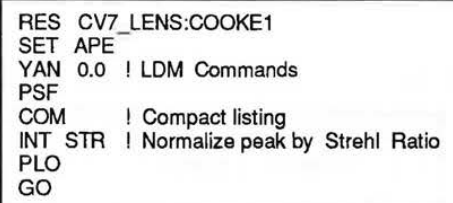

## **Partial listed output of Example 3.**

on-

| LOPTITOM T            |                          |                                      |    |                     | WAVE OFTICS FOINT SFREAD FUNCTION          |                |                                            |                                                        |                  |                |                |                                                  |               | <b>UKA</b>                                                                          |                                              |               |                                              |    |                |    |    |
|-----------------------|--------------------------|--------------------------------------|----|---------------------|--------------------------------------------|----------------|--------------------------------------------|--------------------------------------------------------|------------------|----------------|----------------|--------------------------------------------------|---------------|-------------------------------------------------------------------------------------|----------------------------------------------|---------------|----------------------------------------------|----|----------------|----|----|
|                       |                          |                                      |    | Cooke Triplet f/4.5 |                                            |                |                                            |                                                        |                  |                |                |                                                  |               |                                                                                     |                                              |               |                                              |    |                |    |    |
|                       |                          |                                      |    |                     |                                            |                |                                            |                                                        |                  |                |                | WAVELENGTH                                       |               | WEIGHT                                                                              |                                              |               | NO. OF RAYS                                  |    | PUPIL GRID     |    |    |
|                       |                          |                                      |    |                     |                                            |                |                                            | FIELD $(X, Y) = (0.00, 0.00)$ MAX, $(0.00, 0.00)$ DEG  |                  |                |                | 656.3 NM                                         |               |                                                                                     | 1                                            |               | 437                                          |    | $23 \times 23$ |    |    |
|                       | $DEFOCUS =$              |                                      |    | 0.000000 MM.        |                                            |                |                                            |                                                        |                  |                |                | 546.1 NM                                         |               |                                                                                     | $\overline{2}$                               |               | 641                                          |    | $29 \times 29$ |    |    |
|                       |                          | SCALE- ONE INCREMENT= 0.00109365 MM. |    |                     |                                            |                |                                            |                                                        |                  |                |                | 486.1 NM                                         |               |                                                                                     | 1                                            |               | 797                                          |    | $33 \times 33$ |    |    |
|                       |                          |                                      |    |                     |                                            |                |                                            |                                                        |                  |                |                |                                                  |               | STREHL intensity values are on a scale where peak intensity of a perfect lens = 100 |                                              |               |                                              |    |                |    |    |
|                       | SUM OF VALUES $=$        |                                      |    | 652.                |                                            |                |                                            |                                                        |                  |                |                |                                                  |               |                                                                                     |                                              |               |                                              |    |                |    |    |
|                       | 23                       | 24                                   | 25 | 26                  | 27                                         | 28             | 29                                         | 30                                                     | 31               | 32             | 33             | 34                                               | 35            | 36                                                                                  | 37                                           | 38            | 39                                           | 40 | 41             | 42 | 43 |
| 27                    |                          |                                      |    |                     |                                            |                |                                            |                                                        |                  |                |                |                                                  |               |                                                                                     |                                              |               |                                              |    |                |    |    |
| 28                    |                          |                                      |    |                     |                                            |                |                                            |                                                        | 1                | 1              | 1              | 1                                                |               |                                                                                     |                                              |               |                                              |    |                |    |    |
|                       |                          |                                      |    |                     |                                            |                | $\begin{array}{c} 1 \\ 1 \end{array}$      | $\mathbf{1}$                                           |                  |                |                |                                                  | 114568654     | 1                                                                                   | $\frac{1}{1}$                                |               |                                              |    |                |    |    |
| 29                    |                          |                                      |    |                     |                                            |                |                                            |                                                        |                  | $\frac{2}{5}$  |                |                                                  |               |                                                                                     |                                              |               |                                              |    |                |    |    |
| 30                    |                          |                                      |    |                     |                                            | $\frac{1}{1}$  |                                            |                                                        | $\overline{4}$   |                | 3<br>5<br>8    | $\begin{array}{c}\n 2 \\  5 \\  6\n \end{array}$ |               |                                                                                     |                                              | $\frac{1}{1}$ |                                              |    |                |    |    |
| 31                    |                          |                                      |    |                     | 1                                          |                | $\begin{array}{c} 1 \\ 2 \\ 3 \end{array}$ | $\begin{array}{c}\n 2 \\  4 \\  5 \\  6\n \end{array}$ | 5<br>6<br>8<br>6 | $\overline{6}$ |                |                                                  |               | 2<br>4<br>5<br>5<br>5<br>5<br>4                                                     | 1                                            |               | 1                                            |    |                |    |    |
| 32                    |                          |                                      |    |                     | $\begin{array}{c} 1 \\ 1 \\ 1 \end{array}$ |                |                                            |                                                        |                  | 21             | 37             | 21                                               |               |                                                                                     | $\begin{array}{c}\n2 \\ 2 \\ 1\n\end{array}$ |               | $\begin{array}{c}\n1 \\ 1 \\ 1\n\end{array}$ |    |                |    |    |
| 33                    |                          |                                      |    |                     |                                            |                |                                            |                                                        |                  | 37             | 63             | 37                                               |               |                                                                                     |                                              |               |                                              |    |                |    |    |
| 34                    |                          |                                      |    |                     |                                            |                |                                            |                                                        |                  | 21             | 37             | 21                                               |               |                                                                                     |                                              |               |                                              |    |                |    |    |
| 35                    |                          |                                      |    |                     |                                            | $\frac{1}{1}$  | $\mathbf{1}$                               |                                                        | 5                | $\epsilon$     | $\frac{8}{5}$  | 6                                                |               |                                                                                     |                                              | 1             | $\mathbf{1}$                                 |    |                |    |    |
| 36                    |                          |                                      |    |                     |                                            |                |                                            | $\overline{2}$                                         | $\overline{4}$   | 5              |                | 5                                                |               | $\overline{2}$                                                                      |                                              | 1             |                                              |    |                |    |    |
| 37                    |                          |                                      |    |                     |                                            | $\overline{1}$ | $\mathbbm{1}$                              |                                                        | $\mathbf{1}$     | $\overline{2}$ | $\overline{3}$ | $\overline{c}$                                   | $\mathbbm{1}$ |                                                                                     | 1                                            | 1             |                                              |    |                |    |    |
| 38                    |                          |                                      |    |                     |                                            |                | $\mathbf{1}$                               | $1\,$                                                  | 1                |                |                |                                                  | 1             | 1                                                                                   | 1                                            |               |                                              |    |                |    |    |
| 39                    |                          |                                      |    |                     |                                            |                |                                            |                                                        |                  | ï              | 1              | $\overline{1}$                                   | $\mathbf{1}$  |                                                                                     |                                              |               |                                              |    |                |    |    |
|                       |                          |                                      |    |                     |                                            |                | X                                          |                                                        |                  | Ā              |                |                                                  |               |                                                                                     |                                              |               |                                              |    |                |    |    |
|                       | PSF centroid coordinates |                                      |    |                     |                                            |                |                                            |                                                        |                  |                |                |                                                  |               |                                                                                     |                                              |               |                                              |    |                |    |    |
| relative to chief ray |                          |                                      |    |                     | 0.000000                                   |                |                                            | 0.000000                                               |                  |                |                |                                                  |               |                                                                                     |                                              |               |                                              |    |                |    |    |
|                       | Moment about             |                                      |    |                     |                                            |                |                                            |                                                        |                  |                |                |                                                  |               |                                                                                     |                                              |               |                                              |    |                |    |    |
|                       | the centroid:<br>Second  |                                      |    |                     |                                            | 0.2102734E-04  |                                            |                                                        |                  | 0.2102734E-04  |                |                                                  |               |                                                                                     |                                              |               |                                              |    |                |    |    |
|                       | Third                    |                                      |    |                     | 0.1472407E-14                              |                |                                            |                                                        | 0.5304732E-14    |                |                |                                                  |               |                                                                                     |                                              |               |                                              |    |                |    |    |
|                       | Fourth                   |                                      |    |                     |                                            | 0.8848730E-08  |                                            |                                                        |                  | 0.8848730E-08  |                |                                                  |               |                                                                                     |                                              |               |                                              |    |                |    |    |
|                       |                          |                                      |    |                     |                                            |                |                                            |                                                        |                  |                |                |                                                  |               |                                                                                     |                                              |               |                                              |    |                |    |    |

**Figure 3.** 

LGE Exhibit 1015B LGE v. ImmerVision - IPR2020-00179 Page 84 of 98

### **DESCRIPTION OF OUTPUT**

Within the PSF option, the **PLO** or **CON** commands produce graphical output - either a "3-D" oblique projection **(PLO)** or a contour plot **(CON).** The remainder of the commands generate either a two dimensional grid representing the focal plane with the grid interval as specified **(INT, PHA),** or tables of values **(DEX, DEY, ENC PAI).** In two dimensional printed grids, there is a scale ("scale:one increment .. xxx mm", etc.) for interpreting the grid. This grid value is the distance on the image surface between any two adjacent points (horizontal or vertical). The chief ray is always at the "center" grid point, i.e., for an N x N grid, the chief ray is at the point (N/2+ 1, N/2+ 1) for example, (33,33) in the default 64 x 64 FFT grid. See Figure 3.

Because Y coordinates are plotted up and X to the right (relative to format), the images appear as seen in the direction of the negative Z axis.

LGE Exhibit 1015B LGE v. ImmerVision - IPR2020-00179 Page 85 of 98

### **TECHNICAL NOTES**

### **lsoplanatism and OSC**

Any calculation that deals with extended objects depends upon isoplanatism - constancy of the point image patch as the field changes over the width of the object, e.g. over enough cycles of the MTF target to integrate properly. lsoplanatism is connected with Offense Against Sine Condition (OSC) and is destroyed by significant OSC residuals. OSC can also lead to invalid distribution of rays over the exit pupil, if not properly compensated.

In all CODE V options that deal with diffraction or accurate intensity calculations (ALI, LSF, MTF, PAR, PMA, PSF, TOR, TRA, and WAV), special programming has been incorporated to represent the local intensity and magnification changes that occur with OSC, so that any wavefront and point image is correctly apodized and calculated, even in the presence of large OSC; for example, an f/0.3 parabola would have massive OSC. This special process is valid in all forms of calculation (convolution, FFT, etc.) and has little effect on compute time.

Even though the calculation is accurate, the lack of isoplanatism will still cast doubt on the usefulness of any option results dealing with extended objects, when the image is changing so rapidly across the target. In these options (LSF, MTF, PAR, **PMA,** PSF), a test is made to see if OSC is sufficient to affect results. If so, a warning is issued to alert you that the system is not isoplanatic at the field in question.

#### F-Numbers, Focal Lengths and Reduction Ratios

In some of the CODE V options that deal with diffraction calculations (LSF, MTF, PAR, PMA, and PSF), the listed output includes focal lengths (or reduction ratios if the object distance is finite) and f-numbers based on the references rays at each field. A value for both the X and Y directions is given. These numbers vary with field and are useful for relating image dimensions to object dimensions and for simple relative illumination calculations. Also included are the reference sphere radii for each field. Diffraction is assumed to take place at the reference sphere.

The f-numbers are based on a calculation of the image intensity. Thus, if the pupils are approximately elliptical, an estimate of the relative illumination can be obtained from the product of the X and Y numerical apertures (the numerical aperture is the reciprocal of the f-number). This calculation assumes a Lambertian object and a uniformly illuminated exit pupil and ignores transmission losses in the lens. It includes the effect of a non-flat image surface. Note that, for a perfect thin lens with stop in contact and the object at infinity, the X numerical aperture is proportional to the cosine of the field angle while the Y numerical aperture is proportional to the 3rd power of the cosine, thus giving the cosine 4th law.

The reduction ratio, which is listed for a system with a finite object distance, is the ratio of an incremental distance on the image to the corresponding distance on the object, measured in a coordinate system normal to the surface. In general, a square patch on the image can represent a parallelogram shaped patch on the object, with the X and Y reduction ratios used to calculate the sides. The angle of the parallelogram is not listed although it is included in the internal calculation.

The focal length, which is listed for a system with an infinite object distance, relates the image patch size to an angle in object space. It can be thought of as the product of the f-number and pupil diameter, similar to the paraxial definition. Consistent with the other calculations, it assumes a measurement normal to the object surface which is typically flat for an object at infinity. Thus, dividing the image patch size by the focal length gives the change in the sine of the field angle. To get the change in angle, divide this number by the cosine of the field angle.

The reference sphere radius is also listed for each field. It is used to calculate the wave aberrations and is also used in the calculation of the focal lengths and f-numbers although it normally has very little influence on these numbers. It can be used to identify potential problems when the radius is so short that the reference sphere is within the caustic of the image.

### **Near Field Propagation**

The point spread function calculation in PSF is based on a Fourier Transform of the pupil function, where the pupil function contains the information describing the aberrations and the pupil shape. The Fourier Transform of the pupil function gives the complex distribution in the image and the complex square of this distribution gives the point spread function. For a description of the diffraction integral in terms of the

LGE Exhibit 1015B LGE v. ImmerVision - IPR2020-00179 Page 86 of 98

# **PSF**

pupil function, see, for example, H. H. Hopkins and M. J. Yzuel, Optica Acta, 1970, Vol. 17, No. 3, 157-182, Equation 29.

Near field propagation can be considered to be a case of an image which is far from focus. For example, if you want to see the distribution in the vicinity of the exit pupil, you would defocus by the distance of the exit pupil from the image. The distribution in the exit pupil is normally uniform. As you move away from the exit pupil, diffraction effects start to show up. The usual method, mentioned above, breaks down in this case because of the finite number of samples.

An alternate approach is to start with the Fourier Transform of the pupil function but, in this case, define it as the plane wave expansion of the pupil function. These plane wave components are then propagated a given distance from the exit pupil merely by modifying the phase. An inverse Fourier Transform then gives the complex distribution in the plane of interest and the complex square of this gives the intensity distribution. For converging and diverging beams, a scaling procedure is used to keep the size of the beam constant with respect to the size of the grid. This Fourier Transform approach to near field propagation is used in the **PRO** feature of PSF and is described in E. A. Sziklas and A. E. Siegman, Appl. Opt., Vol. 14, No. 8, August, 1975, p. 1874.

ò.

5-27

LGE Exhibit 1015B LGE v. ImmerVision - IPR2020-00179 Page 87 of 98

LGE Exhibit 1015B LGE v. ImmerVision - IPR2020-00179 LGEv. ImmerVision - IPR2020-00179 Page 88 of 98 Page 88 of 98

5-28

### SPOT DIAGRAM **(SPO)**

**SPO** generates plots of ray intersections with the image surface(s) to represent image characteristics. Diffraction is ignored.

### **DEFAULT OPERATION**

Spot diagrams are generated for all fields and focus positions designated by depthof-focus values defined in the LDM (FFO,IFO,NFO), one plot per zoom position (up to five fields will be plotted per plot; more than five fields will generate multiple plots). If one focus position is used the plot fits a single page format; if more than one focus position is included, the format is extended with foldout pages. Images are scaled automatically to fit the available space with no overlap. The number of points attempted per wavelength is proportional to (approximately 1.5 times) the system wavelength weights; best appearance results when these weights total about 100; if weights total less than 15, the number is scaled up to give the effect of 100.

## **SCREEN FLOW DIAGRAM**

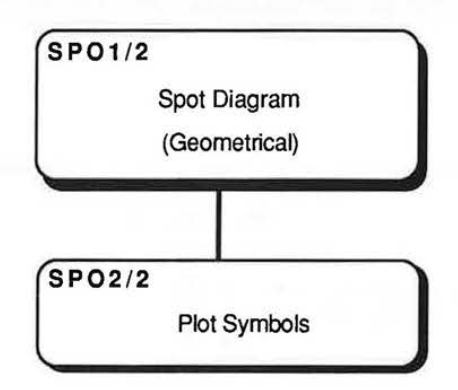

5-29

LGE Exhibit 1015B LGE v. ImmerVision - IPR2020-00179 Page 89 of 98

**SPO** 

 $\bar{\alpha}$ 

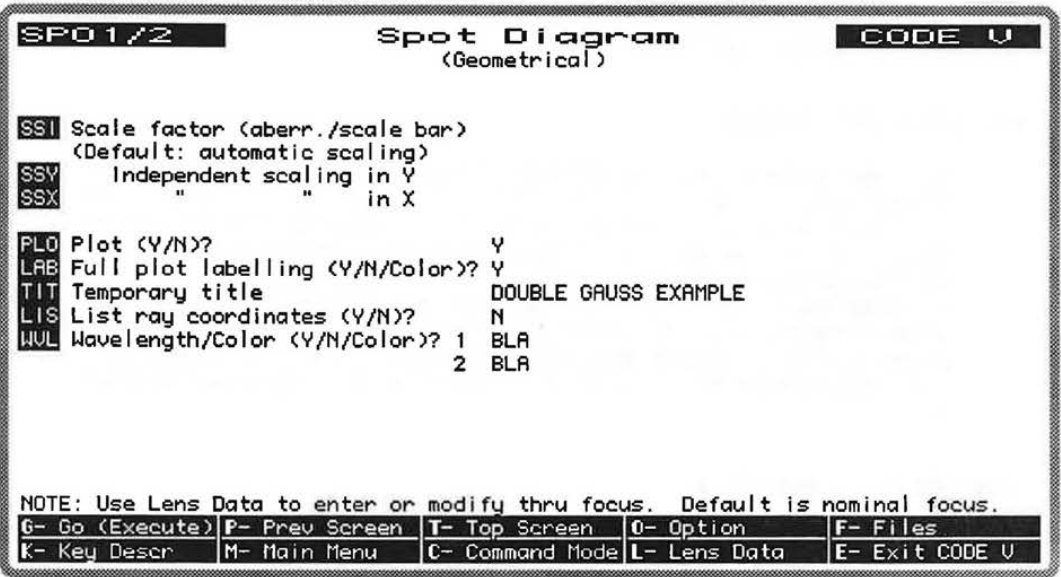

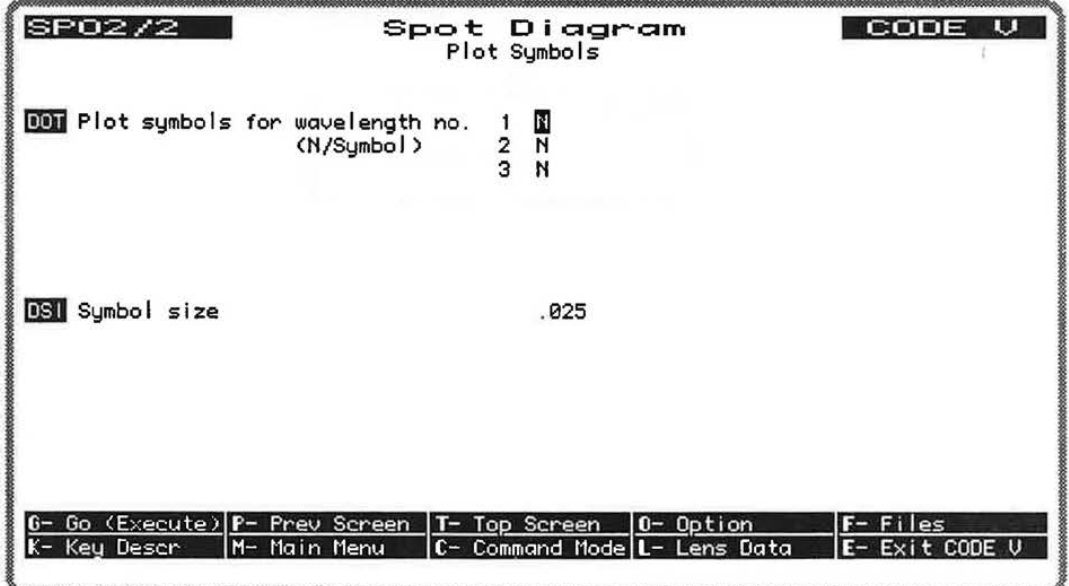

5-30

LGE Exhibit 1015B LGE v. ImmerVision - IPR2020-00179 Page 90 of 98

## **COMMAND MNEMONICS** (alphabetical)

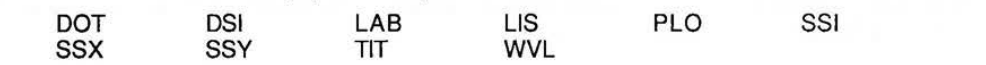

# **DATA INPUT DESCRIPTION**

Í

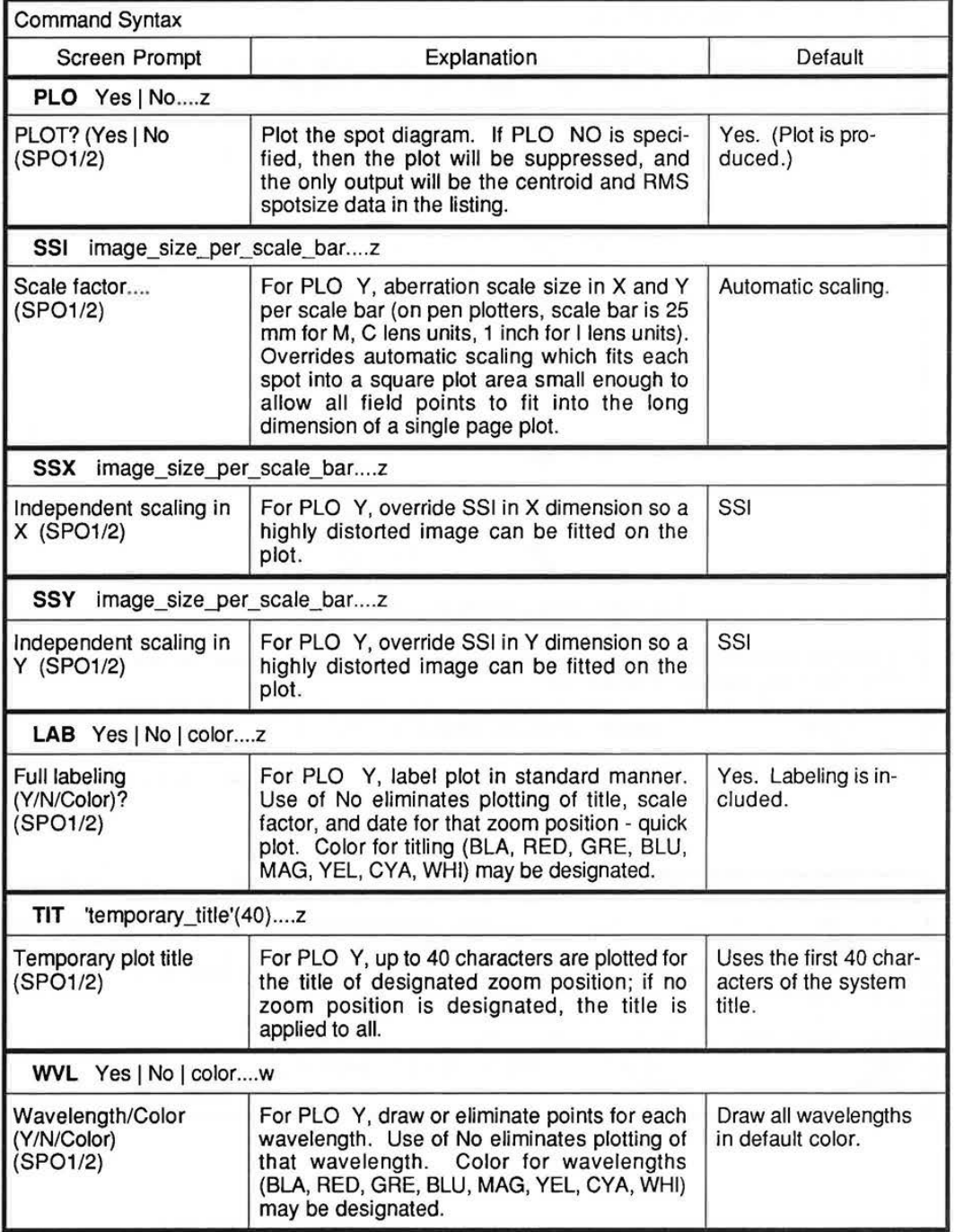

5-31

LGE Exhibit 1015B LGE v. ImmerVision - IPR2020-00179 Page 91 of 98

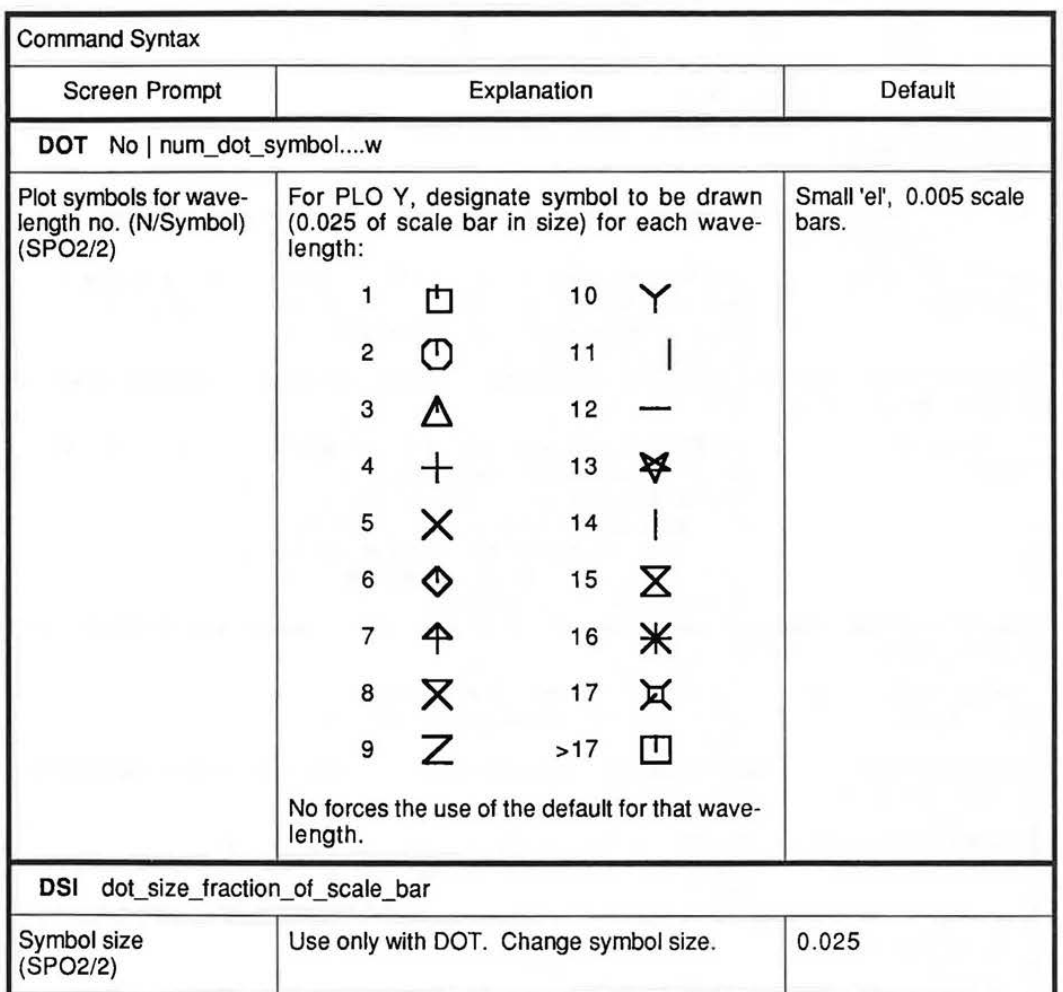

# Listing of Image Coordinates

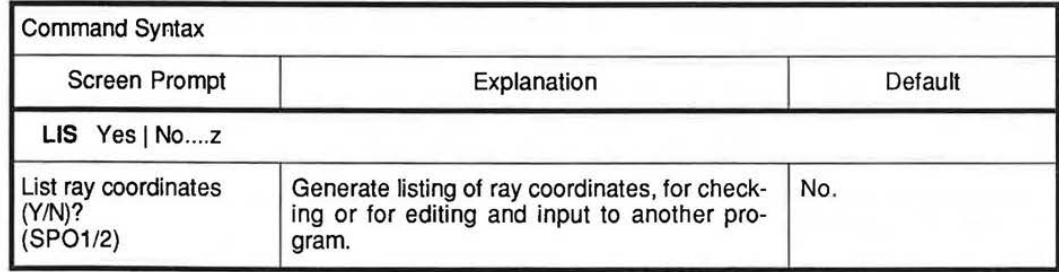

### DISCUSSION OF INPUT AND COMPUTATIONS

### **When to Use the SPOt Diagram Option**

Use the SPO option for the following purposes:

- To plot the geometrical structure of the polychromatic image at all fields and at several adjacent focal surfaces, if desired.
- To list the image centroid coordinates and RMS spot size at each of the field points.
- To list the ray coordinates of the spot diagram for diagnostic purposes or processing by macros or by other programs.

Diffraction is ignored; only geometrical images are displayed. Use the PSF option if you wish to **have**  point images that include diffraction.

#### **What to Include** In **the LDM Data**

No additional LDM data is required. If you wish to do through-focus analyses, enter the LDM data for depth of focus (FFO, IFO, NFO). The wavelength weights (WTW) control how many rays are traced in the spot diagram; if WTW are too low, SPO will temporarily increase them.

#### **Usage**

Spot diagrams show the geometrical structure of the image. They are particularly useful for nondiffraction-limited systems and are often helpful in reports and presentations.

Spot diagrams are generated by tracing a grid of rays evenly spaced on the entrance pupil from each wavelength for each object point. The resulting distribution on the real image surface (including any defocus value) is then plotted at a suitable scale. A diagram will be generated containing all field angles, defined focus positions, and zoom positions. Unless overridden, the scale factor is determined automatically from the size of the first field, first focus position spot.

### **Through-Focus Plots**

By defining through-focus parameters in the LDM (FFO, IFO, NFO under Specification Data), you can run through-focus spot diagrams. The focal shifted distributions for all fields are plotted at the same scale for easy comparison (see Example 2). Up to 18 focal positions may be plotted in this manner. **(Note:** Your plotter must be able to plot over several pages in in order to display more than 2 or 3 focal positions).

### **Spot Density and** Scaling

Wavelength weights determine the number of spots (rays) plotted; you can adjust the plot density factor with the Wavelength Weights selection of the LDM (WTW, under Specification Data). The spacing between rays in the entrance pupil for a given wavelength is (EPD/2)/SQRT(WTW); for a circular pupil (no vignetting) this will result in approximately  $\pi$ ·WTW rays traced for that wavelength. Best appearance is usually obtained when the wavelength weights total about 100. If the system's wavelength weights result in less than 15 rays, SPO will temporarily scale the system spectral weights (as set in the LDM) as necessary to provide a reasonable density of spots on the image surface.

The default program-determined scale size in X and Y can be altered **(SSI),** and independently scaled in the **X (SSX)** and Y **(SSY)** directions, so a highly distorted image can be fitted on the plot.

### **Plot Labels, Color and Dot Shape**

A quick plot without labeling **(LAB** N) eliminates plotting of title, scale factor, and date for that zoom position. Color titles may be designated for the plot **(LAB** color - BLA, RED, GRE, BLU, MAG, YEL, CYA, WHI). Up to 40 characters are plotted for the title of designated zoom positions (TIT); if no zoom position is designated, the title is applied to all.

5-33

LGE Exhibit 1015B LGE v. ImmerVision - IPR2020-00179 Page 93 of 98

If color plotting is available locally, each wavelength that has been defined for the system in the LDM may be plotted in a different color **(WVL** color). Alternatively, you can use **WVL N** for a specified wavelength to eliminate it from the plot.

The default plotting dot representing each ray-image intersection in the spot diagram is an "L" shaped character with a dimension of 0.005 inches or 0.125 mm. You can select different shapes **(DOT)** and sizes **(DSI)** for the dot as desired. Note that using **DOT** alone increases the default size so the different shapes are distinguishable.

The special dot shape symbols (see DOT) may not be supported on all graphics devices. Please check with ORA if you have questions about a specific device.

### Other - RMS Spot **Size,** Centroid Data and Ray Listings

SPO will automatically list the centroid data (position of the centroid with respect to the chief ray) and the RMS spot size for each field point. Higher WTW values, to trace more rays, may be needed to increase the accuracy of the RMS spot size. In addition, the user may request **(LIS** command) a listing of the ray coordinates for diagnostic purposes or for input to macros or another program.

LGE Exhibit 1015B LGE v. ImmerVision - IPR2020-00179 Page 94 of 98

## **Examples**

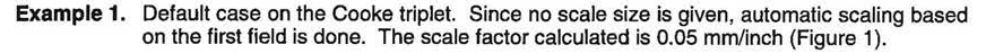

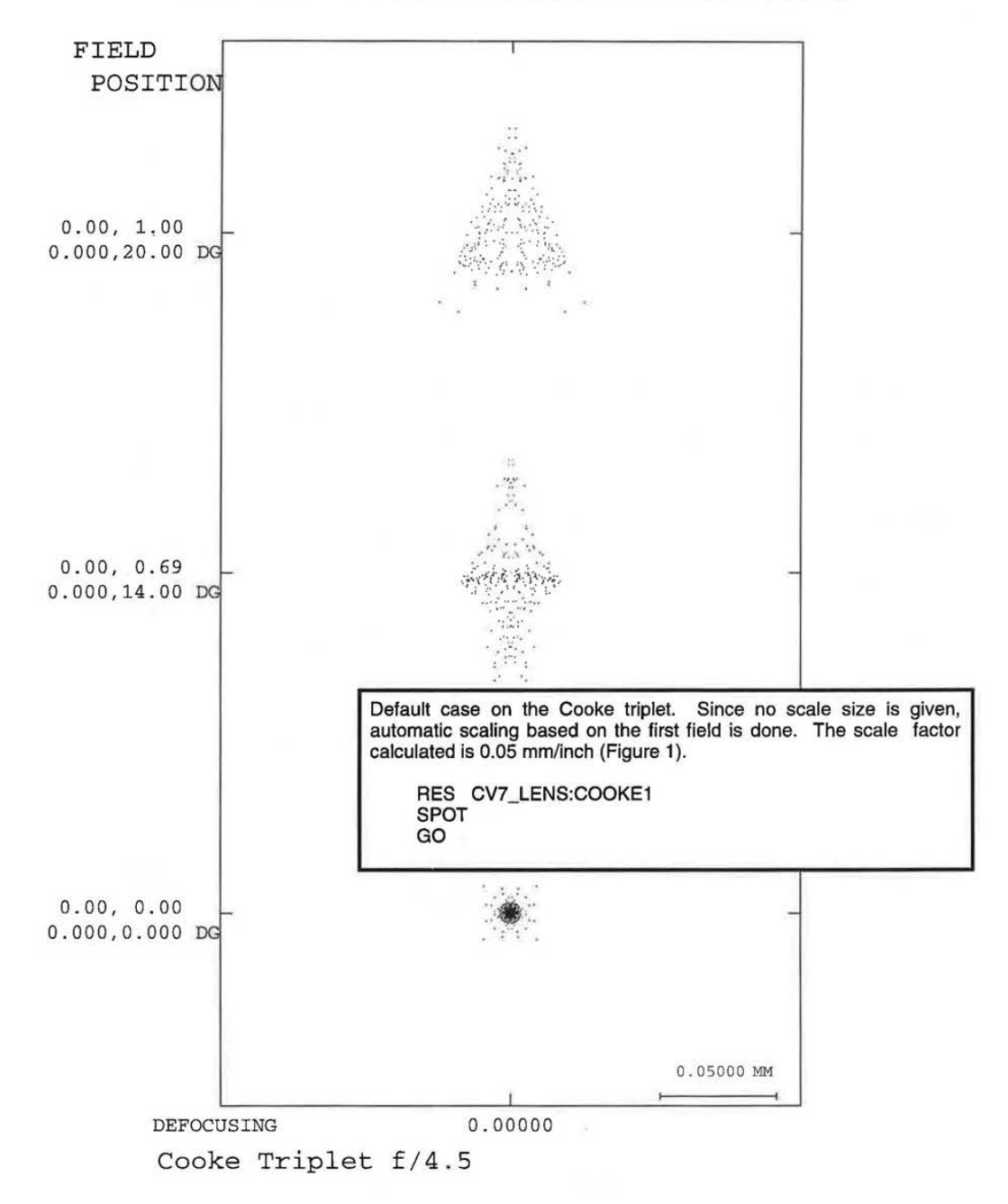

**Figure 1.** Default output from SPO.

5-35

LGE Exhibit 1015B LGE v. ImmerVision - IPR2020-00179 Page 95 of 98

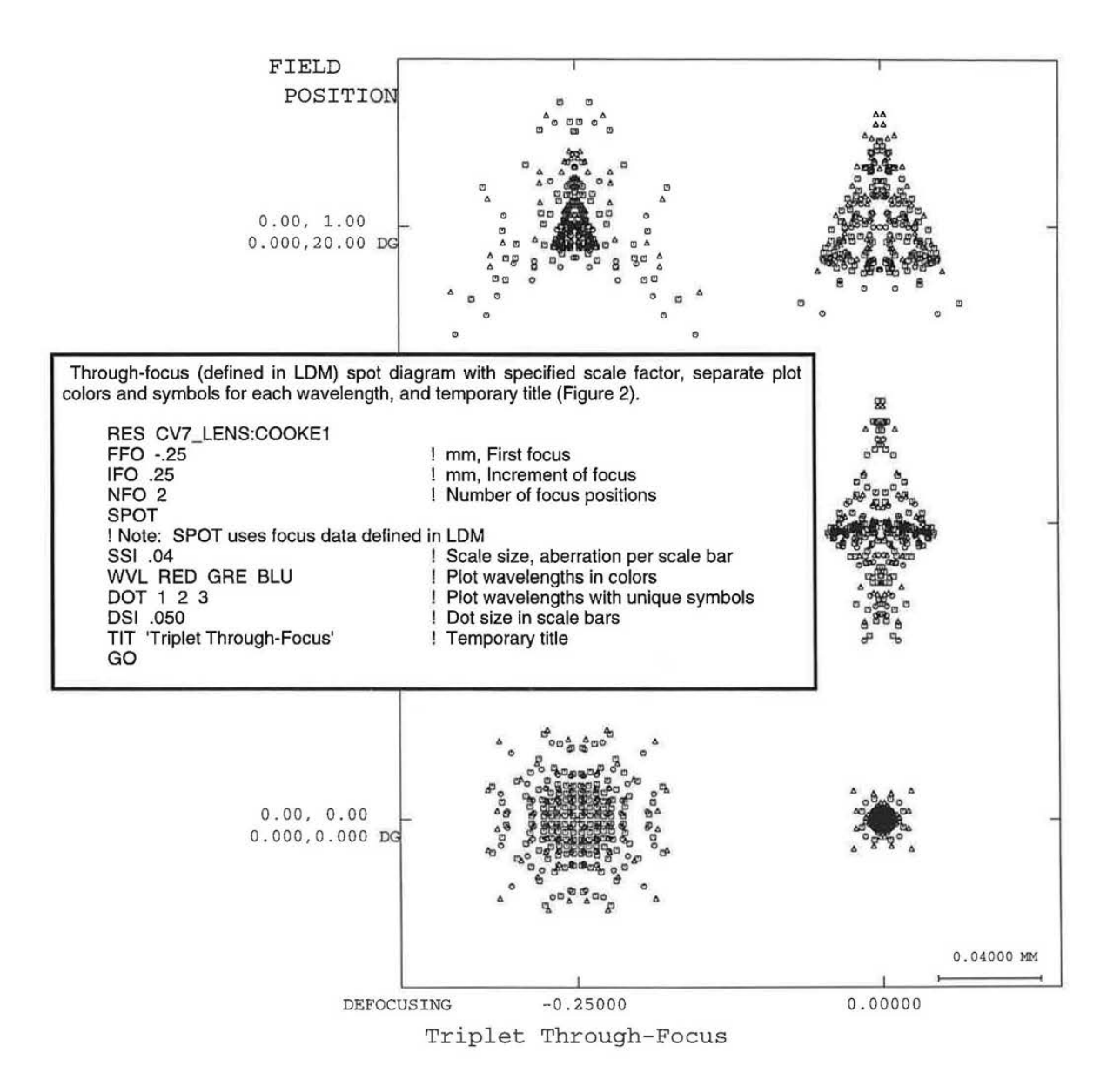

**Example 2.** Through-focus (defined in LDM) spot diagram with specified scale factor, separate plot **colors and symbols for each wavelength, and temporary title {Figure 2).** 

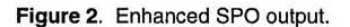

7.60

LGE Exhibit 1015B LGE v. ImmerVision - IPR2020-00179 Page 96 of 98

### **DESCRIPTION OF OUTPUT**

The spot diagrams, provided by the plotter and graphics-capable CRT, are the principal output; because Y coordinates are plotted up and X to the right (relative to format), the spots appear as seen from behind the image surface. A table comparing the number of rays traced to the number reaching the image surface is also produced, for diagnostic purposes. The difference between columns in that table indicates rays blocked by apertures. Any apertures (including obscurations) that have been defined in the LDM for the system are considered in determining rays passed, unless you set the Clear Aperture flag (CA) to "No" in the LDM (in Apertures/Obscurations/Edges).

Spot diagrams from neighboring fields or focus positions are not allowed to overlap. If any rays are too far from the center to be conveniently plotted, they are omitted and a message is printed.

A maximum of five fields can be plotted on a single plot. If there are more than five fields specified, multiple plots will be generated per zoom as needed to display spot diagrams for all fields.

In addition to the graphical output, SPO will also compute and list the position of the image centroid with respect to the chief ray. The RMS spot size is also automatically listed. See Example 3.

If requested **(LIS),** a printed listing of all rays is provided.

A related option (FOO), found in the Fabrication Support chapter, can produce outline or "spot diagram" "footprints" of ray bundles on any specified surface.

### **Example 3.** Listing from SPO, showing the centroid and RMS spot size data that correspond to the spot diagram shown in Example 2.

The weights have been increased; too few points would have been plotted.<br>The new weights are 25 50 25 The new weights are 25 50

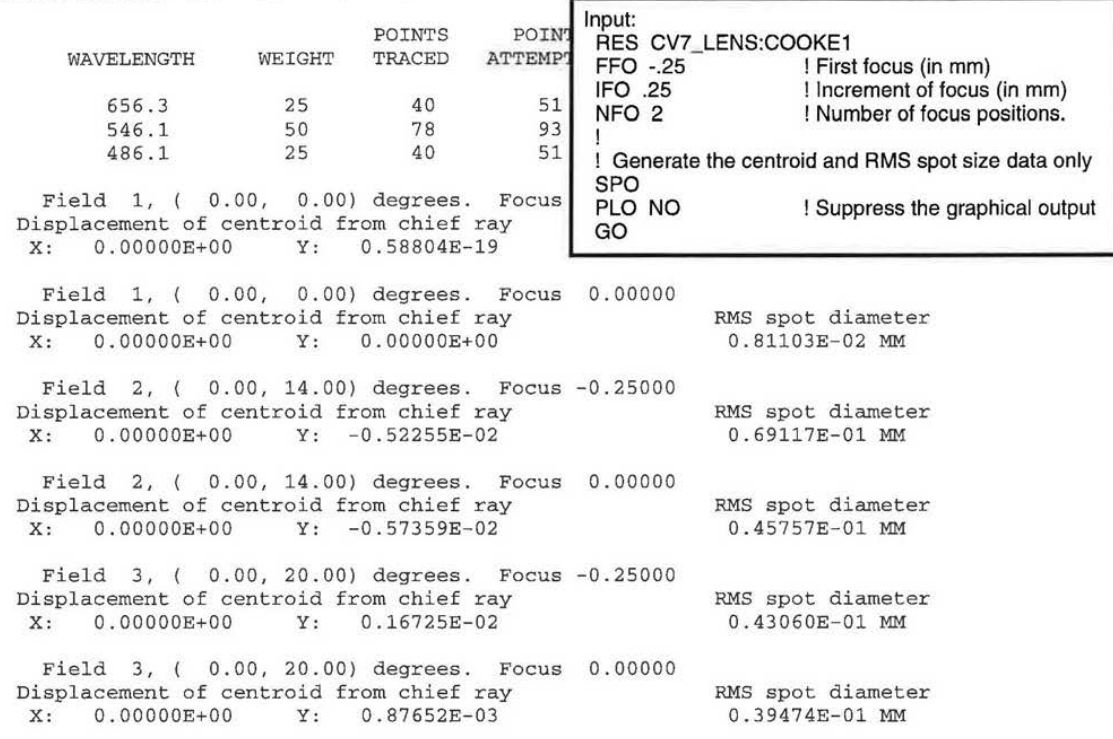

5-37

LGE Exhibit 1015B LGE v. ImmerVision - IPR2020-00179 Page 97 of 98 **SPO**  SPO

LGE Exhibit 1015B LGE v. ImmerVision - IPR2020-00179 LGEv. ImmerVision - IPR2020-00179 Page 98 of 98 Page 98 of 98

5-38 5-38